# Inserto della confezione di VeriSeq NIPT Solution v2

### PER USO DIAGNOSTICO IN VITRO

## Uso previsto

VeriSeq NIPT Solution v2 è un test diagnostico *in vitro* il cui uso è previsto come test di screening basato sul sequenziamento per il rilevamento di anomalie genetiche fetali sull'intero genoma da campioni di sangue intero periferico materno in donne in gravidanza ad almeno 10 settimane di gestazione. VeriSeq NIPT Solution v2 utilizza il sequenziamento dell'intero genoma per rilevare le duplicazioni e le delezioni parziali per lo stato di tutti gli autosomi e le aneuploidie per tutti i cromosomi. Il test offre un'opzione per richiedere il report sull'aneuploidia del cromosoma sessuale (Sex Chromosome Aneuploidy, SCA). Questo prodotto non può essere utilizzato come sola base per la diagnosi o altre decisioni sulla gestione della gravidanza.

VeriSeq NIPT Solution v2 include: VeriSeq NIPT Workflow Manager v2 per VeriSeq NIPT Microlab STAR, VeriSeq NIPT Sample Prep Kit e VeriSeq Onsite Server v2 con VeriSeq NIPT Assay Software v2. VeriSeq NIPT Solution v2 è previsto per l'uso con un sequenziatore di nuova generazione.

## Riepilogo e spiegazione del saggio

Le anomalie cromosomiche fetali, nello specifico l'aneuploidia ossia un numero anomalo di cromosomi, sono una causa comune di insuccesso riproduttivo, anomalie congenite, ritardi nello sviluppo e disabilità intellettive. L'aneuploidia incide su circa 1 su 300 nati vivi, con percentuali molto superiori associate con aborto spontaneo e morte alla nascita.<sup>1,2</sup> Fino a poco tempo fa, erano presenti due tipi di test prenatali per questi disordini: test diagnostici o di screening. I test diagnostici prevedono procedure invasive quali amniocentesi o villocentesi. Questi test sono considerati il gold standard per il rilevamento dell'aneuploidia fetale. Tuttavia, sono associati a un rischio di perdita di gravidanza tra 0,11% e 0,22%. $^3$  I tradizionali screening con marker multipli non presentano alcun rischio di perdita di gravidanza in quanto non sono invasivi, ma sono meno accurati rispetto ai test diagnostici. Le percentuali di rilevamento per la trisomia 21 variano tra il 69% e il 96% in base al determinato screening, all'età della madre e all'età gestazionale al momento del test.<sup>4</sup> Soprattutto, presentano percentuali di falsi positivi di circa il 5%, che possono portare a test diagnostici invasivi di conferma e, quindi, al rischio di perdita di gravidanza legata alla procedura.<sup>4</sup> Gli screening con ultrasuoni possono inoltre rilevare anomalie cromosomiche, ma lo fanno in modo ancora meno affidabile rispetto a questi metodi.

L'aneuploidia fetale per i cromosomi 21, 18, 13, X e Y può essere rilevata con un livello di accuratezza superiore mediante test prenatali non invasivi (Noninvasive Prenatal Testing, NIPT), utilizzando il sequenziamento dell'intero genoma di DNA libero fetale (Cell-Free DNA, cfDNA) ottenuto da plasma materno a 10 settimane o più di gestazione. Una recente meta-analisi di più studi clinici ha riportato percentuali pesate del rilevamento dei raggruppamenti in pool e di specificità per la trisomia 21 e la trisomia 18 in gravidanze singole nel modo seguente: trisomia 21 99,7% e 99,96% e trisomia 18 97,9% e 99,96%, rispettivamente.<sup>5</sup> Uno studio suggerisce che l'utilizzo di NIPT come screening primario su tutte le gravidanze potrebbe comportare una riduzione dell'89% nel numero delle procedure invasive di conferma.<sup>6</sup>

Data la riduzione significativa nelle percentuali di falsi positivi con NIPT rispetto allo screening convenzionale con multipli marker, diverse organizzazioni mediche professionali hanno rilasciato dichiarazioni a supporto di diverse indicazioni per l'utilizzo di NIPT.

Nello specifico, l'International Society for Prenatal Diagnosis, l'American College of Obstetricians and Gynecologists (ACOG)/Society for Maternal Fetal Medicine (SMFM), l'American College of Medical Genetics and Genomics (ACMG) e la European Society of Human Genetics/American Society of Human Genetics supportano lo screening NIPT per tutte le donne in gravidanza.7,8,9 Sono raccomandati consulenza pre-test, consenso informato e test diagnostici per confermare un risultato di screening positivo di cfDNA.<sup>4</sup>

VeriSeq NIPT Solution v2 è un test diagnostico in vitro (In Vitro Diagnostic, IVD) che utilizza il sequenziamento dell'intero genoma di frammenti di cfDNA ottenuti da sangue intero periferico materno da donne in gravidanza ad almeno 10 settimane di gestazione. Il test offre due opzioni per tipo di screening: screening di base e screening dell'intero genoma. Lo screening di base fornisce informazioni sullo stato delle aneuploidie solo per i cromosomi 21, 18, 13, X e Y. Lo screening dell'intero genoma fornisce duplicazioni e delezioni parziali per tutti gli autosomi e lo stato delle aneuploidie per tutti i cromosomi. Entrambi i tipi di screening forniscono l'opzione per il riportare l'aneuploidia del cromosoma sessuale (SCA) con o senza riportare il sesso fetale. L'opzione per riportare SCA può essere disattivata. Se l'opzione per riportare SCA è disattivata, non viene riportato nemmeno il sesso fetale. Per maggiori informazioni sulle opzioni di report sul sesso, consultare la *Guida del software VeriSeq NIPT Solution v2 (documento n. 1000000067940)*.

## Principi della procedura

VeriSeq NIPT Solution v2 è una soluzione automatizzata per i test di laboratorio NIPT che consiste nella preparazione dei campioni automatizzata e nell'analisi dei dati di sequenziamento. VeriSeq NIPT Sample Prep Kit contengono reagenti specializzati da utilizzare assieme a VeriSeq NIPT Microlab STAR per preparare batch da 24, 48 o 96 campioni per il sequenziamento di nuova generazione. I dati di sequenziamento paired-end dell'intero genoma vengono analizzati da un software specializzato, VeriSeq NIPT Assay Software v2, e viene generato un report.

Il flusso di lavoro consiste delle seguenti procedure: raccolta del campione, isolamento del plasma, estrazione di cfDNA, preparazione delle librerie, quantificazione delle librerie, raggruppamento in pool delle librerie, sequenziamento e analisi. Le procedure sono qui di seguito spiegate nei dettagli:

- **Raccolta dei campioni**: 7-10 ml di sangue intero periferico materno vengono raccolti in una provetta di raccolta del sangue Streck cell-free DNA (BCT), che impedisce la lisi cellulare, la contaminazione genomica e stabilizza il sangue intero.
- **Isolamento del plasma**: entro cinque giorni dalla raccolta, il plasma viene isolato dal sangue intero periferico materno utilizzando tecniche di centrifugazione standard. VeriSeq NIPT Microlab STAR aspira ed eroga il plasma nella piastra a 96 pozzetti profondi per la successiva elaborazione. In caso sia necessario ripetere l'analisi, i campioni da conservare per la successiva elaborazione possono essere ritappati e conservati a 4 °C per ulteriori cinque giorni (per un massimo totale di 10 giorni dopo la raccolta del sangue).

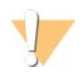

### ATTENZIONE

Se le condizioni di conservazione sopra indicate non vengono rispettate possono incidere negativamente sulle percentuali di fallimenti del campione.

- ► Estrazione di cfDNA: la purificazione di cfDNA da plasma si ottiene mediante assorbimento su una piastra di legame, lavando la piastra di legame per rimuovere i contaminanti ed eluendola.
- **Preparazione delle librerie**: i frammenti di cfDNA purificato vengono sottoposti a riparazione delle estremità per convertire le estremità sporgenti al 5' e 3' in estremità piatte. Quindi, un nucleotide deossiadenosina viene aggiunto alle estremità 3' per creare una singola sporgenza della base. Gli adattatori indicizzati che contengono una singola sporgenza della base di deossiadenosina all'estremità 3' vengono quindi ligati su altri frammenti di cfDNA elaborati. Il DNA ligato viene quindi purificato mediante microsfere di immobilizzazione in fase solida inversa. Ciascun campione in un set di 24, 48 o 96 campioni riceve un adattatore indicizzato univoco. Gli adattatori hanno due funzioni:
	- <sup>u</sup> Gli indici permettono l'identificazione del campione durante un successivo sequenziamento.
	- <sup>u</sup> Gli adattatori indici contengono sequenze che consentono di catturare la libreria sulla superficie solida di una cella a flusso di sequenziamento per la generazione di cluster e il successivo sequenziamento.
- **Quantificazione**: il prodotto della libreria viene quantificato utilizzando un colorante fluorescente con la concentrazione determinata dal confronto di una curva standard di DNA.
- **Raggruppamento in pool delle librerie e sequenziamento**: le librerie di campioni vengono raggruppate in pool da 24 o 48 campioni in quantità modificate per ridurre al minimo la variazione nella copertura. Ciascun raggruppamento in pool viene quindi sequenziato utilizzando un sequenziatore di nuova generazione.
- ▶ VeriSeq NIPT Solution v2 non include le apparecchiature e i materiali di consumo per il sequenziamento.
- Analisi: per ciascun campione, l'analisi consiste di:
	- ▶ Identificazione dei frammenti della libreria mediante sequenze d'indice e allineamento di letture paired-end rispetto a un genoma di riferimento umano.
	- $\blacktriangleright$  Stima della frazione fetale della libreria combinando le informazioni ottenute sulla distribuzione sia delle lunghezze che delle coordinate genomiche dei frammenti della libreria.
	- Dopo aver tenuto conto delle distorsioni note, un modello statistico rileva le regioni del genoma che sono sottorappresentate o sovrarappresentate nella libreria in modo coerente con un'anomalia al livello stimato di frazione fetale.
	- Il report NIPT fornisce i risultati del riepilogo per il menu di test selezionato dove ANOMALY DETECTED (Anomalia rilevata) o NO ANOMALY DETECTED (Nessuna anomalia rilevata) viene elencato assieme a una stima della frazione fetale per i campioni che hanno superato il controllo qualità.
	- $\blacktriangleright$  Il report supplementare fornisce metriche quantitative che caratterizzano ciascuna anomalia rilevata. L'utilizzo del report supplementare è facoltativo e non è richiesto.

## Limiti della procedura

- <sup>u</sup> VeriSeq NIPT Solution v2 è un test di screening e non dovrebbe essere preso in considerazione indipendentemente da altri esiti clinici e risultati di test. Le conclusioni sulla condizione fetale e sulle decisioni relative alla gestione della gravidanza non devono essere basate solo sui risultati dello screening NIPT.<sup>7</sup>
- $\blacktriangleright$  VeriSeg NIPT Solution v2 riporta quanto seque:
	- Test di screening di base per identificare la sovrarappresentazione dei cromosomi 13, 18 e 21.
	- ► Test di screening dell'intero genoma per identificare la sottorappresentazione e la sovrarappresentazione di tutti gli autosomi, incluse le delezioni e le duplicazioni parziali di almeno 7 Mb.
	- $\blacktriangleright$  Nelle gravidanze singole con Yes (Si) o SCA selezionato come opzione di report sul sesso, vengono riportate le anomalie cromosomiche sessuali: XO, XXX, XXY e XYY.
	- $\blacktriangleright$  Nelle gravidanze singole con Yes (Si) selezionato come opzione di report sul sesso, viene riportato il sesso fetale.
	- La presenza di un cromosoma Y nelle gravidanze gemellari.
- $\blacktriangleright$  Le prove che supportano la sensibilità e la specificità per il test riguardano le gravidanze singole e gemellari. Queste istruzioni per l'uso non forniscono i dati sulla sensibilità o sulla specificità per gravidanze trigemellari o superiori.
- $\blacktriangleright$  VeriSeq NIPT Solution v2 non è previsto per rilevare poliploidie, come la triploidia.
- $\blacktriangleright$  VeriSeq NIPT Solution v2 non è previsto per rilevare riarrangiamenti cromosomici bilanciati.
- $\blacktriangleright$  Il saggio richiede campioni di sangue intero periferico materno da donne in gravidanza ad almeno 10 settimane di gestazione.
- ▶ Per gli screening di base, VeriSeg NIPT Solution v2 individua determinate anomalie cromosomiche. I risultati riportati come NO ANOMALY DETECTED (Nessuna anomalia rilevata) non eliminano la possibile presenza di anomalie cromosomiche dei cromosomi testati. Un risultato negativo non elimina la possibilità di una gravidanza che presenti altre anomalie cromosomiche, condizioni genetiche o difetti alla nascita (ad es., difetto di apertura del tubo neurale).
- ► Per gli screening dell'intero genoma, le delezioni e le duplicazioni grandi inferiori al 75% della dimensione del cromosoma possono indicare un'aneuploidia dell'intero cromosoma.
- <sup>u</sup> Per gli screening dell'intero genoma, determinate regioni sono escluse dall'analisi. Un elenco delle regioni escluse è disponibile sul sito Web di supporto Illumina. Il rilevamento di anomalie genomiche viene eseguito solo sulle regioni non escluse.
- $\blacktriangleright$  Il report sul sesso fetale non è disponibile in tutte le regioni a causa delle leggi locali che regolano il report sul genere.
- ▶ I risultati del test possono essere confusi da determinati fattori materni e fetali inclusi, ma non limitati a, quanto segue:
	- $\blacktriangleright$  Recente trasfusione di sangue materno
	- $\blacktriangleright$  Trapianto di organo materno
	- $\blacktriangleright$  Procedura chirurgica materna
	- $\blacktriangleright$  Immunoterapia o terapia con cellule staminali materna
	- $\blacktriangleright$  Tumore maligno materno
	- $\blacktriangleright$  Mosaicismo materno
	- $\blacktriangleright$  Mosaicismo feto-placentare
	- $\blacktriangleright$  Morte fetale
	- $\blacktriangleright$  Gemello non vitale

## Componenti del prodotto

VeriSeq NIPT Solution v2 (n. codice 20030577) consiste di:

- ▶ VeriSeq NIPT Sample Prep Kit (24 campioni) (n. codice 20025895)
- ▶ VeriSeq NIPT Sample Prep Kit (48 campioni) (n. codice 15066801)
- ▶ VeriSeq NIPT Sample Prep Kit (96 campioni) (n. codice 15066802)
- ▶ VeriSeg Onsite Server v2 (n. codice 20028403) o un esistente VeriSeg Onsite Server (n. codice 15076164 o n. codice 20016240) aggiornato a v2
	- ▶ VeriSeq NIPT Assay Software v2, preinstallato su VeriSeq Onsite Server v2
- ► VeriSeq NIPT Microlab STAR (n. codice Hamilton Company Reno: 95475-01 (115 V) e 95475-02 (230 V), Hamilton Company Bonaduz: 806288)
	- ▶ VeriSeq NIPT Workflow Manager v2, preinstallato su VeriSeq NIPT Microlab STAR

## <span id="page-3-0"></span>Reagenti

### Reagenti forniti

Illumina fornisce i reagenti seguenti: VeriSeq NIPT Sample Prep Kit (24 campioni) (n. codice 20025895), VeriSeq NIPT Sample Prep Kit (48 campioni) (n. codice 15066801) e VeriSeq NIPT Sample Prep Kit (96 campioni) (n. codice 15066802). VeriSeq NIPT Sample Prep Kit sono configurati per l'utilizzo con ML STAR (n. codice 95475-01, 95475-02 o 806288), fornito da Hamilton Company.

VeriSeq NIPT Sample Prep, scatola di estrazione

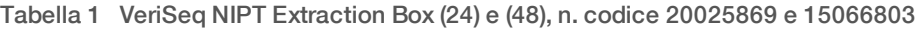

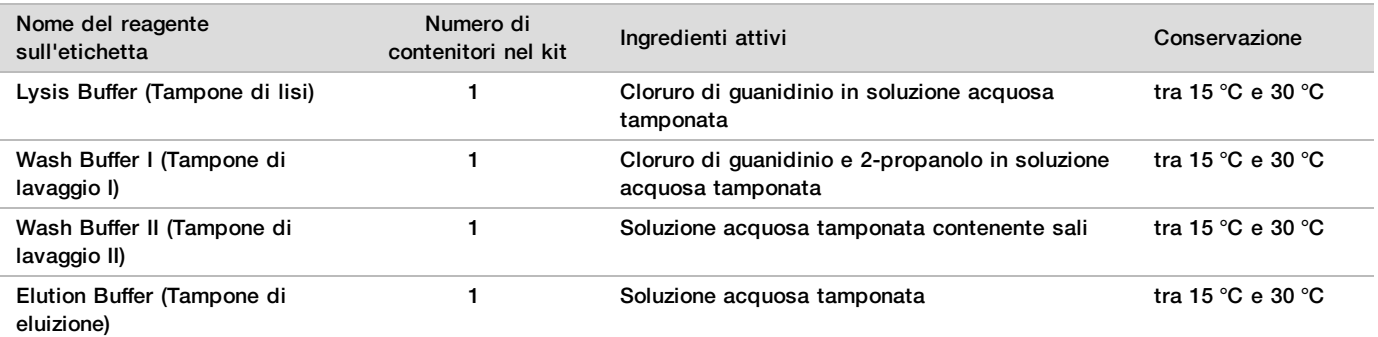

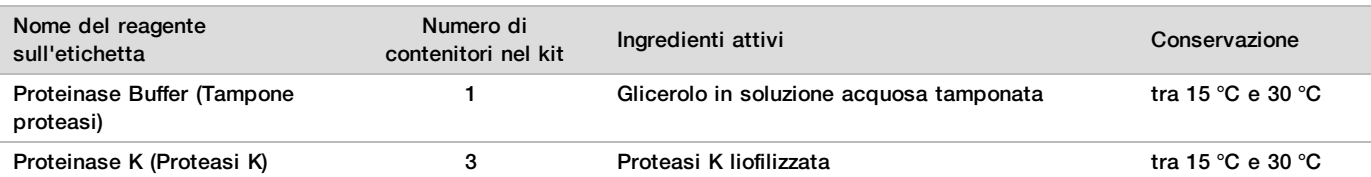

### Tabella 2 VeriSeq NIPT Extraction Box (96), n. codice 15066807

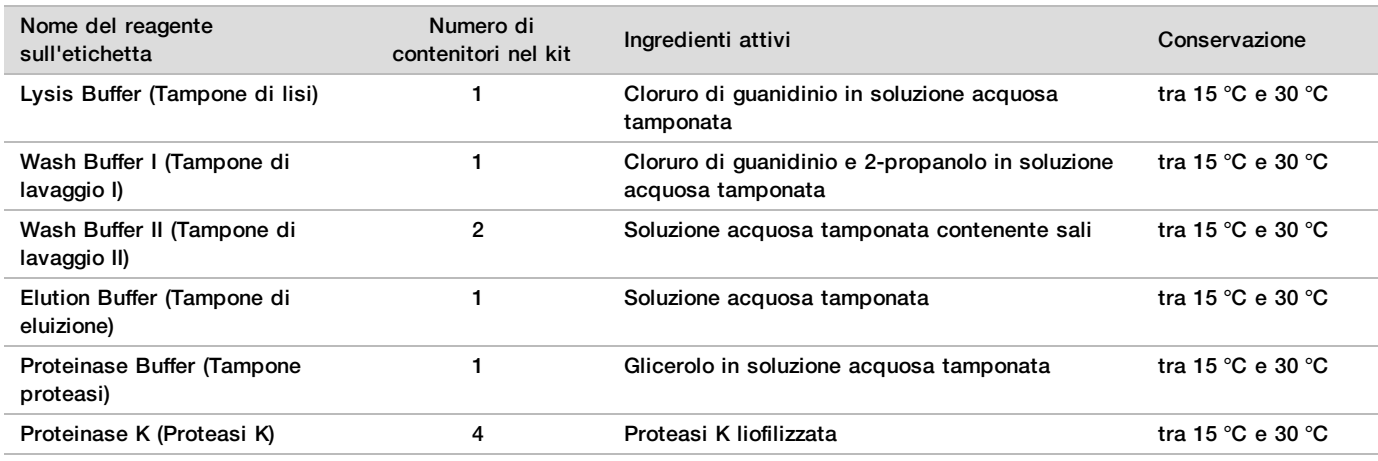

### VeriSeq NIPT Sample Prep, scatola di preparazione delle librerie

Tabella 3 VeriSeq NIPT Library Prep Box (24) e (48), n. codice 20026030 e 15066809

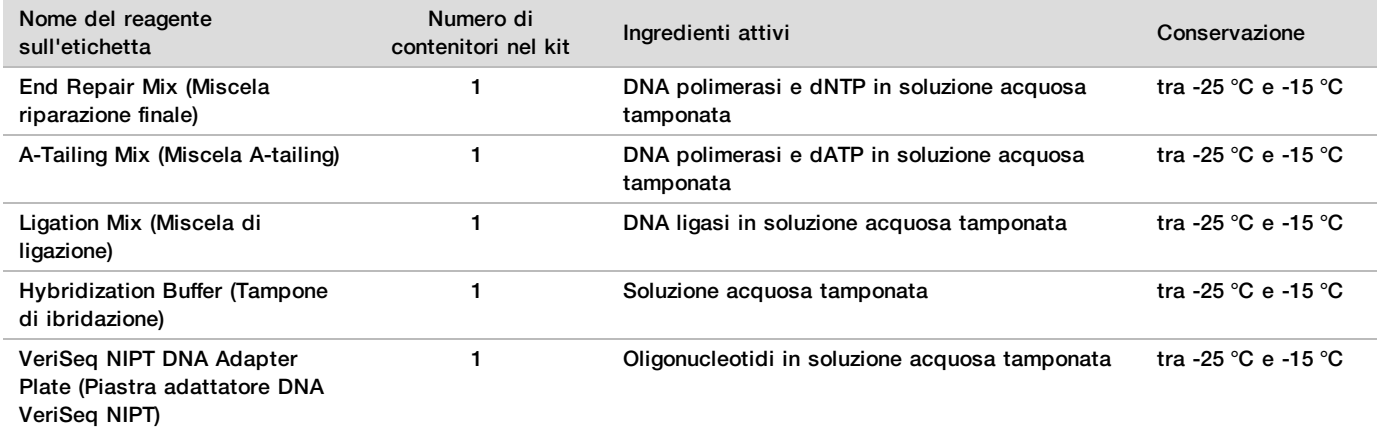

### Tabella 4 VeriSeq NIPT Library Prep Box (96), n. codice 15066810

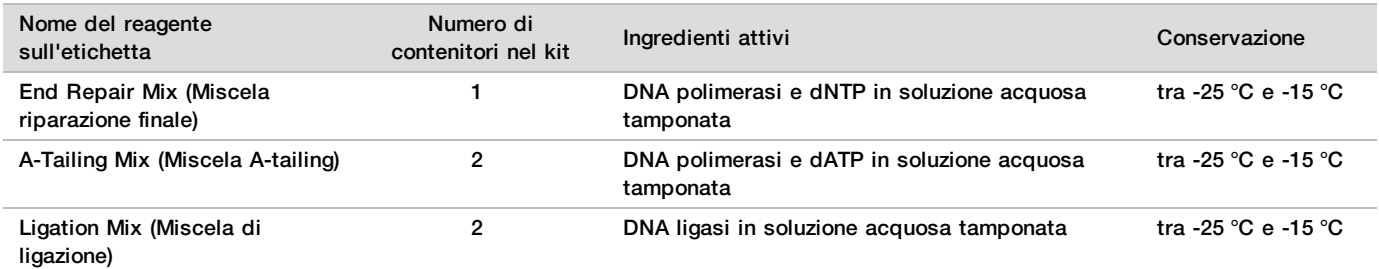

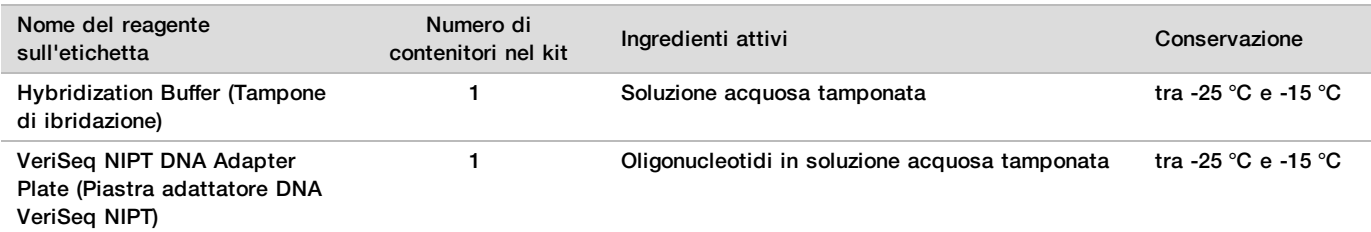

### VeriSeq NIPT Sample Prep, scatola accessori

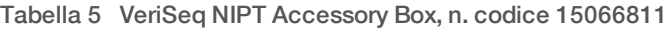

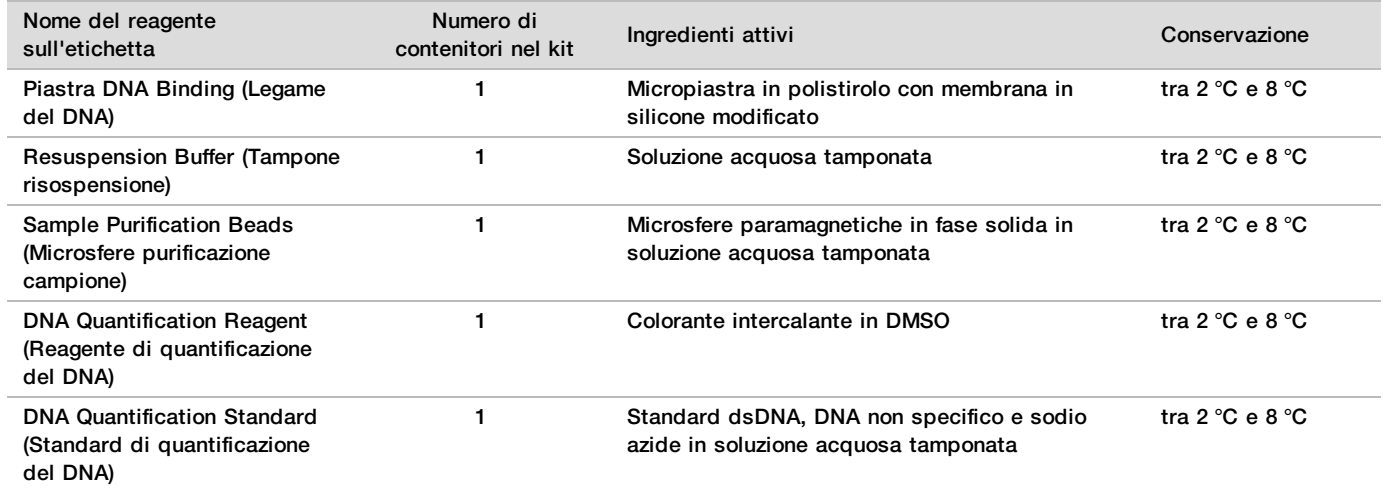

### VeriSeq NIPT Sample Prep, provette ed etichette per il flusso di lavoro

Tabella 6 Workflow Tubes and Labels, n. codice 15071543

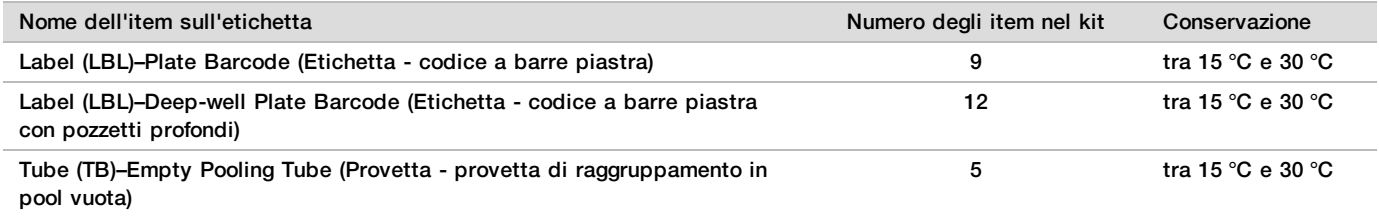

## Reagenti non forniti

Reagenti richiesti, non forniti

- <sup>u</sup> Reagenti e materiali di consumo per il sequenziamento richiesti per il sistema di sequenziamento di nuova generazione (Next-Generation Sequencing, NGS)
- ▶ Acqua priva di DNasi/RNasi
- Etanolo, 100% (200 proof) o per biologia molecolare

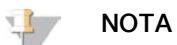

L'etanolo non per biologia molecolare può potenzialmente incidere negativamente sulle prestazioni del saggio.

### Reagenti facoltativi, non forniti

▶ Soluzione salina tamponata con fosfato Dulbecco (Dulbecco Phosphate-Buffered Saline, DPBS) per controllo non templato (No Template Control, NTC)

## Conservazione e manipolazione

- 1 Per temperatura ambiente si intende la temperatura compresa tra 15 °C e 30 °C.
- 2 Tutti i reagenti devono essere utilizzati solo una volta. Tutti i reagenti preparati per l'uso dovrebbero essere utilizzati immediatamente.
- 3 Se la confezione o i contenuti di VeriSeq NIPT Solution sono danneggiati o compromessi, contattare l'Assistenza clienti Illumina.
- 4 I reagenti sono stabili se conservati come indicato fino alla data di scadenza indicata sulle etichette dei kit. Per le condizioni di conservazione, vedere la colonna Conservazione nelle tabelle contenute in *[Reagenti forniti](#page-3-0)* a [pagina 4](#page-3-0). Non utilizzare i reagenti scaduti.
- 5 Cambiamenti nell'aspetto fisico dei reagenti forniti possono indicare un deterioramento dei materiali. Non utilizzare i reagenti in caso di cambiamenti nell'aspetto fisico (ad es., variazioni evidenti nel colore del reagente oppure opacità visibile con contaminazione microbica).
- 6 Attenersi alle migliori pratiche seguenti quando si gestiscono Sample Purification Beads (Microsfere purificazione campione):
	- Non congelare mai le microsfere.
	- Prima dell'uso, portare le microsfere a temperatura ambiente.
	- Immediatamente prima dell'uso, agitare bene le microsfere con un vortex fino ad ottenere una corretta sospensione e il colore appare omogeneo.
- 7 Lysis Buffer (Tampone di lisi), Wash Buffer I (Tampone di lavaggio I), Wash Buffer II (Tampone di lavaggio II), Elution Buffer (Tampone di eluizione) e Proteinase Buffer (Tampone proteasi) possono formare precipitati o cristalli. Prima dell'uso, agitare energicamente con un vortex, quindi ispezionare visivamente per accertarsi che non vi sia presenza di precipitati.
- 8 Non congelare mai il sangue intero dopo la raccolta.
- 9 Sequenziare le librerie il prima possibile dopo il raggruppamento in pool. Le librerie raggruppate in pool sono stabili per sette giorni a una temperatura compresa tra -25 °C e -15 °C. Se per questo periodo le librerie vengono conservate a queste condizioni, non è richiesta ulteriore denaturazione.

## Apparecchiature e materiali

## Apparecchiature e materiali richiesti, non forniti

### Apparecchiature richieste, non fornite

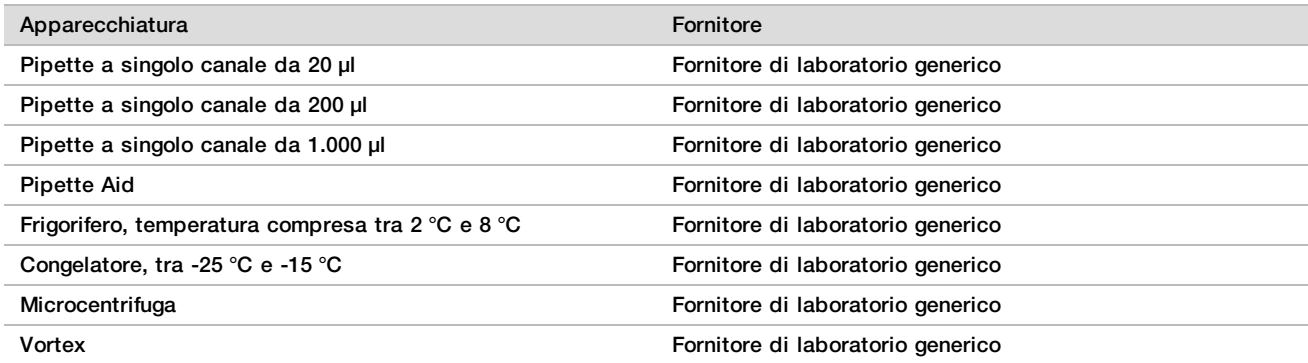

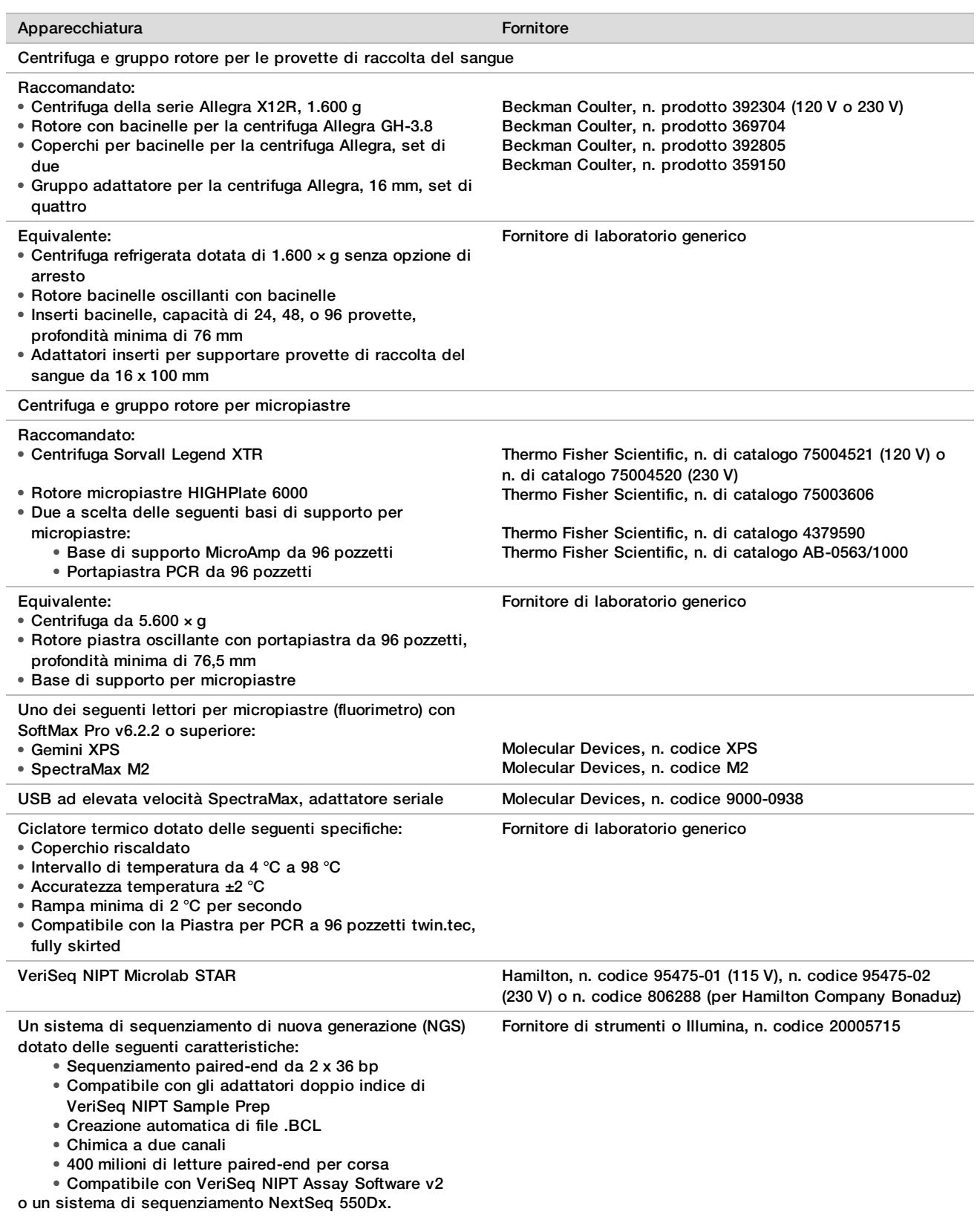

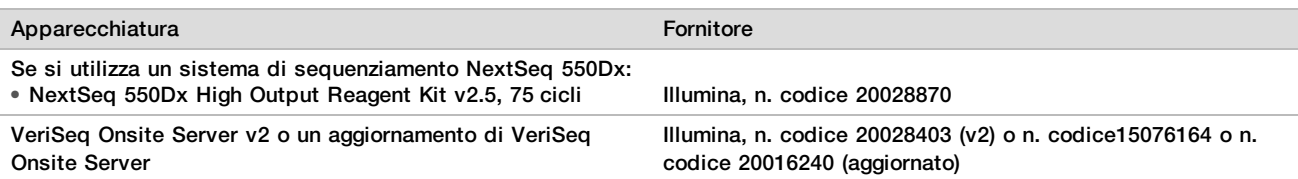

## Apparecchiature facoltative, non fornite

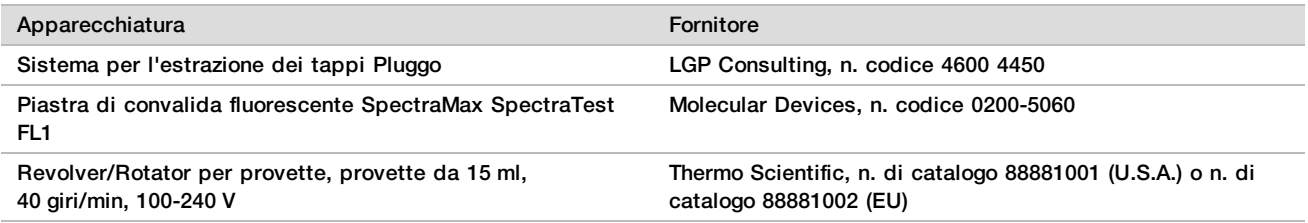

## Materiali richiesti, non forniti

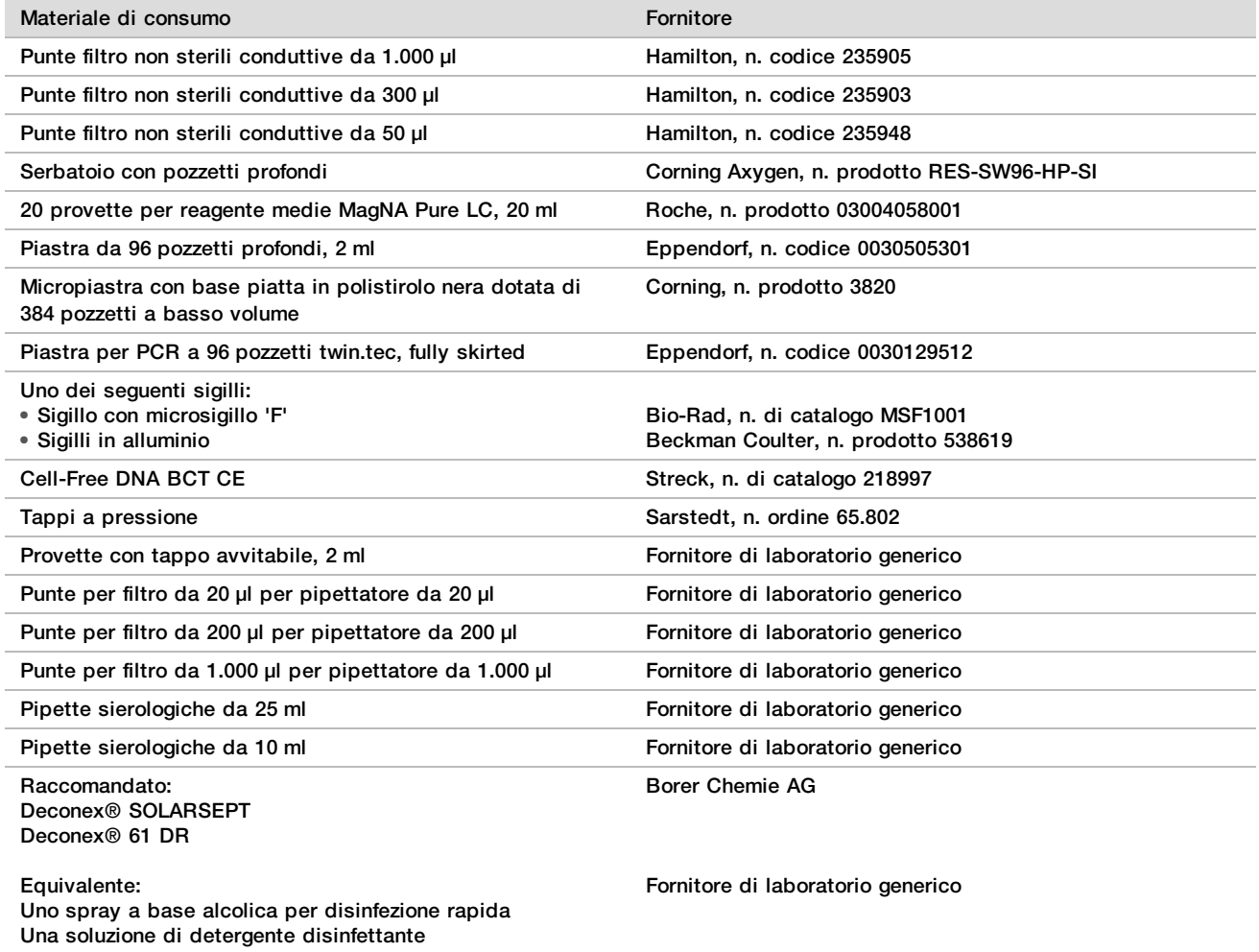

### Materiali facoltativi, non forniti

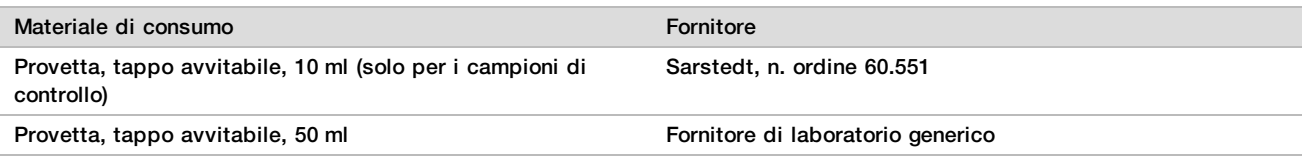

## Prelievo, trasporto e conservazione dei campioni

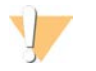

### ATTENZIONE

Manipolare tutti i campioni come agenti potenzialmente infettivi.

- 1 I campioni di sangue intero di 7-10 ml devono essere raccolti nelle provette Streck Cell-Free DNA BCT.
- 2 Il trasporto di sangue intero deve essere conforme alle regolamentazioni applicabili per il trasporto di agenti eziologici. Si raccomandano metodi di spedizione/trasporto veloci.
- 3 Durante il trasporto conservare a una temperatura compresa tra 4 °C e 30 °C. Dopo aver ricevuto i campioni, conservarli a una temperatura compresa tra 2 °C e 8 °C fino al momento dell'elaborazione. Il tempo che deve trascorrere tra la raccolta del sangue e l'isolamento iniziale del plasma non deve superare i cinque giorni.
- 4 In caso sia necessario ripetere l'analisi, i campioni da conservare per la successiva elaborazione possono essere ritappati e conservati a 4 °C per ulteriori cinque giorni (per un massimo totale di 10 giorni dopo la raccolta del sangue).

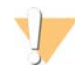

### ATTENZIONE

Se le condizioni di conservazione sopra indicate non vengono rispettate possono incidere negativamente sulle percentuali di fallimenti del campione.

## Avvertenze e precauzioni

- Questo saggio contiene proteasi K. L'inalazione, l'ingestione, il contatto con la pelle o con gli occhi possono causare lesioni personali. Utilizzarlo in un'area ben ventilata, indossare indumenti protettivi, evitare di inalare la polvere e smaltire eventuali contenitori e contenuti non utilizzati in conformità agli standard applicabili di sicurezza in vigore localmente.
- ► Questo saggio contiene guanidina cloridrato. L'inalazione, l'ingestione, il contatto con la pelle o con gli occhi possono causare lesioni personali. Utilizzarlo in un'area ben ventilata, indossare indumenti protettivi e smaltire eventuali contenitori e contenuti non utilizzati in conformità agli standard applicabili di sicurezza in vigore localmente.
- ▶ Questo saggio contiene 2-propanolo, un composto chimico infiammabile. Tenere lontano da calore e fiamme aperte. L'inalazione, l'ingestione, il contatto con la pelle o con gli occhi possono causare lesioni personali. Utilizzarlo in un'area ben ventilata, indossare indumenti protettivi e smaltire eventuali contenitori e contenuti non utilizzati in conformità agli standard applicabili di sicurezza in vigore localmente.
- ▶ Per impedire la formazione di gas dannosi, non smaltire i residui dell'estrazione di cfDNA (contiene tiocianato di guanidinio) con residui che contengono candeggina (ipoclorito di sodio).
- $\blacktriangleright$  Manipolare tutti i campioni come contenenti agenti potenzialmente infettivi.
- $\blacktriangleright$  Adottare le normali precauzioni di laboratorio. Non pipettare con la bocca. Non mangiare, bere o fumare nelle aree designate per il lavoro. Manipolare i campioni e i reagenti del saggio indossando guanti e indumenti da laboratorio monouso. Dopo aver maneggiato i campioni e i reagenti del saggio lavarsi bene le mani.
- ▶ Non utilizzare i componenti del saggio oltre la data di scadenza indicata sull'etichetta della scatola del saggio. Non scambiare i componenti di diversi lotti di saggi. I lotti dei saggi sono identificati sull'etichetta della scatola del saggio. Conservare i componenti del saggio alla temperatura indicata.
- $\blacktriangleright$  Per impedire la degradazione del campione o del reagente, assicurarsi che tutti i vapori di ipoclorito di sodio prodotti dalla pulizia siano stati dissipati completamente prima di avviare il protocollo.
- $\blacktriangleright$  In caso contrario le procedure indicate potrebbero fornire risultati errati o una significativa riduzione nella qualità del campione.
- <sup>u</sup> Per maggiori informazioni sulle considerazioni ambientali, sulla sicurezza e sulla salute, vedere le schede di sicurezza (Safety Data Sheet, SDS) alla pagina Web [support.illumina.com/sds.html](http://support.illumina.com/sds.html).

## Note sulle procedure

### Evitare la contaminazione

- <sup>u</sup> Utilizzare punte pulite e materiali di consumo puliti per apparecchiature di laboratorio.
- ► Utilizzare punte dotate di barriera aerosol per ridurre il rischio di carry-over e di contaminazione incrociata da campione a campione.
- $\blacktriangleright$  A causa della possibile contaminazione, prestare estrema cura affinché tutti i contenuti del pozzetto rimangano completamente nel pozzetto. Non far schizzare il contenuto. Centrifugare consentendo qualsiasi fase di vortex necessaria.
- <sup>u</sup> Attenersi alle regolamentazioni applicabili per la pratica e l'igiene di laboratorio corrette quando si manipola sangue o derivati del sangue.
- <sup>u</sup> Durante la preparazione delle librerie, non utilizzare spray aerosol con candeggina. Tracce di contaminazione da candeggina posso portare al fallimento del saggio.

## Pulizia del piano di VeriSeq NIPT Microlab STAR

- <sup>u</sup> Prima dell'utilizzo, ispezionare il piano e verificare che sia pulito. Almeno una volta alla settimana, eseguire la manutenzione settimanale e attenersi a queste istruzioni di pulizia.
- $\blacktriangleright$  Rimuovere tutti i dispositivi di trasporto e pulire con uno spray a base alcolica per disinfezione rapida (Deconex® SOLARSEPT o equivalente) e lasciarli asciugare. Se risultano ancora particolarmente sporchi, immergerli in una soluzione di detergente disinfettante (liquido di pulizia Deconex® 61 DR o equivalente), sciacquare con il disinfettante a base alcolica e lasciarli asciugare.
- ► Aprire il coperchio anteriore e pulire il piano con un panno saturato con Deconex® SOLARSEPT (o equivalente). Verificare in particolare la pulizia dei blocchi di scorrimento.
- <sup>u</sup> Rimuovere il collettore CVS e pulire il collettore, la guarnizione e i compartimenti interni di CVS con un panno.
- $\triangleright$  Svuotare lo scarico delle punte per la testata a 96 punte CORE e il canale indipendente.
- <sup>u</sup> Rimuovere la piastre di eiezione delle punte del canale indipendente della stazione di scarico delle punte e pulirla: nebulizzare con Deconex® SOLARSEPT (o equivalente) direttamente sulla superficie e pulirla. Mettere un nuovo sacchetto di plastica sul telaio e riattaccarlo. Rimettere in posizione la piastra di eiezione delle punte del canale indipendente.
- ► Nebulizzare Deconex® SOLARSEPT (o equivalente) direttamente sulla superficie della scatola di scarico della testata a 96 punte CORE e sullo scivolo di scarico e pulirli.
	- ▶ Se l'accumulo è difficile da rimuovere dagli scarichi delle punte, pulire con un panno inumidito con acqua priva di DNasi/RNasi fino alla rimozione dell'accumulo. Smaltire correttamente il panno. Procedere con la sterilizzazione con un disinfettante a base alcolica.
- Inumidire un panno che non lascia residui o cotton fioc con etanolo al 70%. Tamponare la finestrella dello scanner laser del lettore di codici e barre. Utilizzando lo stesso panno o cotton fioc, pulire ogni pozzetto dell'adattatore portacelle CPAC. Se si utilizza un panno, premere il panno in ciascun pozzetto dell'adattatore utilizzando la parte posteriore di una penna per assicurarsi di pulire correttamente l'interno del pozzetto.
- $\blacktriangleright$  Pulire i canali indipendenti:
	- Sui canali indipendenti, pulire i manicotti di eiezione delle punte (parte esterna dei canali di pipettamento) con un panno che non lascia residui ben imbevuto di Deconex® SOLARSEPT (o equivalente). Vedere *Hamilton Microlab STAR Reference Guide, documento n. 15070074* (Guida di consultazione di Hamilton Microlab STAR).
	- Pulire il disco di arresto e gli O-ring della testata di pipettamento (parte esterna dei canali di pipettamento) con un panno che non lascia residui ben imbevuto di Deconex® SOLARSEPT (o equivalente).
- Pulire la testata a 96 punte CORE:
	- ► Utilizzando lo stesso panno che non lascia residui ben imbevuto di Deconex® SOLARSEPT (o equivalente), pulire l'alloggiamento della testata a 96 punte e la parte inferiore dei dischi di arresto.
	- Utilizzando lo stesso panno che non lascia residui o un pezzo di panno ben imbevuto di Deconex® SOLARSEPT (o equivalente), pulire, come con un filo interdentale, i lati dei canali delle pipette della testata a 96 punte per pulire gli O-ring. Ripetere questa procedura per ogni canale delle pipette sulla testata a 96 punte.
- ► Nebulizzare il coperchio anteriore e laterale con Deconex® SOLARSEPT (o equivalente) e asciugarli.
- ► Pulire il nastro di protezione Autoload con un panno ben imbevuto di Deconex® SOLARSEPT (o equivalente) e pulire senza esercitare pressione.
- $\blacktriangleright$  Quando il piano e i componenti sono completamente asciutti, riposizionare i dispositivi di trasporto.

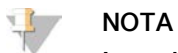

La pulizia e la manutenzione inappropriate di ML STAR possono risultare in contaminazione incrociata e scarse prestazioni del saggio.

### Controllo qualità

Il materiale di controllo con caratteristiche delle prestazioni note potrebbe essere valutato per rilevare le differenze nell'elaborazione e nelle procedure tecniche del laboratorio.

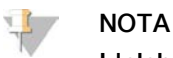

L'elaborazione di un campione di controllo o di un controllo non templato riduce il numero totale di campioni di sangue materno non noti che possono essere elaborati con ciascun kit di preparazione dei campioni.

Non superare il numero di due campioni NTC per un batch di 24 o 48 campioni oppure quattro campioni NTC per un batch di 96 campioni.

## Istruzioni per l'uso

## Suggerimenti e tecniche

Se il protocollo non specifica un punto di arresto sicuro, passare immediatamente al passaggio successivo.

### **Assegnazione dei codici a barre alle piastre**

- I codici a barre delle piastre fully skirted iniziano con PL.
- I codici a barre delle piastre con pozzetti profondi iniziano con DW.
- Applicare i codici a barre alle piastre fully skirted e alle piastre con pozzetti profondi sul lato accanto alla colonna 12.
- Caricare le piastre con i codici a barre rivolti verso destra per permettere la scansione automatizzata.

### **Mettere e togliere la sigillatura alla piastra**

- $\triangleright$  Sigillare sempre la piastra a 96 pozzetti prima di eseguire le seguenti fasi nel protocollo:
	- $\blacktriangleright$  Fasi della centrifuga
	- $\blacktriangleright$  Fasi del ciclatore termico
- $\blacktriangleright$  Per sigillare la piastra, applicare una copertura adesiva alla piastra, quindi sigillare.
- $\blacktriangleright$  Prima di togliere la sigillatura:
	- **EXEC** Centrifugare brevemente la piastra a 96 pozzetti a 1.000  $\times$  g per 20 secondi.
	- **Dosizionare la piastra su una superficie piatta prima di rimuovere lentamente la sigillatura.**

### **VeriSeq NIPT Microlab STAR**

- <sup>u</sup> Prima dell'utilizzo, eseguire e documentare la manutenzione richiesta in base alle istruzioni del fabbricatore.
- ▶ Osservare ML STAR mentre esegue le fasi automatizzate. Monitorare l'interfaccia software VeriSeg NIPT Workflow Manager v2 per i suggerimenti e le istruzioni per l'operatore.
- $\blacktriangleright$  Mantenere il coperchio anteriore in posizione durante il funzionamento.
- $\blacktriangleright$  Mantenere il piano libero da ogni oggetto durante il funzionamento.
- ▶ Durante le fasi di vuoto della piastra, se indicato da VeriSeq NIPT Workflow Manager v2, contribuire manualmente alla formazione del vuoto tra la piastra e il collettore del vuoto.
- <sup>u</sup> Consentire al sistema di eliminare automaticamente le punte dall'adattatore. Non rimuovere manualmente le punte se non suggerito dal software.
- **E** Rimuovere i reagenti usati e i materiali di consumo usati come suggerito da Workflow Manager.
- ▶ Vuotare le damigiane dello scarico del vuoto quotidianamente. Il contenuto della prima damigiana non dovrebbe superare la metà. La fuoriuscita dello scarico del vuoto può danneggiare la pompa del vuoto e ridurre il vuoto applicato del sistema.

## Elaborazione dei campioni

### Procedura

- 1 Completare le fasi seguenti per ogni aliquota:
	- a Centrifugare i campioni dotati di codice a barre a 1.600 x g per 10 minuti a 4 °C con il freno disinserito.
	- b Quando la centrifuga si arresta completamente, rimuovere le provette di campione. Dopo la centrifugazione, iniziare l'isolamento del plasma entro 15 minuti. Se sono passati più di 15 minuti, centrifugare di nuovo.
- 2 Ispezionare ciascuna provetta per confermare che contenga almeno 1,5 ml di plasma al di sopra dello strato leucocitario-piastrinico.
- 3 Stappare le provette e caricarle nel portaprovette. Caricare tutti i campioni e qualsiasi controllo del plasma per il batch.

## <span id="page-12-0"></span>Isolamento del plasma

### Preparazione

- 1 Etichettare una piastra con pozzetti profondi Intermediate Plasma (Plasma intermedia) e applicare un codice a barre della piastra.
- 2 Etichettare una piastra con pozzetti profondi Final Plasma (Plasma finale) e applicare un codice a barre della piastra.

### **Procedura**

- 1 Aprire AppLauncher, quindi fare clic su VeriSeq NIPT Method (Metodo VeriSeq NIPT).
- 2 Inserire Batch ID (ID batch) e il nome utente, quindi fare clic su **OK** (Ok). L'ID del batch è limitato a 26 caratteri. Utilizzare solo numeri, lettere, trattini bassi (\_) o trattini (-). Ad esempio: 2025-10-16\_Batch3.
- 3 Fare clic su **New Batch** (Nuovo batch).
- 4 Dopo l'avvio, fare clic su **OK** (Ok) per avviare l'isolamento del plasma.
- 5 Eseguire una delle operazioni seguenti:
	- Per caricare un foglio campioni esistente precedentemente creato, selezionare il foglio campioni associato con il batch, quindi fare clic su **OK** (Ok).

— Per procedere senza caricare un foglio campioni, fare clic su **No Sample Sheet** (Nessun foglio campioni). Per informazioni sulla creazione di un foglio campioni o sull'impostazione di valori predefiniti, consultare la *Guida del software VeriSeq NIPT Solution v2 (documento n. 1000000067940)*.

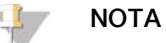

Il tipo di campione, singolo o gemellare, deve essere registrato correttamente per ciascun campione per assicurare l'analisi accurata dei dati.

Se viene scelto No Sample Sheet (Nessun foglio campioni), assicurarsi che siano stati impostati i valori predefiniti del campione negli strumenti di servizio di Workflow Manager.

- 6 Selezionare la dimensione del batch, quindi fare clic su **OK** (Ok).
- 7 Selezionare il numero di controlli non templati (NTC), quindi fare clic su **OK** (Ok).

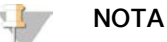

Le slot NTC sono sempre le ultime slot selezionate. Ad esempio, con due NTC in una corsa con 24 campioni, le posizioni 23 e 24 sono NTC.

8 Confermare che tutti i codici a barre siano stati assegnati e caricare i campioni, le punte e le piastre (codice a barre rivolto verso destra) sul dispositivo di trasporto. Fare clic su **OK** (Ok) dopo ogni avviso di caricamento.

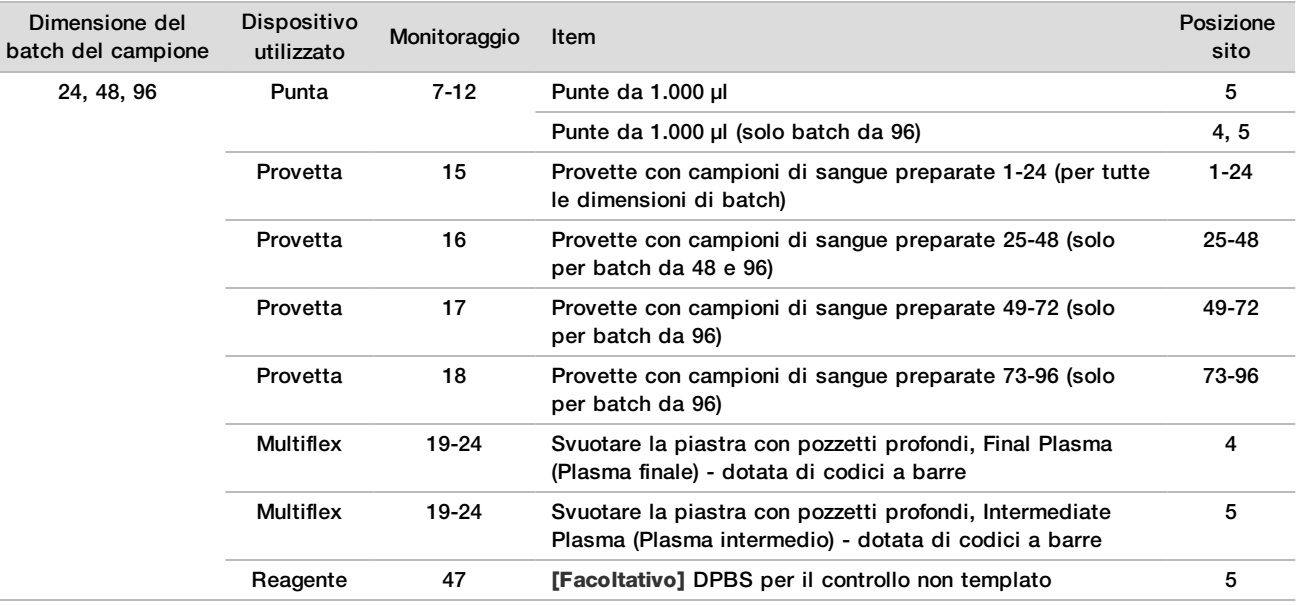

9 Assicurarsi che i dispositivi di trasporto, le apparecchiature di laboratorio e i reagenti siano caricati correttamente, quindi fare clic su **OK** (Ok) sulla schermata Pre-Spin Deck Verification (Verifica del piano precentrifuga).

10 Osservare ML STAR mentre esegue le fasi automatizzate.

- 11 Quando suggerito da Workflow Manager, assicurarsi che il piano di caricamento di ML STAR non presenti ostruzioni in modo da permettere a ML STAR di scaricare i dispositivi di trasporto.
- 12 Fare clic su **Unload** (Scarica) per scaricare il piano.
- 13 Rimuovere la piastra con pozzetti profondi Intermediate Plasma (Plasma intermedio).
	- a Ispezionare la piastra per verificare che i volumi in ciascun pozzetto siano coerenti (nessun errore di pipetta). Il volume previsto è 1.000 µl.
	- b Annotare qualsiasi incoerenza e registrarla al completamento della procedura Plasma Isolation (Isolamento del plasma).
	- $c$  Sigillare la piastra, caricare i campioni in modo bilanciato e centrifugare a 5.600  $\times$  q per 10 minuti con il freno disinserito o all'impostazione più bassa.
- 14 Fare clic su **Yes** (Sì) per passare alla fase finale Plasma Preparation (Preparazione del plasma).
- 15 Rimuovere il sigillo della piastra e ricaricare la piastra sul dispositivo di trasporto.

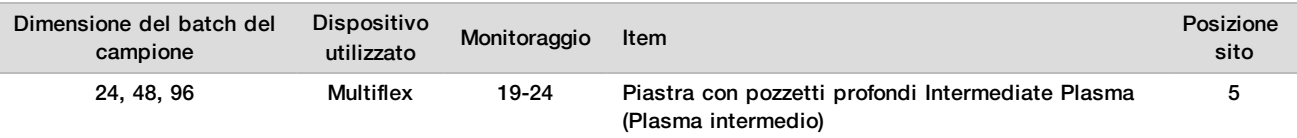

- 16 Selezionare la casella di controllo **Intermediate Plasma plate has been spun** (La piastra plasma intermedio è stata fatta ruotare), quindi fare clic su **OK** (Ok).
- 17 Osservare ML STAR mentre esegue le fasi automatizzate.
- 18 Quando suggerito da Workflow Manager, assicurarsi che il piano di caricamento di ML STAR non presenti ostruzioni in modo da permettere a ML STAR di scaricare i dispositivi di trasporto.
- 19 Fare clic su **Unload** (Scarica) per scaricare il piano.
- 20 Quando suggerito da Workflow Manager, svuotare il dispositivo di trasporto e il piano.
- 21 Rimuovere la piastra con pozzetti profondi Final Plasma (Plasma finale).
- 22 Ispezionare la piastra per:
	- $\triangleright$  Volumi coerenti in ciascun pozzetto. Volume previsto di 900 µl.
	- $\blacktriangleright$  Pellet cellulari visibili.
	- $\blacktriangleright$  Eccessiva emolisi.

In caso di pellet cellulare visibilmente anomalo o eccessiva emolisi, invalidare il campione interessato al termine del metodo Plasma Isolation (Isolamento del plasma) o utilizzare Batch Manager. Per maggiori informazioni su Batch Manager, consultare la *Guida del software VeriSeq NIPT Solution v2 (documento n. 1000000067940)*.

- 23 Quando suggerito da Workflow Manager, fare clic su **OK** (Ok).
- 24 Inserire i commenti sui pozzetti interessati, quindi fare clic su **OK** (Ok).
- 25 Eseguire una delle operazioni seguenti.
	- Per passare a cfDNA Extraction (Estrazione di cfDNA), fare clic su **Yes** (Sì).
	- Per fermarsi, fare clic su **Exit** (Esci).

### **PUNTO DI ARRESTO SICURO**

Nel caso si esegua un arresto, sigillare la piastra Final Plasma (Plasma finale) e conservare a una temperatura compresa tra 2 °C e 8 °C per un massimo di sette giorni.

### <span id="page-14-0"></span>Estrazione di cfDNA

### Preparazione

- 1 Esaminare visivamente le scatole Extraction Box (Scatola di estrazione) e Accessory Box (Scatola accessori) per accertarsi che il kit non sia scaduto.
- 2 Preparare i seguenti reagenti. Etichettare le provette dei serbatoi e i serbatoi con pozzetti profondi con il nome dei reagenti.

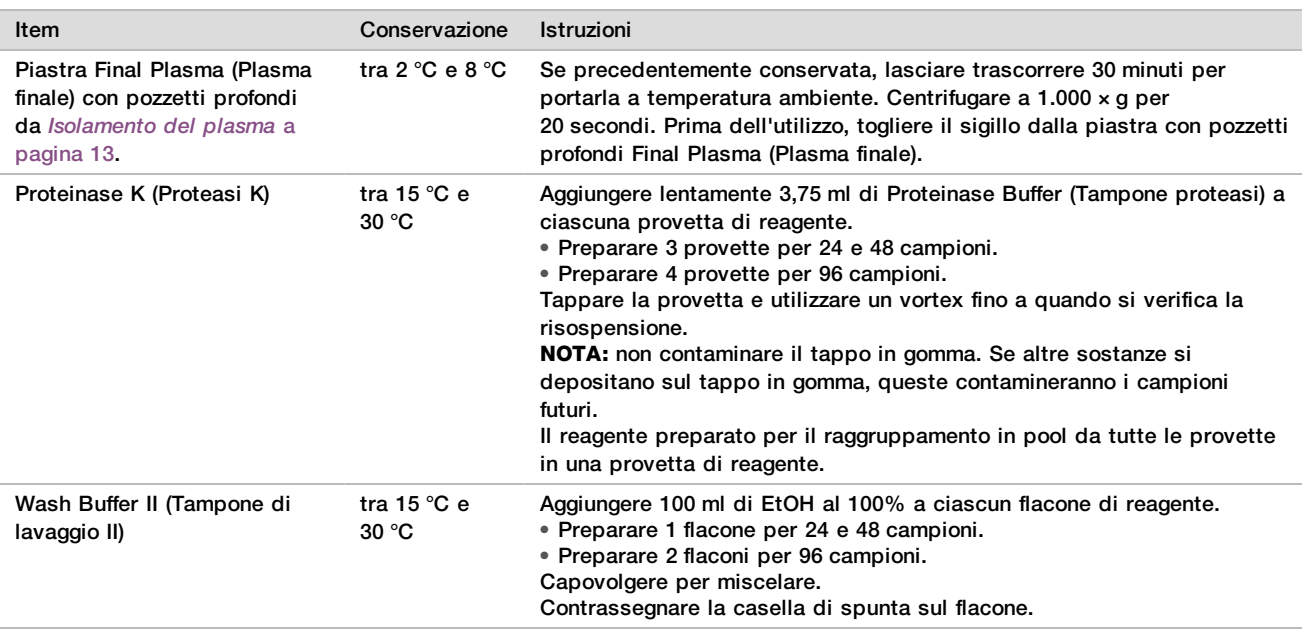

3 Etichettare una nuova piastra fully skirted Intermediate (Intermedia) e applicare un codice a barre della piastra.

4 Etichettare una nuova piastra fully skirted cfDNA Elution (Eluizione di cfDNA) e applicare un codice a barre della piastra.

- 5 Etichettare una nuova piastra fully skirted Extraction Intermediate (Estrazione intermedia) e applicare un codice a barre della piastra.
- 6 Applicare un codice a barre della piastra alla piastra DNA Binding (Legame del DNA).
- 7 Preparare una soluzione di pulizia di EtOH al 70% (EtOH al 70%, acqua priva di DNasi/RNAsi al 30%) per pulire il sistema del vuoto.
- 8 Preparare il sistema del vuoto.
	- a Rimuovere il collettore del vuoto e lavare con EtOH al 70%.
	- b Svuotare lo scarico del vuoto.
	- c Assicurarsi che il sistema del vuoto di ML STAR sia attivato.

Evitare di pulire la guarnizione con EtOH in quanto potrebbe rendere fragile il materiale.

### **Procedura**

- 1 Fare clic su **OK** (Ok) per avviare l'estrazione di cfDNA.
- 2 Se VeriSeq NIPT Method non è ancora aperto:
	- a Aprire AppLauncher e fare clic su **VeriSeq NIPT Method** (Metodo VeriSeq NIPT).
	- b Inserire Batch ID (ID batch) e il nome utente, quindi fare clic su **OK** (Ok).
- 3 Caricare le punte sui portapunte nel modo seguente, quindi fare clic su **OK** (Ok).

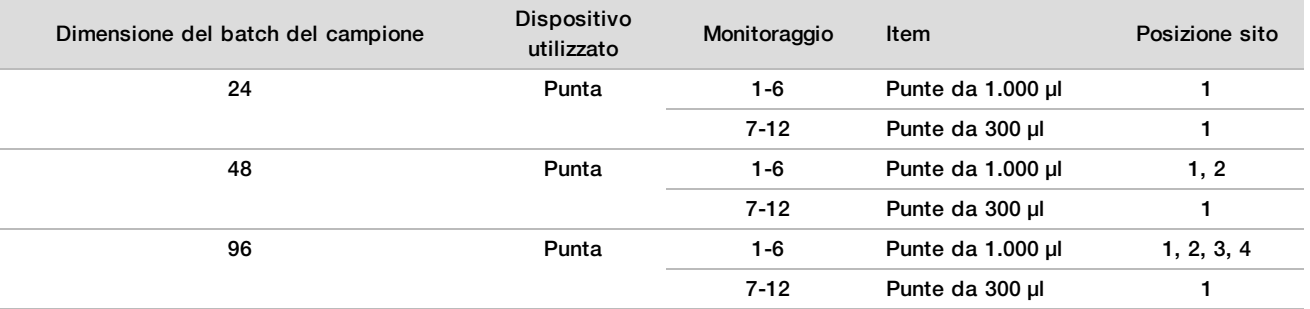

### 4 Caricare le punte contate sul portapunte nel modo seguente.

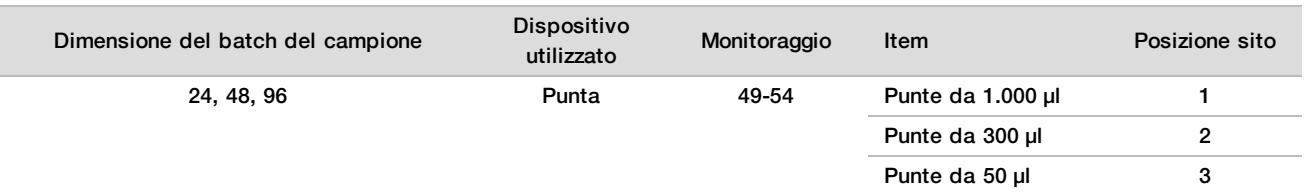

- 5 Inserire la posizione della prima e dell'ultima punta per ciascun rack delle punte, quindi fare clic su **OK** (Ok).
- 6 Eseguire la scansione dei codici a barre di Extraction Box (Scatola estrazione).
- 7 Immettere il nome utente o le iniziali dell'utente che ha preparato i reagenti, quindi fare clic su **OK** (Ok).
- 8 Eseguire la scansione dei codici a barre di Accessory Box (Scatola accessori).
- 9 Immettere il nome utente o le iniziali dell'utente che ha preparato i reagenti, quindi fare clic su **OK** (Ok).
- 10 Confermare che i codici a barre siano stati assegnati.
- 11 Togliere il sigillo dalla piastra a pozzetti profondi Final Plasma (Plasma finale) e caricare le piastre sul portapiastre (codice a barre rivolto verso destra) nel modo seguente, quindi fare clic su **OK** (Ok).

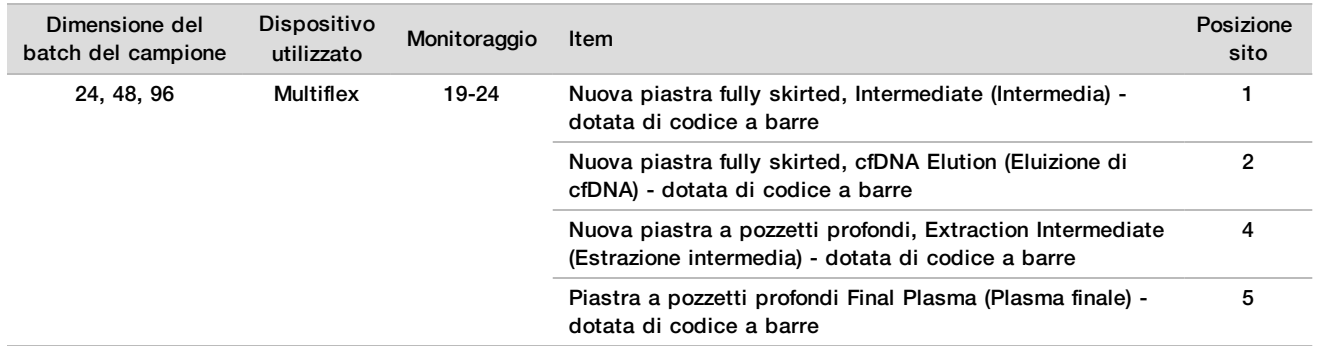

- 12 Confermare che la piastra DNA Binding (Legame del DNA) disponga di codice a barre, quindi fare clic su **OK** (Ok).
- 13 Per batch piastra parziali, applicare un sigillo per piastra sui pozzetti non utilizzati (le colonne 4-12 per i batch da 24 campioni e le colonne 7-12 per i batch da 48 campioni).
- 14 Caricare la piastra DNA Binding (Legame del DNA) sul collettore del vuoto con il codice a barre rivolto verso destra.
- 15 Selezionare la casella di controllo **Are DNA Binding Plate Columns Sealed?** (Le colonne della piastra di legame sono sigillate?), quindi fare clic su **OK** (Ok).
- 16 Caricare le provette di reagente sul portareagenti nel modo seguente, quindi fare clic su **OK** (Ok).

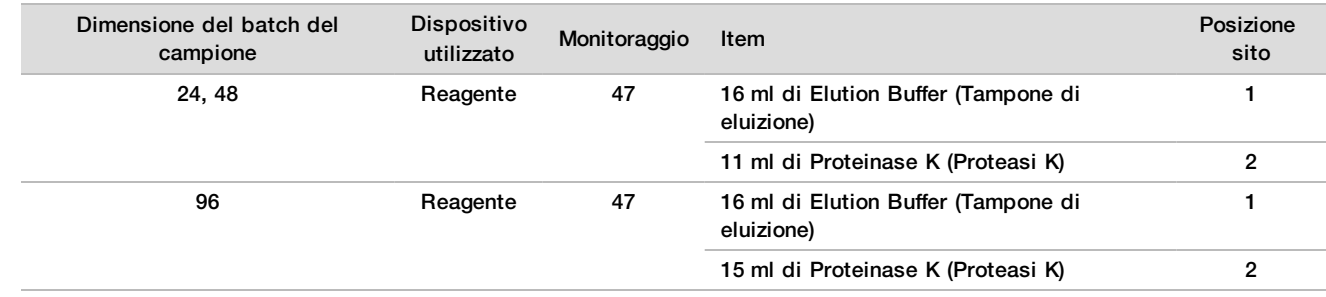

17 Trasferire i reagenti indicati nei serbatoi con pozzetti profondi, quindi caricare i serbatoi nel portapozzetti profondi nel modo seguente.

### 18 Fare clic su **OK** (Ok).

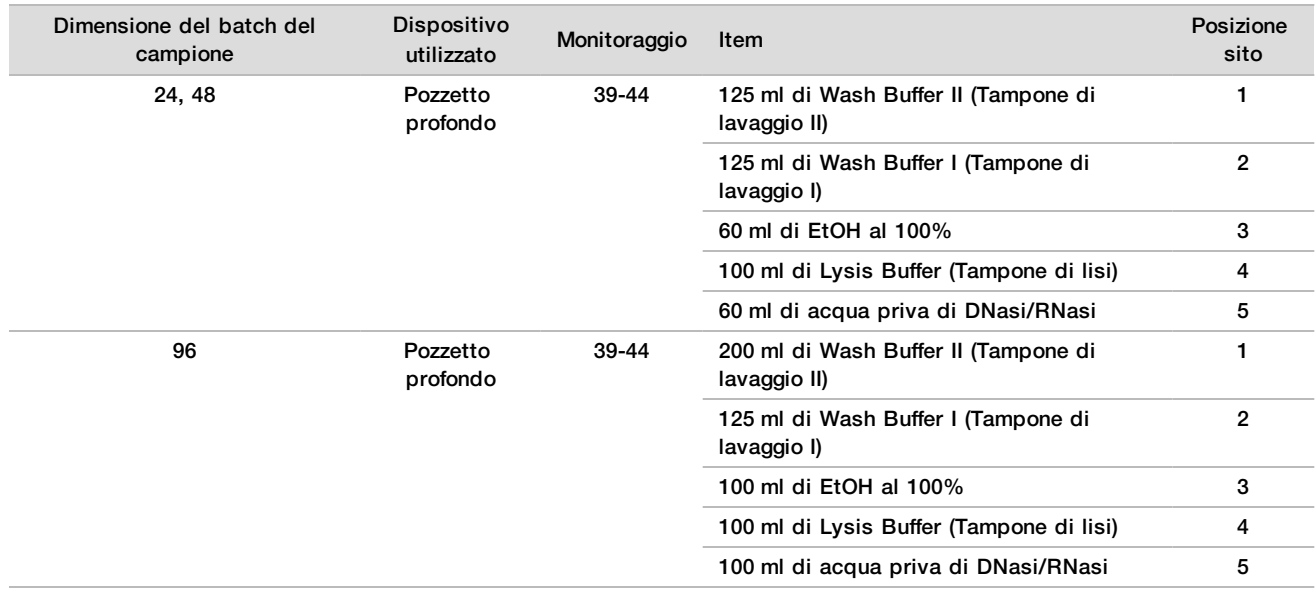

19 Attendere il completamento della verifica automatica del volume di reagente.

- 20 Confermare che lo scarico del vuoto non superi la metà (è consigliato che sia vuoto), quindi fare clic su **OK** (Ok).
- 21 Confermare la posizione di tutti i dispositivi di trasporto, le apparecchiature di laboratorio e i reagenti, quindi fare clic su **OK** (Ok) sulla schermata Extraction Deck Verification (Verifica del piano di estrazione).
- 22 Osservare ML STAR mentre esegue le fasi automatizzate.
- 23 Al termine della fase finale di vuoto, rimuovere la piastra DNA Binding (Legame del DNA) e pulire la superficie inferiore con EtOH al 70%.
- 24 Sigillare eventuali pozzetti non coperti sulla piastra DNA Binding (Legame del DNA) e posizionarla sulla piastra a pozzetti profondi Final Plasma (Plasma finale).
- 25 Centrifugare il gruppo della piastra DNA Binding/Final Plasma (Legame del DNA/Plasma finale) a 5.600 × g per 10 minuti con il freno inserito.
- 26 Fare clic su **OK** (Ok).
- 27 Durante la centrifugazione della piastra DNA Binding (Legame del DNA), completare la pulizia del sistema del vuoto:
	- a Rimuovere il collettore del vuoto, quindi fare clic su **OK** (Ok).
	- b Attendere il completamento dell'eliminazione automatizzata dello scarico.
	- c Pulire il collettore del vuoto e dentro il sistema del vuoto con EtOH al 70%, quindi sostituire il collettore del vuoto.
	- d Selezionare la casella di controllo **Manifold is on Vacuum** (Collettore sotto vuoto) per avviare il trasferimento della piastra di eluizione sul collettore del vuoto, quindi fare clic su **OK** (Ok).
- 28 Al termine della centrifugazione, togliere i sigilli dai pozzetti contenenti i campioni sulla piastra DNA Binding (Legame del DNA) e posizionarla sopra la piastra cfDNA Elution (Eluizione di cfDNA). La piastra cfDNA Elution (Eluizione di cfDNA) si trova sul collettore del vuoto.
- 29 Caricare la piastra DNA Binding (Legame del DNA) con il codice a barre rivolto verso destra, quindi fare clic su **OK** (Ok).
- 30 Osservare ML STAR mentre esegue le fasi automatizzate.
- 31 Al termine dell'incubazione, selezionare la casella di controllo **Plates are assembled as indicated** (Le piastre sono assemblate come indicato), confermando che il gruppo della piastra DNA Binding/cfDNA Elution (Legame del DNA/Eluizione di cfDNA) si trova su una base di supporto (se richiesto dalla centrifuga).
- 32 Sigillare i pozzetti scoperti della piastra DNA Binding (Legame del DNA).
- 33 Centrifugare a 5.600 × g per due minuti con il freno innestato, quindi fare clic su **OK** (Ok).
- 34 Ispezionare la piastra cfDNA Elution (Eluizione di cfDNA) per verificare che i volumi contenuti in ciascun pozzetto siano coerenti.
	- Il volume previsto è di circa 55 µl.
- 35 Sigillare e tenere la piastra cfDNA Elution (Eluizione di cfDNA) per la preparazione delle librerie.
- 36 Quando suggerito da Workflow Manager, assicurarsi che il piano di caricamento di ML STAR non presenti ostruzioni in modo da permettere a ML STAR di scaricare i dispositivi di trasporto.
- 37 Fare clic su **Unload** (Scarica) per scaricare il piano.
- 38 Scaricare tutti i dispositivi di trasporto e pulire il piano di ML STAR, quindi fare clic su **OK** (Ok).
- 39 Inserire i commenti sui pozzetti interessati, quindi fare clic su **OK** (Ok).
- 40 Eseguire una delle operazioni seguenti:
	- Per passare a Prepare Libraries (Preparazione delle librerie), fare clic su **Yes** (Sì).
	- Per fermarsi, fare clic su **Exit** (Esci).

### **PUNTO DI ARRESTO SICURO**

Nel caso si esegua un arresto, sigillare la piastra cfDNA Elution (Eluizione di cfDNA) e conservare a una temperatura compresa tra -25 °C e -15 °C per un massimo di sette giorni.

## <span id="page-19-0"></span>Preparazione delle librerie

### Preparazione

- 1 Esaminare visivamente le scatole Library Prep Box (Scatola preparazione delle librerie) e Accessory Box (Scatola accessori) per accertarsi che il kit non sia scaduto.
- 2 Preparare i seguenti reagenti. Etichettare le provette dei serbatoi e i serbatoi con pozzetti profondi con i nomi dei reagenti.

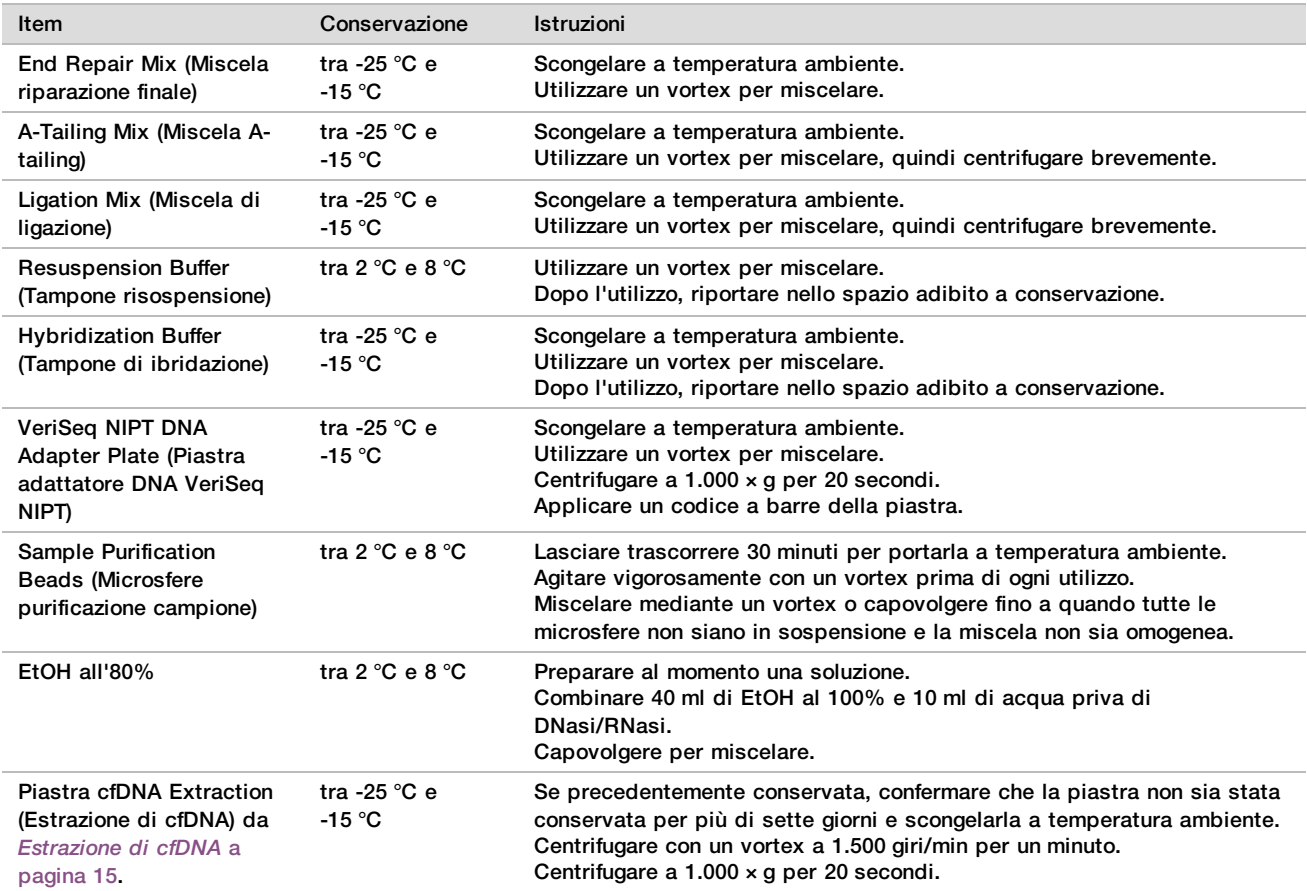

- 3 Etichettare una nuova piastra fully skirted Libraries (Librerie) e applicare un codice a barre della piastra.
- 4 Assicurarsi che il controllo termico di ML STAR sia attivato.

# Diluizione degli enzimi<br>1 Combinare A-Tailing Mix

1 Combinare A-Tailing Mix (Miscela A-tailing) e Resuspension Buffer (Tampone risospensione) in una provetta con tappo avvitabile. Utilizzare un vortex per miscelare, quindi centrifugare brevemente.

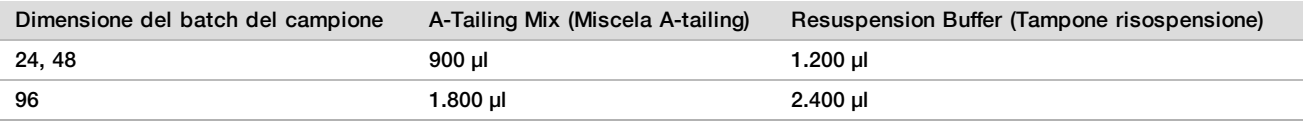

2 Combinare Ligation Mix (Miscela di ligazione) e Resuspension Buffer (Tampone risospensione) in una provetta con tappo avvitabile. Utilizzare un vortex per miscelare, quindi centrifugare brevemente.

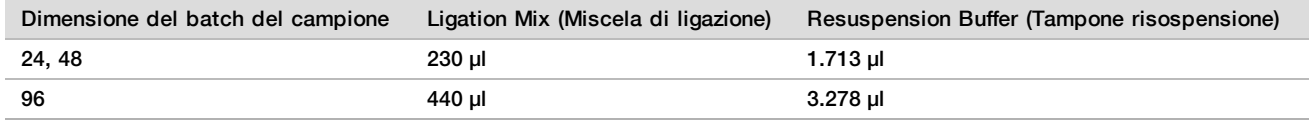

### **Procedura**

- 1 Fare clic su **OK** (Ok) per avviare la preparazione delle librerie. Se VeriSeq NIPT Method non è ancora aperto:
	- a Aprire AppLauncher, quindi fare clic su **VeriSeq NIPT Method** (Metodo VeriSeq NIPT).
	- b Immettere Batch ID (ID batch) e il nome utente, quindi fare clic su **OK** (Ok).
- 2 Confermare che siano stati preparati i seguenti materiali di consumo come indicato nella schermata Reagent Preparation (Preparazione dei reagenti):
	- $\blacktriangleright$  A-Tailing Mix (Miscela A-tailing), Ligation Mix (Miscela di ligazione) ed EtOH all'80%.
	- ▶ Sample Purification Beads (Microsfere purificazione campione), End Repair Mix (Miscela riparazione finale) e VeriSeq NIPT DNA Adapter Plate (Piastra adattatore DNA VeriSeq NIPT).
- 3 Selezionare le caselle di controllo, quindi fare clic su **OK** (Ok).
- 4 Eseguire la scansione dei codici a barre di Library Prep Box (Scatola preparazione delle librerie).
- 5 Immettere il nome utente o le iniziali dell'utente che ha preparato i reagenti, quindi fare clic su **OK** (Ok).
- 6 Eseguire la scansione dei codici a barre di Accessory Box (Scatola accessori).
- 7 Immettere il nome utente o le iniziali dell'utente che ha preparato i reagenti, quindi fare clic su **OK** (Ok).
- 8 Caricare le punte sui portapunte nel modo seguente, quindi fare clic su **OK** (Ok) per ogni portapunte.

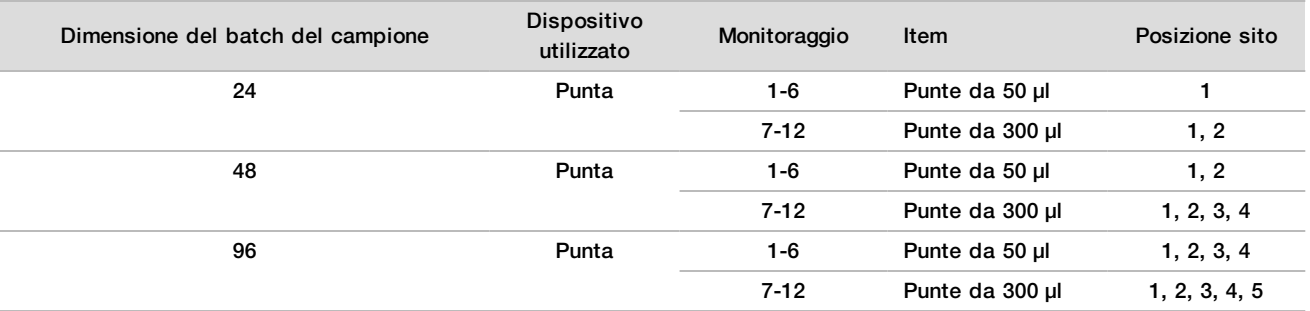

9 Se il protocollo è stato interrotto dall'utente dopo la procedura cfDNA Extraction (Estrazione di cfDNA), caricare le punte contate sul portapunte nel modo seguente.

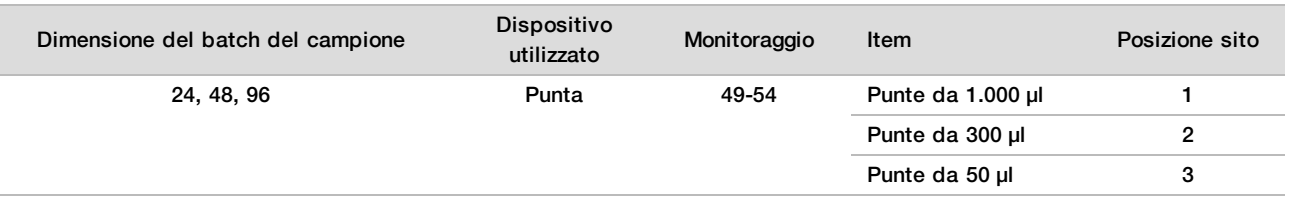

- 10 Inserire la posizione della prima punta per ciascun rack delle punte, quindi fare clic su **OK** (Ok).
- 11 Confermare che siano stati assegnati i codici a barre e caricare le piastre (codice a barre rivolto verso destra) sul portapiastre nel modo seguente, quindi fare clic su **OK** (Ok).

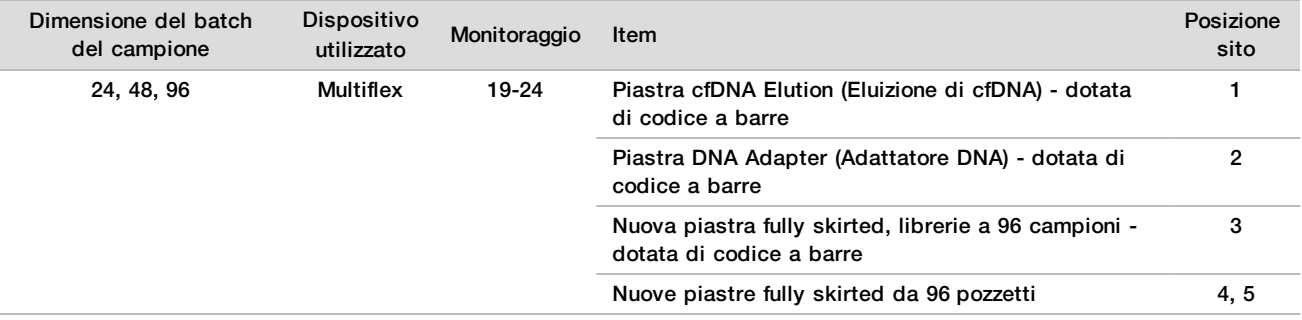

12 Caricare il portapiastra a pozzetti profondi nel modo seguente, quindi fare clic su **OK** (Ok).

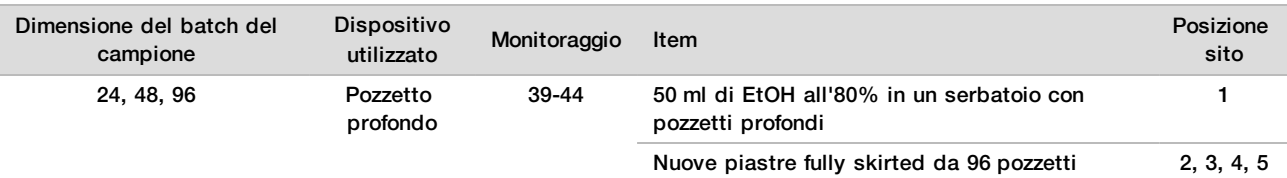

13 Caricare le provette di reagente sul portareagenti nel modo seguente, quindi fare clic su **OK** (Ok).

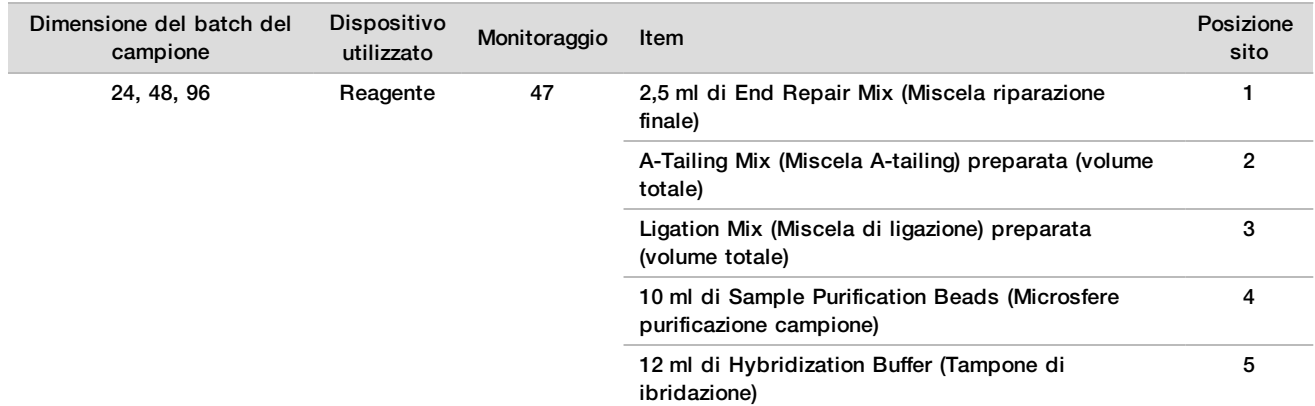

- 14 Assicurarsi che i dispositivi di trasporto, le apparecchiature di laboratorio e i reagenti siano caricati come indicato, quindi fare clic su **OK** (Ok) sulla schermata Library Deck Verification (Verifica del piano libreria).
- 15 Attendere il completamento della verifica automatica del volume di reagente.
- 16 Osservare ML STAR mentre esegue le fasi automatizzate.
- 17 Quando suggerito da Workflow Manager, assicurarsi che il piano di caricamento di ML STAR non presenti ostruzioni in modo da permettere a ML STAR di scaricare i dispositivi di trasporto, quindi fare clic su **Unload** (Scarica) per scaricare il piano.
- 18 Ispezionare la piastra Libraries (Librerie) per verificare che i volumi contenuti in ciascun pozzetto siano coerenti.

### ATTENZIONE

- Se i volumi non sono coerenti, i campioni potrebbero fornire risultati errati.
- 19 Se la piastra viene conservata, sigillare e tenere la piastra Libraries (Librerie).
- 20 Scaricare tutti i dispositivi di trasporto, pulire il piano, quindi fare clic su **OK** (Ok).
- 21 Inserire i commenti sui pozzetti interessati, quindi fare clic su **OK** (Ok).
- 22 Eseguire una delle operazioni seguenti:
	- <sup>u</sup> Per passare a Quantify Libraries (Quantificazione delle librerie), fare clic su **Yes** (Sì).
	- Per fermarsi, fare clic su Exit (Esci).
- 23 Se si decide di fermarsi, passare immediatamente alla quantificazione.

### **PUNTO DI ARRESTO SICURO**

Nel caso si esegua un arresto, sigillare la piastra Libraries (Librerie) prima della conservazione. La piastra Libraries (Librerie) è stabile per un massimo di sette giorni a una temperatura compresa tra -25 °C e -15 °C dalla data di preparazione.

Quantificazione delle librerie

<span id="page-21-0"></span>Preparazione

1 Preparare i seguenti reagenti:

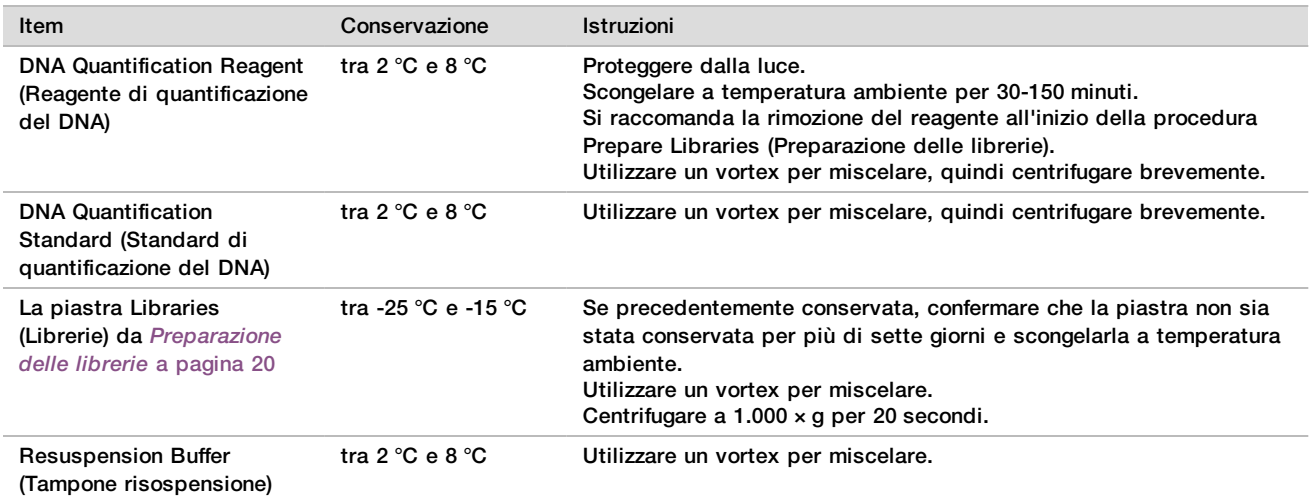

2 Prima dell'uso accendere il fluorimetro per 10 minuti.

- Applicare un codice a barre della piastra a una nuova piastra da 384 pozzetti.
- <span id="page-22-0"></span>4 Applicare un codice a barre della piastra a una nuova piastra fully skirted.

### **Procedura**

- 1 Fare clic su **OK** (Ok) per avviare la quantificazione.
- 2 Se VeriSeq NIPT Method non è ancora aperto:
	- a Aprire AppLauncher e fare clic su **VeriSeq NIPT Method** (Metodo VeriSeq NIPT).
	- b Immettere Batch ID (ID batch) e il nome utente, quindi fare clic su **OK** (Ok).
- 3 Eseguire la scansione dei codici a barre di Accessory Box (Scatola accessori).
- 4 Immettere il nome utente o le iniziali dell'utente che ha preparato i reagenti, quindi fare clic su **OK** (Ok).
- 5 Caricare le punte sul portapunte nel modo seguente, quindi fare clic su **OK** (Ok).

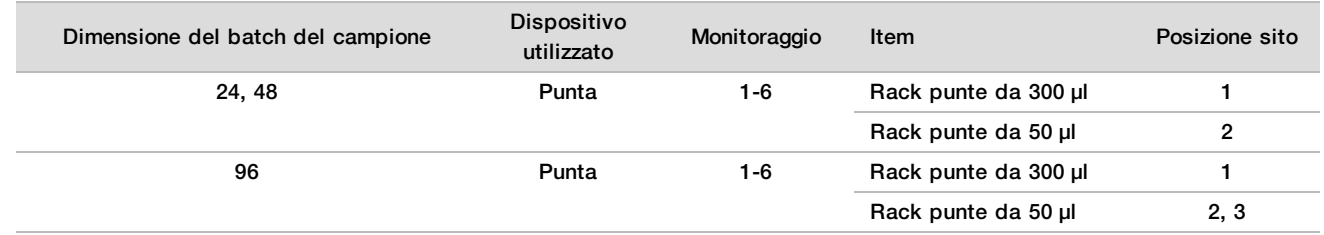

- 6 Confermare che i codici a barre siano stati assegnati, quindi, se necessario, togliere il sigillo alla piastra Libraries (Librerie).
- 7 Caricare le piastre (codice a barre rivolto verso destra) sul portaMultiflex nel modo seguente, quindi fare clic su **OK** (Ok).

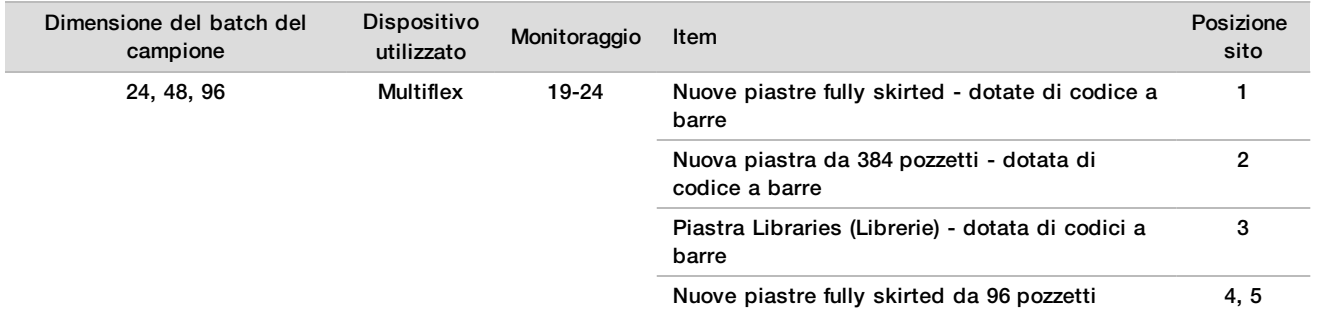

8 Caricare le provette di reagente senza tappi sul portaprovette nel modo seguente, quindi fare clic su **OK** (Ok).

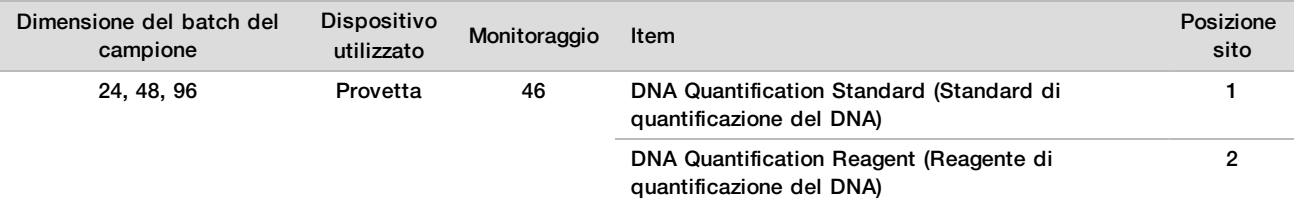

### 9 Caricare le provette di reagente sul portareagenti nel modo seguente, quindi fare clic su **OK** (Ok).

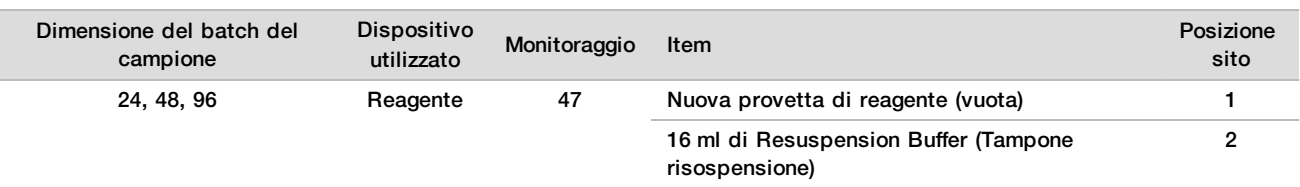

10 Se il protocollo è stato interrotto dall'utente dopo la procedura Library Preparation (Preparazione della libreria), caricare le punte contate sul portapunte nel modo seguente.

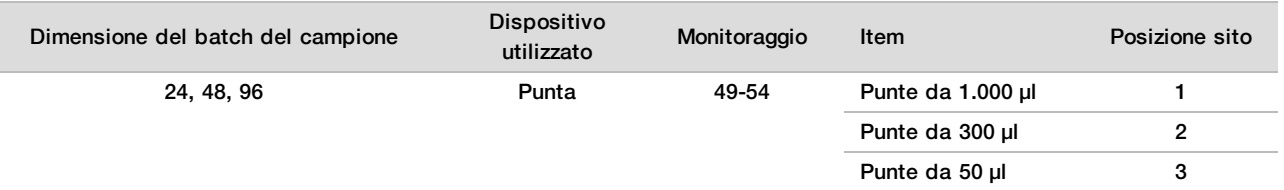

11 Inserire la posizione della prima e dell'ultima punta per ciascun rack delle punte, quindi fare clic su **OK** (Ok).

12 Assicurarsi che i dispositivi di trasporto, le apparecchiature di laboratorio e i reagenti siano caricati come indicato, quindi fare clic su **OK** (Ok) nella schermata Quant Deck Verification (Verifica del piano di quantificazione).

- 13 Attendere il completamento della verifica automatica del volume di reagente.
- 14 Osservare ML STAR mentre esegue le fasi automatizzate.
- 15 Quando suggerito da Workflow Manager, assicurarsi che il piano di caricamento di ML STAR non presenti ostruzioni in modo da permettere a ML STAR di scaricare i dispositivi di trasporto.
- 16 Fare clic su **Unload** (Scarica) per scaricare il piano.
- 17 Scaricare la piastra Libraries (Librerie).
	- a Ispezionare la piastra per verificare che i volumi contenuti in ciascun pozzetto siano coerenti.
	- b Sigillare la piastra Libraries (Librerie) e conservare a temperatura ambiente fino al completamento dell'analisi dei dati del fluorimetro.
- 18 Scaricare le rimanenti piastre a 96 pozzetti e ispezionarle per assicurarsi che i volumi contenuti in ciascun pozzetto siano coerenti.

Evidenti errori di volume possono indicare un problema con le fasi di pipettamento.

- 19 Caricare la piastra a 384 pozzetti e controllare che sia presente liquido nei pozzetti appropriati.
- 20 Sigillare la piastra con un sigillo.
- 21 Centrifugare a 1.000  $\times$  g per 20 secondi.
- 22 Incubare a temperatura ambiente per 10 minuti, al riparo dalla luce.
- 23 Scaricare tutti i dispositivi di trasporto e pulire il piano di ML STAR, quindi fare clic su **OK** (Ok).

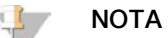

Non smaltire i reagenti di quantificazione fino all'ottenimento dei dati. I reagenti sono necessari se deve essere eseguita di nuovo la quantificazione.

24 Dopo l'incubazione, rimuovere il sigillo e caricare la piastra a 384 pozzetti sul lettore per micropiastre. Durante il caricamento, assicurarsi che A1 si trovi nell'angolo superiore sinistro.

- 25 Fare doppio clic sul modello di VeriSeq NIPT per aprirlo in SoftMax Pro.
- 26 Selezionare **New Experiment** (Nuovo esperimento) nella scheda Home (Inizio).
- 27 Selezionare **Read** (Leggi).
- 28 Esportare i dati in formato XML nel modo seguente.
	- a Fare clic con il pulsante destro del mouse su **Plate** (Piastra), quindi selezionare **Rename** (Rinomina).
	- b Eseguire la scansione del codice a barre della piastra Quantification (Quantificazione), quindi fare clic su **OK** (Ok).
	- c Nell'angolo superiore sinistro della schermata, fare clic sull'icona della piastra, quindi selezionare **Export** (Esporta) dal menu.
	- d Selezionare la casella di controllo **Expt name** (Nome esportazione), impostare l'opzione dei dati della piastra su dati grezzi, impostare il formato di output su XML, quindi fare clic su **OK** (Ok).
	- e Impostare il percorso del degli output e il nome del file, quindi fare clic su **Save** (Salva).

Il computer Hamilton deve essere in grado di accedere alla posizione del file. Non utilizzare spazi nel nome del file o nel percorso del file.

### Analisi

- 1 In Workflow Manager, sulla schermata Scanner Information (Informazioni scanner), immettere l'ID del fluorimetro.
- 2 Immettere i commenti sulla corsa del fluorimetro, quindi fare clic su **OK** (Ok).
- 3 Individuare il file di quantificazione XML che contiene i dati del fluorimetro, quindi fare clic su **OK** (Ok).
- 4 Rivedere i risultati dell'analisi della curva degli standard e della concentrazione del campione, quindi fare clic su **OK** (Ok).
- 5 Se è necessario scannerizzare di nuovo la piastra, fare clic su **Rescan** (Scannerizza di nuovo). I campioni sono sensibili al tempo e alla luce. Quando necessario, eseguire immediatamente Rescan (Esegui nuovamente la scansione).
- 6 Inserire i commenti sui pozzetti interessati, quindi fare clic su **OK** (Ok).
- 7 Valutare i risultati ed elaborare nel modo seguente.
	- Se i risultati superano la specifica, passare a Pool Libraries (Raggruppamento in pool delle librerie). Per le specifiche, vedere le metriche di controllo qualità della quantitazione e le tabelle dei limiti nella *Guida del software VeriSeq NIPT Solution v2 (documento n. 1000000067940)*.
	- Se i risultati non superano la specifica, il sistema interrompe il metodo. Ripetere le procedure di qualificazione iniziando con *Preparazione* [a pagina 22](#page-21-0).
- 8 Eseguire una delle operazioni seguenti:
	- Per passare a Pool Libraries (Raggruppamento in pool delle librerie), fare clic su **Yes** (Sì).
	- Per fermarsi, fare clic su **Exit** (Esci).

### **PUNTO DI ARRESTO SICURO**

Nel caso si esegua un arresto, sigillare la piastra Libraries (Librerie) prima della conservazione. La piastra Libraries (Librerie) è stabile per un massimo di sette giorni di conservazione complessiva a una temperatura compresa tra -25 °C e -15 °C.

## Raggruppamento in pool delle librerie

### Preparazione

1 Preparare i seguenti reagenti:

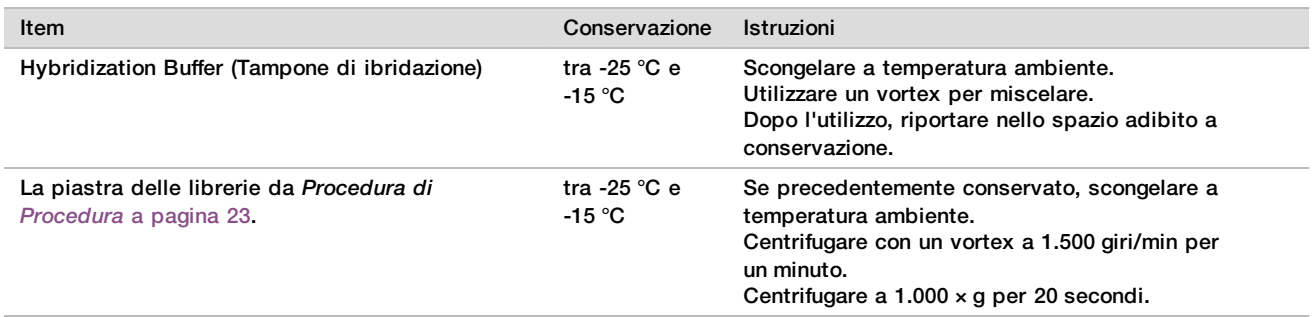

2 Etichettare un provetta di raggruppamento in pool vuota con Pool A (Raggruppamento in pool A). Per 96 campioni, etichettare una seconda provetta di raggruppamento in pool vuota con Pool B (Raggruppamento in pool B).

- 3 Salvare il seguente programma di denaturazione sul ciclatore termico con un coperchio riscaldato.
	- a Scegliere l'opzione con coperchio pre-riscaldato e impostare la temperatura su 102 °C.
	- b Impostare il volume di reazione a 50 μl.
	- c Impostare l'intervallo della rampa al massimo ( $\geq 2$  °C al secondo).
	- d Incubare a 96 °C per 10 minuti, quindi a 4 °C per cinque secondi.
	- e Mantenere la temperatura a 4 °C.

### Procedura

1 Posizionare la piastra Libraries (Librerie) sul ciclatore termico preprogrammato ed eseguire il programma di denaturazione.

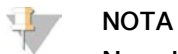

Non denaturare la piastra Libraries (Librerie) prima che la quantificazione abbia superato le metriche di controllo qualità, in quanto potrebbe essere necessario eseguire nuovamente la quantificazione.

- 2 Centrifugare la piastra Libraries (Librerie) a 1.000 × g per 20 secondi.
- 3 In Workflow Manager, selezionare **OK** (Ok) per avviare il raggruppamento in pool delle librerie.
- 4 Se VeriSeq NIPT Method non è ancora aperto:
	- a Aprire AppLauncher e selezionare **VeriSeq NIPT Method** (Metodo VeriSeq NIPT).
	- b Inserire Batch ID (ID batch) e il nome utente, quindi fare clic su **OK** (Ok).
- 5 Selezionare la concentrazione del raggruppamento in pool, quindi fare clic su **OK** (Ok).
- Se necessario, regolare la concentrazione del raggruppamento in pool per ottenere la densità di 220-260 k/mm².
- 6 Se suggerito da Workflow Manager, eseguire una delle operazioni seguenti:
	- Per caricare un foglio campioni, selezionare il foglio campioni associato con il batch, quindi fare clic su **Load** (Carica).
	- <sup>u</sup> Per utilizzare i valori predefiniti del sistema per i restanti tipi di campione, report sui cromosomi sessuali o tipo di screening, fare clic su **Use Default** (Utilizza predefinito) per ciascuna impostazione. Per informazioni sulla creazione di un foglio campioni, consultare la *Guida del software VeriSeq NIPT Solution v2 (documento n. 1000000067940)*.

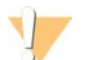

### ATTENZIONE

Prima di selezionare l'opzione Use Default (Utilizza predefinito), assicurarsi che siano stati impostati i valori predefiniti negli strumenti di servizio di Workflow Manager. In caso contrario, si potrebbe ottenere un'analisi dei campioni incompleta.

- 7 Selezionare **Start** (Avvia) per iniziare a cronometrare la piastra di denaturazione.
- 8 Caricare le punte sui portapunte nel modo seguente.

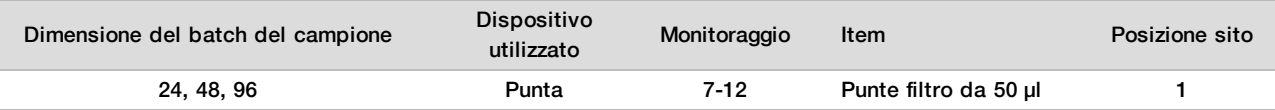

9 Caricare la piastra Denatured Library (Libreria denaturata) (codice a barre rivolto verso destra) sul portaMultiflex nel modo seguente, quindi fare clic su **OK** (Ok).

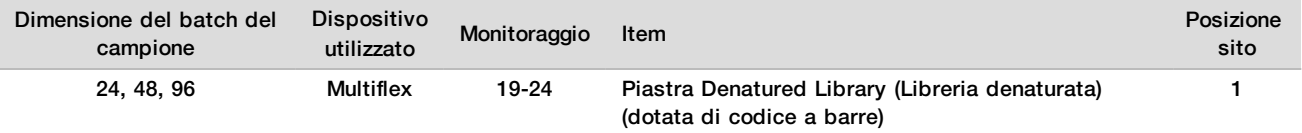

10 Caricare le provette del raggruppamento in pool sul portaprovette nel modo seguente, quindi fare clic su **OK** (Ok).

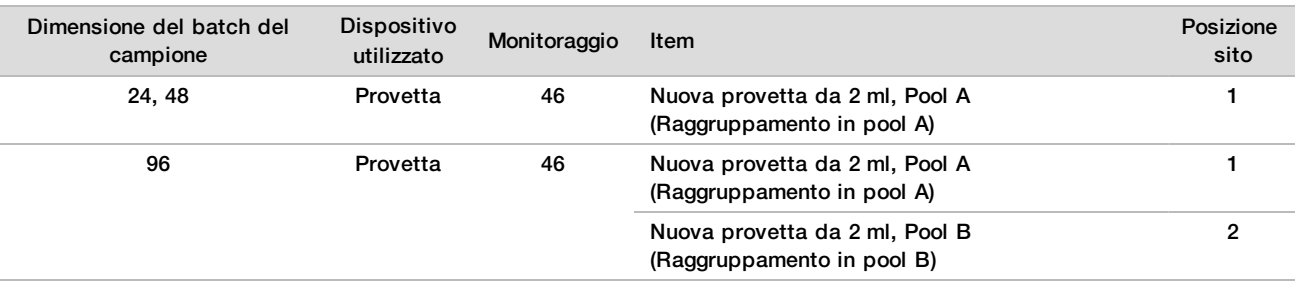

11 Caricare le provette di reagente sul portareagenti nel modo seguente, quindi fare clic su **OK** (Ok).

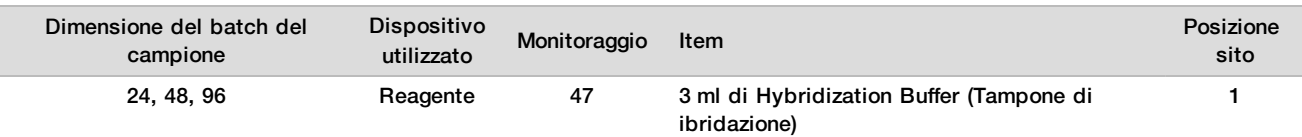

### 12 Caricare le punte sui portapunte nel modo seguente.

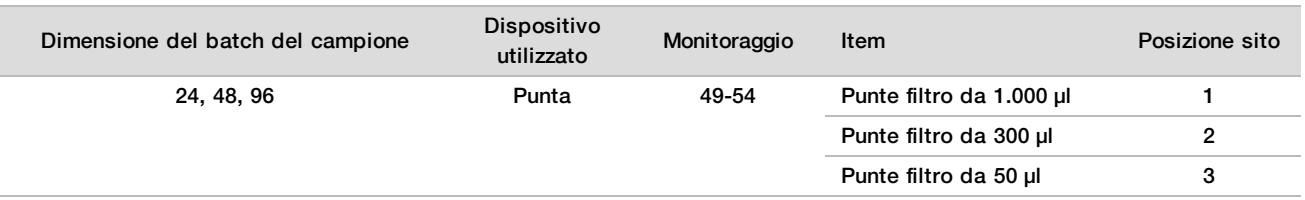

- 13 Immettere la posizione della prima e dell'ultima punta per ciascun rack delle punte, quindi selezionare **OK** (Ok).
- 14 Assicurarsi che i dispositivi di trasporto, le apparecchiature di laboratorio e i reagenti siano caricati come indicato, quindi selezionare **OK** (Ok) nella schermata Pooling Deck Verification (Verifica del piano raggruppamento in pool).
- 15 Osservare ML STAR mentre esegue le fasi automatizzate.
- 16 Inserire i commenti sui pozzetti interessati, quindi fare clic su **OK** (Ok).
- 17 Quando suggerito da Workflow Manager, assicurarsi che il piano di caricamento di ML STAR non presenti ostruzioni in modo da permettere a ML STAR di scaricare i dispositivi di trasporto.
- 18 Fare clic su **Unload** (Scarica) per scaricare il piano.
- 19 Scaricare il portaprovette.
- 20 Tappare ciascuna provetta di raggruppamento in pool, utilizzare un vortex, quindi centrifugare brevemente.
- 21 Fare clic su **OK** (Ok).
- 22 Sequenziare le librerie il prima possibile dopo il raggruppamento in pool. Se necessario, sigillare la piastra Libraries (Librerie) e conservarla a una temperatura compresa tra -25 °C e -15 °C per un massimo di sette giorni per consentire un nuovo raggruppamento in pool.

### **PUNTO DI ARRESTO SICURO**

Nel caso si esegua un arresto, tappare le provette di raggruppamento e conservare a una temperatura compresa tra -25 °C e -15 °C per un massimo di sette giorni.

Preparazione delle librerie raggruppate in pool per il sequenziamento

### Preparazione

1 Preparare i seguenti reagenti:

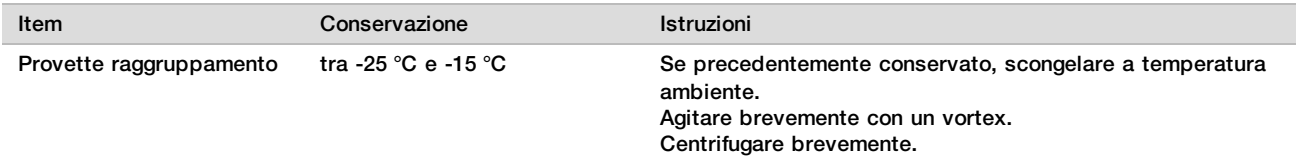

- 2 Preparare il sistema di sequenziamento di nuova generazione compilando i campi seguenti nel modulo VeriSeq NIPT in Local Run Manager (LRM):
	- a Run Name (Nome corsa)
	- b Run Description (Descrizione corsa), facoltativo
	- c Pool Barcode (Codice a barre del raggruppamento in pool)

Per maggiori informazioni sull'utilizzo del modulo LRM, consultare la *Guida del software VeriSeq NIPT Solution v2 (documento n. 1000000067940)*.

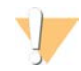

### **ATTENZIONE**

Il valore inserito per Pool Barcode (Codice a barre del raggruppamento in pool) immesso nel modulo LRM deve corrispondere al valore inserito per Pool Barcode (Codice a barre del raggruppamento in pool) in Workflow Manager. Le configurazioni errate della corsa sono rifiutate dal software di analisi e potrebbero richiedere il risequenziamento.

La seguente procedura descrive il corretto caricamento delle librerie raggruppate su uno strumento di sequenziamento di nuova generazione basato su cartuccia.

### **Procedura**

- 1 Aggiungere i materiali di consumo seguenti alla cartuccia di reagente, quindi pipettare per miscelare.
	- 900 µl di Hybridization Buffer (Tampone di ibridazione)
		- 450 µl di Pool A (Raggruppamento A)
- 2 Passare al sequenziamento su un sistema di sequenziamento di nuova generazione. Per le istruzioni per il sequenziamento, consultare la guida di consultazione per lo strumento di sequenziamento di nuova generazione in uso. Per uno strumento NextSeq 550Dx, consultare la Guida di consultazione dello strumento NextSeq 550Dx (documento n. 1000000009513) oppure l'Inserto della confezione dello strumento NextSeq 550Dx (documento n. 1000000043133).
- 3 Se necessario, ripetere questa procedura per Pool B (Raggruppamento in pool B).
	- <sup>u</sup> Per ottenere l'intervallo richiesto per la densità dei cluster, la piastra della libreria può essere nuovamente raggruppata in pool utilizzando una diversa concentrazione di raggruppamento su Hamilton. Il nuovo raggruppamento in pool invalida il raggruppamento originario.

 $\blacktriangleright$  In alternativa, il rapporto del raggruppamento in pool a HT1 (450+900 ul) può essere modificato per ottenere l'intervallo richiesto per la densità dei cluster.

### Sequenziamento di nuova generazione

VeriSeq NIPT Solution v2 può essere utilizzato con un sequenziatore di nuova generazione con le specifiche seguenti:

- $\blacktriangleright$  Capacità di 2x36 di letture paired-end.
- **Du Compatibile con gli adattatori indici contenuti in VeriSeq NIPT Sample Prep Kit.**
- $\blacktriangleright$  Chimica a due canali.
- ▶ Generazione automatica di file .BCL (dati non elaborati ottenuti dallo strumento di sequenziamento).
- $\blacktriangleright$  400 milioni di letture paired-end per corsa.
- ▶ Compatibile con VeriSeq NIPT Assay Software v2.

NextSeq 550Dx è compatibile con VeriSeq NIPT Solution v2.

### Analisi dei dati di sequenziamento

Al termine del sequenziamento, i dati del sequenziamento vengono inviati automaticamente a VeriSeq NIPT Assay Software v2 per l'analisi e la generazione di report. Il report include le classificazioni per ciascun campione nel batch come anche una valutazione di tutte le metriche di controllo qualità. Il processo di analisi dal completamento del sequenziamento ai risultati finali impiega circa quattro ore per un batch di 48 campioni. Per informazioni dettagliate sull'analisi dei dati e sui file di output, vedere la *Guida del software VeriSeq NIPT Solution v2 (documento n. 1000000067940)*.

## Interpretazione dei risultati

L'algoritmo di VeriSeq NIPT Solution v2 utilizza un modello statistico sofisticato che combina diversi tipi di informazioni ottenute dalla raccolta di frammenti della libreria mediante il sequenziamento paired-end. Questo modello viene utilizzato per rilevare le regioni del genoma che sono sottorappresentate o sovrarappresentate nella libreria di ciascun campione. L'importanza del modello sta nel fatto che tiene conto della coerenza quantitativa del grado di sottorappresentazione o sovrarappresentazione con un evento di aneuploidia nel genoma fetale a livello di stima della frazione fetale per la libreria.

Per tutti i cromosomi, i dati ottenuti dal sequenziamento paired-end vengono allineati con il genoma di riferimento (HG19). Le letture univoche allineate e non duplicate sono aggregate in intervalli di 100 kb. I conteggi degli intervalli corrispondenti sono regolati per distorsioni GC e in base alla precedente copertura genomica stabilita per regioni specifiche. Utilizzando tali conteggi di raggruppamenti normalizzati, i punteggi statistici sono derivati per ciascun autosoma dal confronto tra le regioni di copertura che possono essere influenzate dalla presenza di un'aneuploidia con il resto degli autosomi. La distribuzione dei rapporti di log-verosimiglianza (LLR) viene calcolata per ciascun campione, tenendo conto dei punteggi basati sulla copertura e della frazione fetale stimata. La distribuzione LLR rappresenta la probabilità che un campione sia affetto in base alla copertura osservata e la frazione fetale rispetto alla probabilità di un campione di non essere affetto in base alla stessa copertura. Il calcolo di questa distribuzione tiene conto anche della stima di incertezza nella frazione fetale. Per i calcoli successivi, viene utilizzato il logaritmo naturale di LLR. Assay Software valuta il valore LLR per ciascun cromosoma target e ciascun campione per fornire una determinazione dell'aneuploidia.

Durante la creazione di un batch, l'utente deve definire il tipo di campione (singolo o gemellare), il tipo di screening (di base o intero genoma) e il report del cromosoma sessuale [Yes (Sì), No (No) o SCA] desiderato per ciascun campione. Tutte queste opzioni consentono di determinare le informazioni riportate per ciascun campione.

Per tutti i tipi di campione, il tipo di screening determina le anomalie autosomiche riportate. Per il tipo di screening di base, vengono riportati solo gli eventi di trisomia del cromosoma intero che coinvolgono i cromosomi 13, 18 e 21. Per il tipo di screening dell'intero genoma, viene riportata la delezione o la duplicazione intera o parziale del cromosoma per qualsiasi cromosoma autosomico. La lunghezza della delezione o duplicazione parziale del cromosoma più piccola riportabile è di 7 Mb.

Per i campioni singoli, è possibile disattivare il report del cromosoma sessuale. È inoltre possibile configurare il report delle aneuploidie cromosomiche sessuali con o senza il report del sesso dei campioni euploidi.

Per i campioni gemellari, se per il report del cromosoma sessuale viene selezionato Yes (Sì), il risultato è limitato alla presenza o all'assenza di un cromosoma Y nella libreria. L'aneuploidia del cromosoma sessuale non può essere riportata per i campioni gemellari.

Un risultato ANOMALY DETECTED (Anomalia rilevata) indica che il campione sottoposto a screening è positivo per una o più anomalie coerentemente con il tipo di screening e l'opzione di report del cromosoma sessuale selezionati. Quando viene rilevata un'anomalia, il report fornisce una descrizione dell'anomalia in annotazione citogenetica.

VeriSeq NIPT Assay Software v2 utilizza le statistiche generate durante il sequenziamento per fornire una stima della frazione fetale (Fetal Fraction Estimation, FFE) per ciascun campione. Il valore FFE rappresenta il componente di cfDNA fetale stimato ottenuto dal saggio e riportato come percentuale arrotondata per ciascun campione. La deviazione media standard di questa stima su tutti i campioni è dell'1,3%. Il valore FFE non è utilizzato nell'isolamento per escludere i campioni quando vengono riportati i risultati.

Per identificare la rappresentazione cromosomica, VeriSeq NIPT Assay Software v2 utilizza il test di sicurezza fetale delle aneuploidie individuale (individualized Fetal Aneuploidy Confidence Test, iFACT), una metrica di soglia dinamica che indica se il sistema ha generato una copertura di sequenziamento sufficiente, considerando la stima di frazione fetale per ciascun campione. Le identificazioni negative vengono riportate solo se il campione soddisfa la soglia iFACT. Se un campione non raggiunge questa soglia, la valutazione del controllo qualità visualizza FAILED iFACT (iFACT non riuscito) e il sistema non genera risultati.

Oltre a iFACT, VeriSeq NIPT Assay Software v2 valuta diverse altre metriche di controllo qualità durante l'analisi. Le metriche aggiuntive includono le valutazione dell'uniformità di copertura sulle regioni genomiche di riferimento e la distribuzione della lunghezza dei frammenti di cfDNA. La valutazione del controllo qualità visualizza un indicatore di controllo qualità o un mancato superamento del controllo qualità per qualsiasi metrica che non rientra nell'intervallo accettabile. In caso di mancato superamento del controllo qualità, il sistema non genera un risultato per il campione. Se un campione non supera il controllo qualità, il campione può essere rielaborato se nella provetta di raccolta del sangue è disponibile un volume di plasma sufficiente.

VeriSeq NIPT Solution v2 genera i dati da utilizzare in un report finale. Non genera un report finale per il paziente. I clienti sono responsabili della progettazione e dei contenuti del report finale da consegnare al medico del punto di assistenza. Illumina non è responsabile dell'accuratezza della redazione del report finale del cliente.

## Caratteristiche delle prestazioni

I seguenti dati descritti nelle sezioni relative alle prestazioni cliniche e alle prestazioni analitiche sono stati generati utilizzando i protocolli e i materiali descritti nelle Istruzioni per l'uso a partire dal plasma. Per questa sezione, tutti i dati di sequenziamento sono stati generati su un sistema di sequenziamento NextSeq 500/550 o un sistema di sequenziamento NextSeq 550Dx con le configurazioni seguenti:

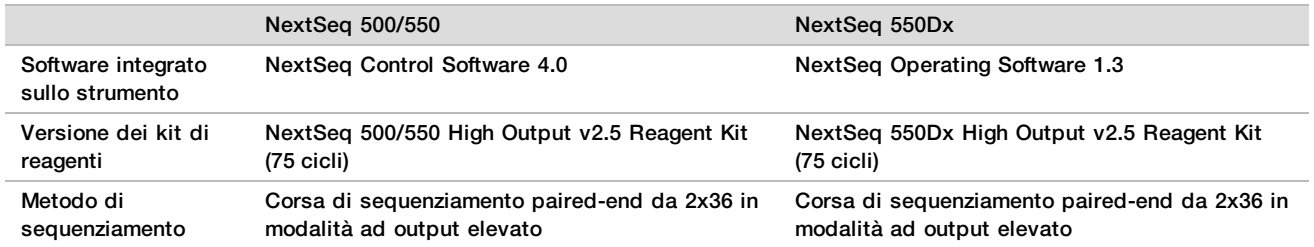

## Studio clinico

L'accuratezza clinica di VeriSeq NIPT Solution v2 è stata dimostrata valutando i campioni di plasma ottenuti da donne in gravidanze singole e gemellari. I campioni sono stati ottenuti da campioni di plasma provenienti da banche, privi di identificazione e precedentemente elaborati da campioni di sangue intero periferico. Per l'inclusione nello studio sono stati presi in considerazione più di 45.000 campioni. Questi campioni sono stati precedentemente sottoposti a screening prenatale per identificare le aneuploidie cromosomiche fetali e le delezioni e duplicazioni parziali di 7 Mb, o di valore superiore. Tutti i campioni ottenuti da gravidanze affette e un sottogruppo di campioni consecutivi ottenuti da gravidanze non affette sono stati ritenuti elegibili per l'analisi se erano disponibili gli esiti clinici e se erano soddisfatti i criteri dei campioni. Nel set per l'analisi è stato selezionato un totale di 2.335 campioni. Da questo set, 2.328 campioni appartenevano a gravidanze singole e sette campioni a gravidanze gemellari.

Di questi campioni, 28 campioni (1,2%, 28/2.335) non hanno superato il controllo qualità del saggio in base all'effetto di primo passaggio (first pass) durante l'analisi dei dati di sequenziamento completati:

- 27 fallimenti iFACT (uno XO, 26 non affetto)
- Un fallimento per i dati che non rientravano nell'intervallo previsto

### Demografia e caratteristiche della gravidanza

La [Tabella 7](#page-30-0) riepiloga l'età della madre, l'età gestazionale e il trimestre della gravidanza per i campioni nello screening del genoma intero, inclusi i campioni con mosaicismo noto.

È stata valutata la demografia tra le coorti di base e dell'intero genoma e non ha mostrato alcuna differenza statistica. La demografia e le caratteristiche della gravidanza erano simili se il mosaicismo noto era stato incluso o escluso.

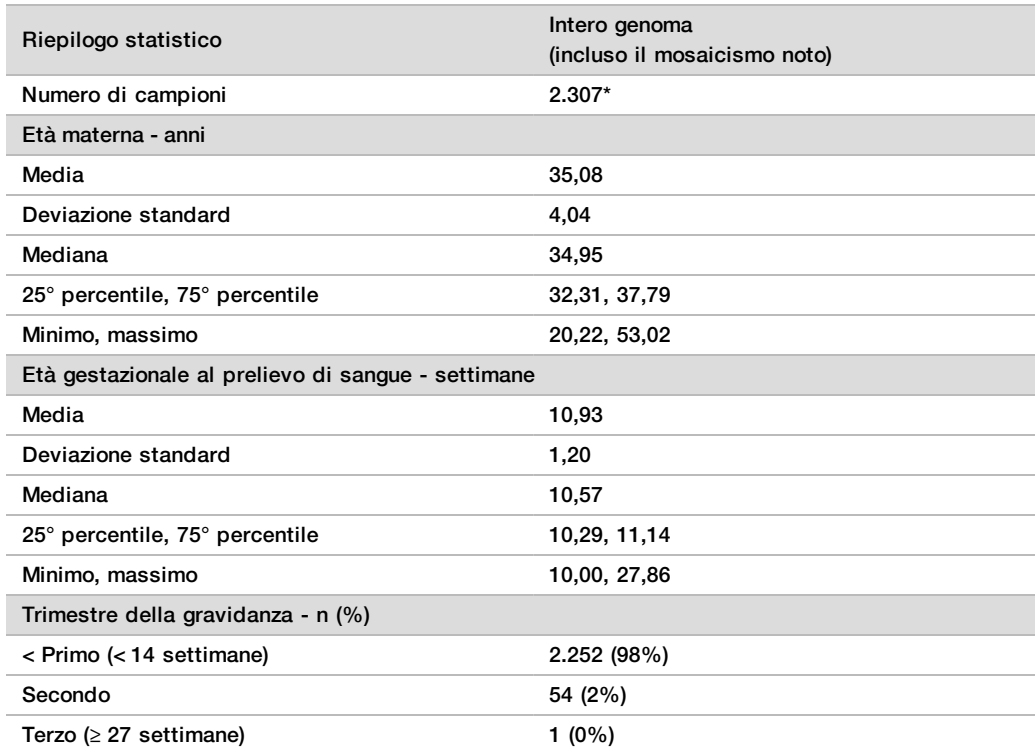

<span id="page-30-0"></span>Tabella 7 Demografia e caratteristiche della gravidanza

\* I campioni finali presentavano 7 gemelli contenuti.

## Prestazioni cliniche

I risultati identificati dal saggio VeriSeq NIPT Solution v2 sono stati confrontati con gli esiti clinici dei riferimenti standard. Tutti i campioni dello studio presentavano esiti clinici dei riferimenti standard (verità clinica) relativi allo stato dell'aneuploidia cromosomica fetale e alle delezioni e duplicazioni parziali di 7 Mb o superiore. L'esito clinico del riferimento standard per i campioni inclusi in questo studio dipendevano dai risultati dell'analisi cromosomica o dall'esame fisico del neonato con screening NIPT negativo basato su NGS. Il personale formato dello studio ha eseguito la classificazione dei dati clinici del riferimento standard in base al documento Medical Coding (Codifica medica) fornito dallo sponsor.

I metodi di analisi cromosomica includevano la cariotipizzazione, l'ibridazione fluorescente in situ (Fluorescence In Situ Hybridization, FISH) o l'analisi cromosomica mediante microarray (Chromosomal Microarray Analysis, CMA) per l'ibridazione genomica comparativa. L'analisi cromosomica è stata eseguita su sangue periferico o saliva di neonati o bambini, campioni di prodotti del concepimento (Products Of Conception, POC), amniociti, villi coriali, tessuti placentari o sangue da cordone ombelicale post natale.

Il mosaicismo è stato definito come la presenza di due o più linee cellulari di composizione cromosomica diversa in un individuo. Le linee cellulari si originano dallo stesso zigote. Il tipo e il livello di mosaicismo varia e dipende dal momento in cui si verificano gli eventi di mosaicismo durante l'embriogenesi e lo sviluppo fetale. Nelle diagnosi prenatali vengono osservati diversi tipi di mosaicismo in base alla distribuzione delle linee cellulari anomale rispetto a quelle normali su citotrofoblasto, mesenchima o feto.<sup>10</sup> Sebbene il mosaicismo può essere osservato con qualsiasi cromosoma, è più frequente con le aneuploidie autosomiche rare (Rare Autosomal Aneuploidy, RAA).<sup>11</sup> Molte delle aneuploidie RAA si presentano in uno stato di mosaicismo. Nella valutazione delle prestazioni, sono stati inclusi i casi di mosaicismo nell'analisi dell'intero genoma, in quanto lo scopo di questo tipo di screening per questo saggio è di rilevare le aneuploidie RAA.

### Prestazioni dello screening di base

I campioni per lo screening di base esclude 16 campioni con mosaicismo noto e altri 48 campioni affetti da anomalie solo per lo screening dell'intero genoma, come le RAA o le delezioni o duplicazioni autosomiche parziali. Nell'analisi sono stati inclusi un totale di 2.243 campioni singoli e gemellari. Tutte le sette gravidanze gemellari sono state rilevate correttamente per la trisomia 21 (T21) e non sono riportate nella tabella seguente.

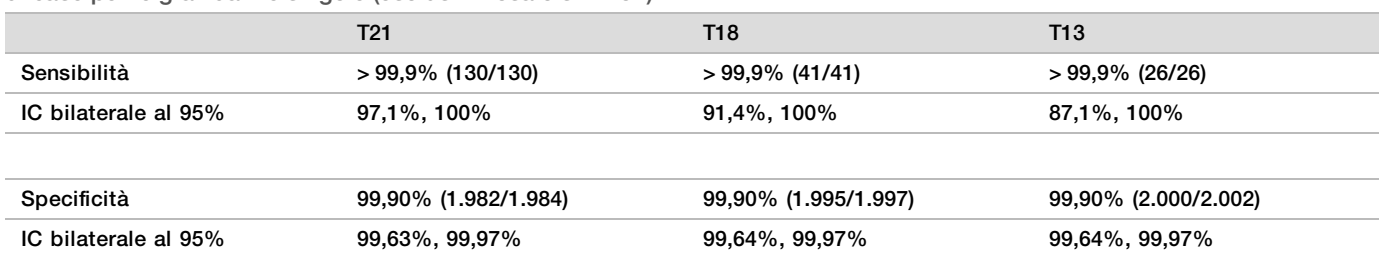

Tabella 8 Sensibilità e specificità per VeriSeq NIPT Solution v2 per il rilevamento delle trisomie 21, 18 e 13 in uno screening di base per le gravidanze singole (esclusi i mosaicismi noti)

### Prestazioni dello screening dell'intero genoma

I campioni per lo screening dell'intero genoma contenevano 36 campioni con mosaicismo noto. Sono stati testati un totale di 2.307 campioni singoli e gemellari. Tutte le sette gravidanze gemellari sono state rilevate correttamente per l'anomalia del cromosoma 21 e non sono riportate nelle tabelle seguenti.

Per lo screening dell'intero genoma, qualsiasi anomalia include trisomie, monosomie e delezioni o duplicazioni parziali di 7 Mb o superiore.

Prestazioni dello screening dell'intero genoma per qualsiasi anomalia

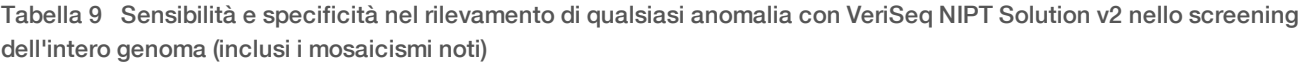

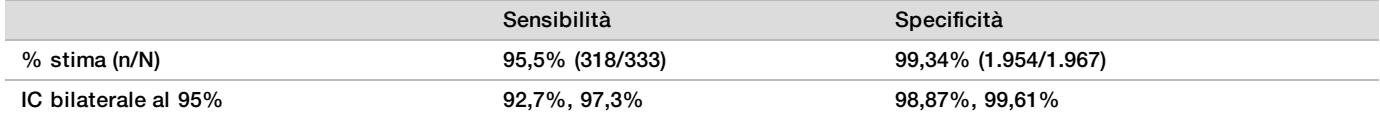

Prestazioni dello screening dell'intero genoma per qualsiasi anomalia sui cromosomi 21, 18 e 13

Tabella 10 Sensibilità e specificità nel rilevamento di qualsiasi anomalia con VeriSeq NIPT Solution v2 sui cromosomi 21, 18 e 13 nello screening dell'intero genoma (inclusi i mosaicismi noti)

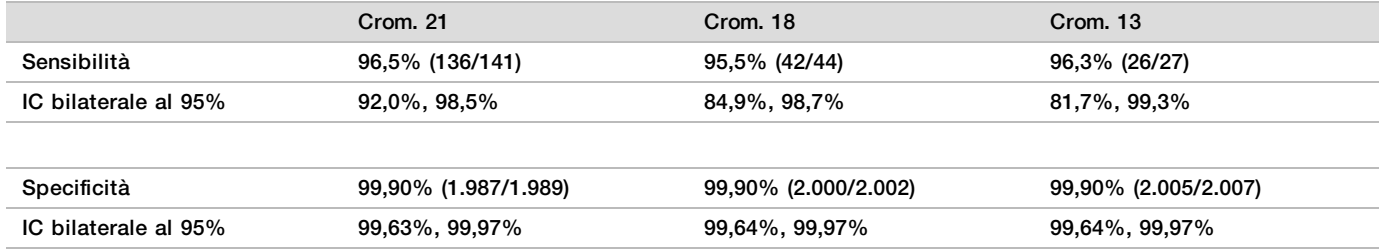

Prestazioni dello screening dell'intero genoma per le aneuploidie autosomiche rare

Tabella 11 Sensibilità e specificità nel rilevamento di aneuploidie autosomiche rare (RAA) con VeriSeq NIPT Solution v2 nello screening dell'intero genoma (inclusi i mosaicismi noti)

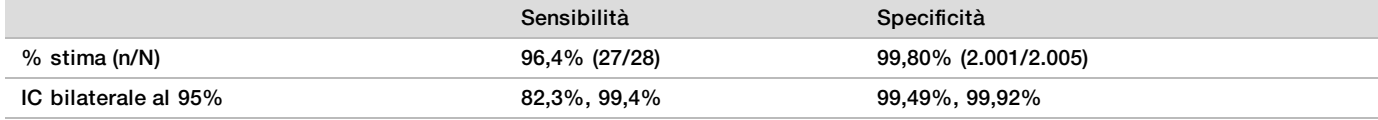

Prestazioni dello screening dell'intero genoma per le delezioni e le duplicazioni parziali

Tabella 12 Sensibilità e specificità nel rilevamento di delezioni e duplicazioni parziali di 7 Mb o superiore con VeriSeq NIPT Solution v2 nello screening dell'intero genoma (inclusi i mosaicismi noti)

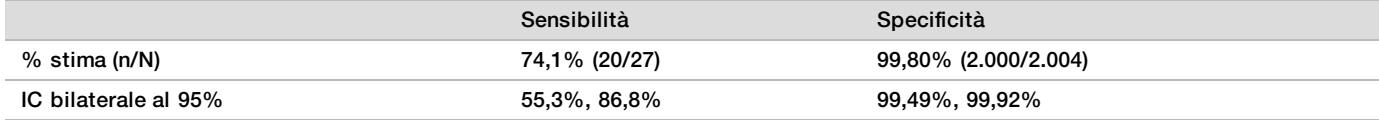

### Rilevamento di una delezione o duplicazione parziale rispetto a un'aneuploidia completa sul cromosoma

VeriSeq NIPT Solution v2 dispone di opzioni di menu sia per uno screening di base che per uno screening dell'intero genoma. Nello screening di base, un risultato ANOMALY DETECTED (Anomalia rilevata) viene riportato solo quando viene rilevata un'aneuploidia completa sui cromosomi 21, 18 o 13 e se soddisfa tutte le metriche di controllo qualità. Nello screening dell'intero genoma, il sistema rileva l'aneuploidia su tutti gli autosomi e gli eventi di delezione e duplicazione parziali di almeno 7 Mb.

Quando si utilizza lo screening dell'intero genoma, il sistema dà precedenza a un evento di delezione o duplicazione parziale sull'identificazione dell'intero cromosoma se la dimensione della delezione o duplicazione parziale è il 75% o meno del cromosoma sul quale è stato rilevato l'evento. Se la regione della delezione e duplicazione parziali rilevata è più grande del 75% della dimensione del cromosoma, l'evento viene riportato come una piena trisomia o monosomia dell'intero cromosoma. Pertanto, delezioni e duplicazioni sostanzialmente grandi che sono meno del 75% della dimensione del cromosoma possono indicare un'aneuploidia dell'intero cromosoma.

In tutti i campioni, il punteggio LLR per la classificazione dell'intero cromosoma è disponibile nel report aggiuntivo. Prima dell'interpretazione dei risultati, il punteggio LLR dovrebbe essere rivisto rispetto al cutoff specificato in [Figura 2 a pagina 42.](#page-41-0) I punteggi LLR a livello di cromosoma che superano il cutoff forniscono ulteriore supporto per un'interpretazione coerente con un'aneuploidia del cromosoma intero.

Nello studio clinico, erano presenti due campioni di gravidanza singola con duplicazioni sostanzialmente grandi (una sul cromosoma 21 e una sul cromosoma 18) che erano inferiori al 75% della dimensione relativa del cromosoma (fare riferimento alla [Tabella 13\)](#page-33-0). Entrambi gli eventi sono stati riportati come duplicazioni parziali piuttosto che una trisomia piena per quel cromosoma. I punteggi LLR per questi eventi erano al di sopra del cutoff coerente con un esito affetto per una trisomia piena. Per una duplicazione parziale o una identificazione di trisomia piena, la gestione del follow-up per una identificazione NIPT positiva consiste nell'offrire alla paziente il test di conferma mediante la diagnosi prenatale.

<span id="page-33-0"></span>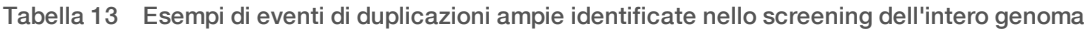

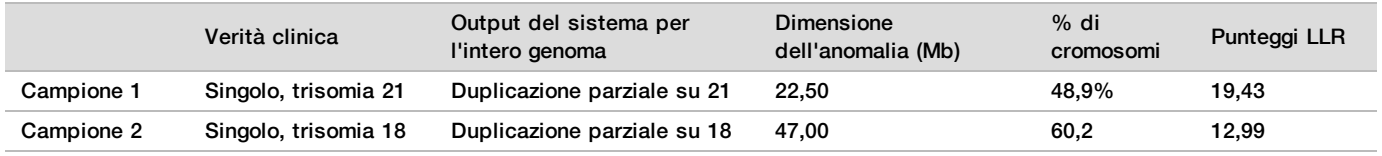

Per ulteriori informazioni sulle metriche di controllo qualità utilizzate per riportare i risultati di aneuploidia, fare riferimento alla *Guida del software VeriSeq NIPT Solution v2 (documento n. 1000000067940)*.

### Cromosomi sessuali

I risultati dei cromosomi sessuali ottenuti da VeriSeq NIPT Solution v2 sono stati confrontati con gli esiti clinici dei riferimenti standard e sono stati riassunti nella tabella seguente. La percentuale di concordanza è stata calcolata per ogni cromosoma sessuale in ciascun esito clinico del riferimento standard. La percentuale di concordanza è stata calcolata come il numero di campioni nei quali l'identificazione del cromosoma sessuale mediante VeriSeq NIPT Solution v2 corrispondeva alla classificazione dei riferimenti clinici standard, diviso per il numero totale dei campioni con la stessa classificazione dei riferimenti clinici standard.

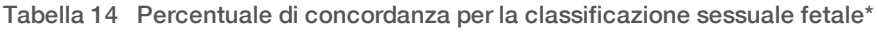

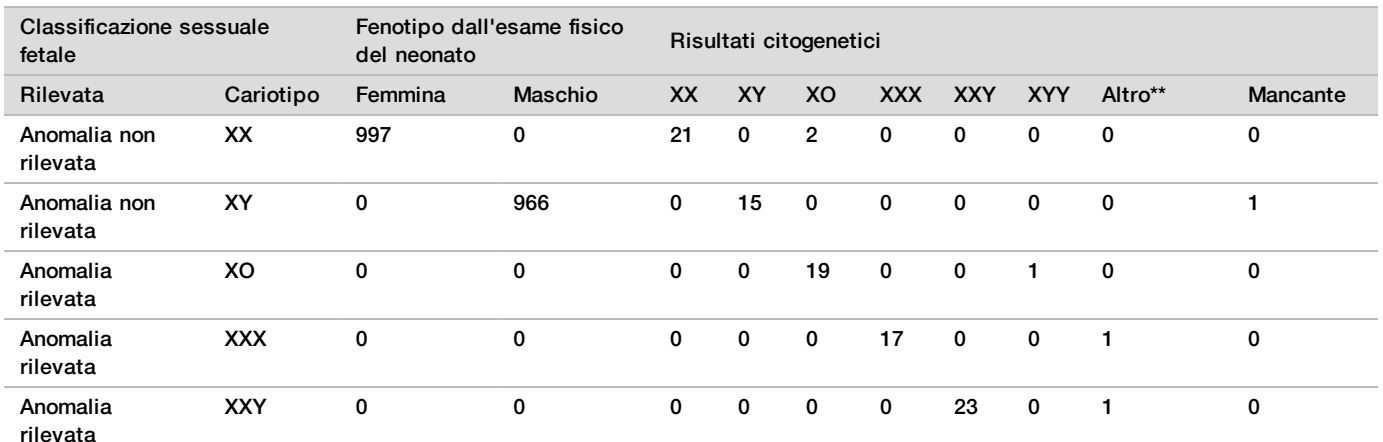

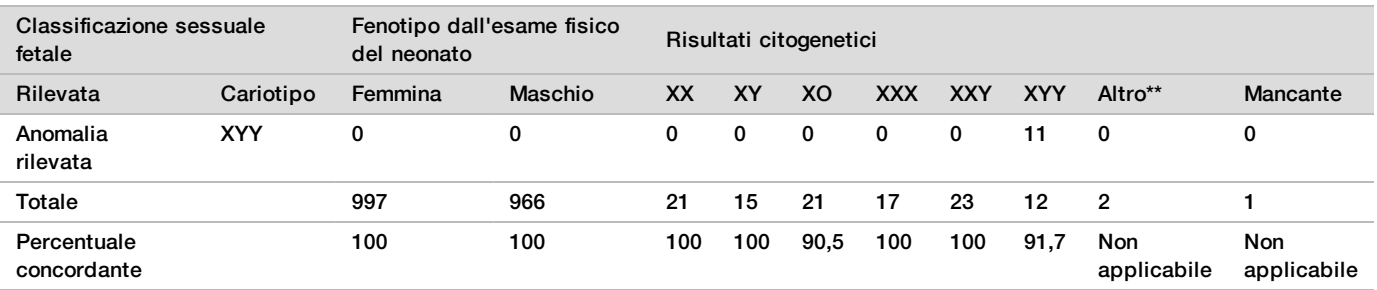

\* Cinque gravidanze gemellari sono state correttamente classificate come presenza di Y. Due gravidanze sono state correttamente classificate come mancata presenza di Y.

\*\* Altri risultati citogenetici erano XXXXX e XXYY.

### Valore predittivo positivo e valore predittivo negativo di VeriSeq NIPT Solution v2

Il valore predittivo positivo (Positive Predictive Value, PPV) e il valore predittivo negativo (Negative Predictive Value, NPV) del test forniscono informazioni relative alla capacità del test di fornire informazioni su eventuali decisioni cliniche in base alla sensibilità e alla specificità del test, nonché di pretestare la probabilità che un feto sia affetto da trisomia (prevalenza). Poiché PPV e NPV dipendono dalla prevalenza e la prevalenza di queste aneuploidie varia su diverse popolazioni di soggetti, PPV e NPV sono stati calcolati per un intervallo di valori di prevalenza plausibili basati sui valori di sensibilità e specificità osservati nello screening di base (senza mosaicismi noti) dello studio di accuratezza clinica. La [Tabella 18](#page-35-0) si basa sullo screening dell'intero genoma (con mosaicismi noti).

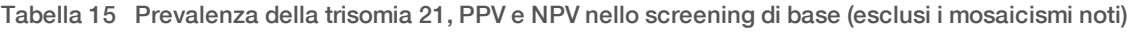

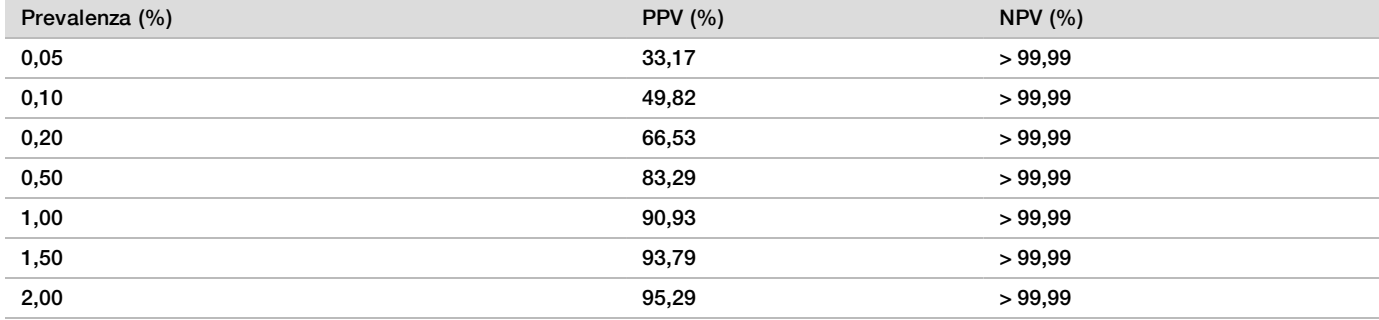

Tabella 16 Prevalenza della trisomia 18, PPV e NPV nello screening di base (esclusi i mosaicismi noti)

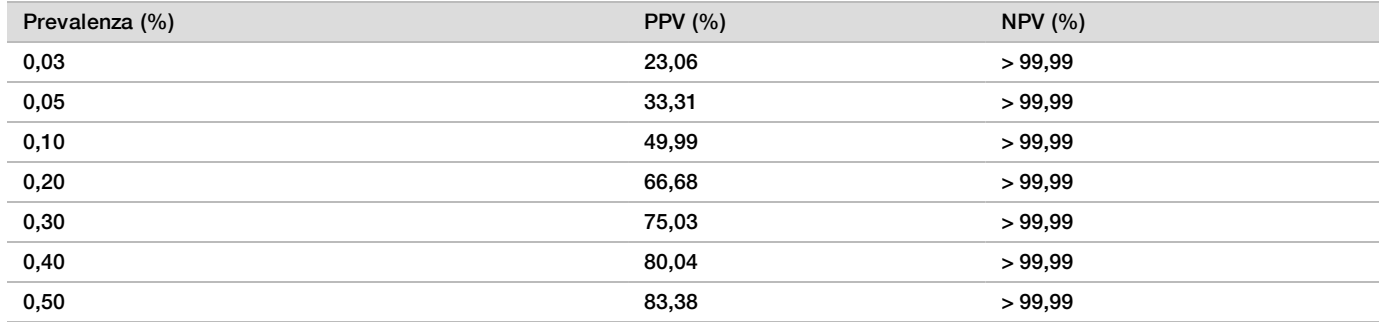

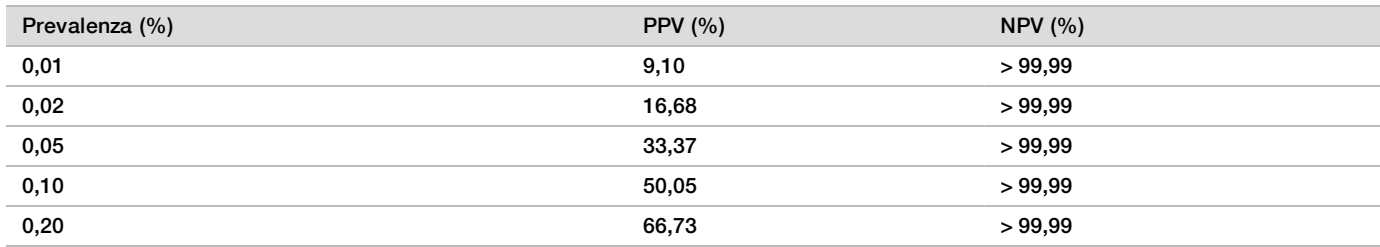

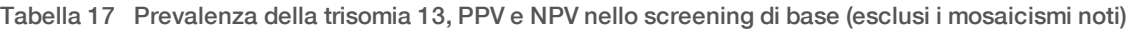

<span id="page-35-0"></span>Tabella 18 Prevalenza di qualsiasi anomalia, PPV e NPV nello screening dell'intero genoma (inclusi i mosaicismi noti)

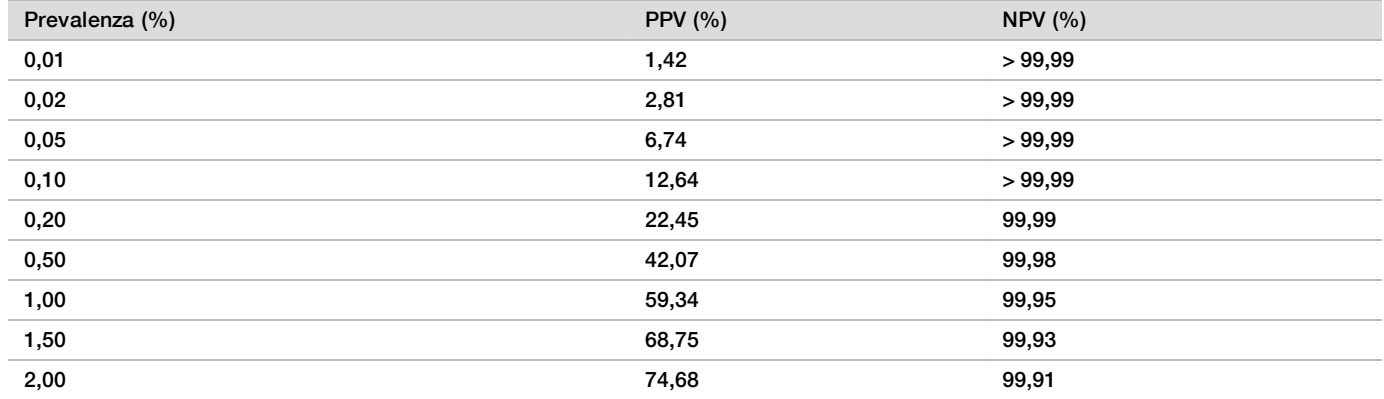

### Distribuzione della frazione fetale

La distribuzione delle stime della frazione fetale (Fetal Fraction, FF) di VeriSeq NIPT Solution v2 ottenuta dallo screening dell'intero genoma con mosaicismo è mostrata nella categoria degli Esiti clinici dei riferimenti standard nella [Figura 1.](#page-36-0)

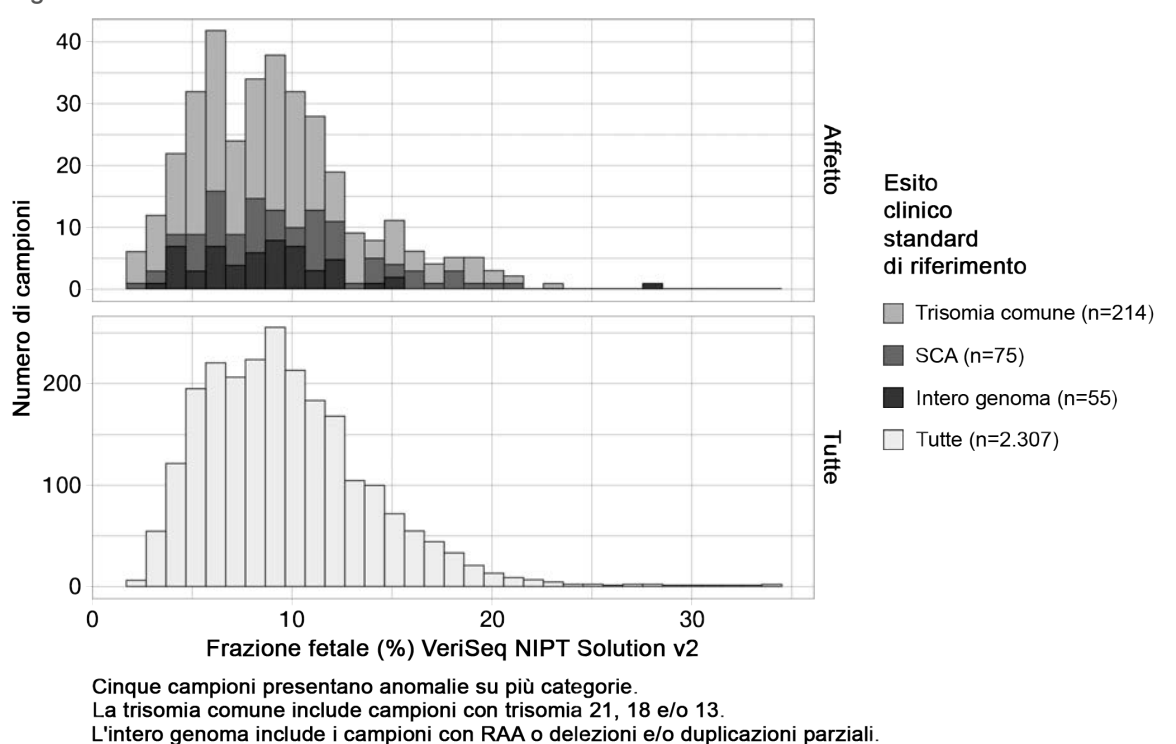

<span id="page-36-0"></span>Figura 1 Distribuzione della frazione fetale

Le stime di FF andavano nel complesso dal 2% al 34% con una mediana del 9% e uno scarto interquartile (IQ) dal 6% al 12%. La stima di FF mediana per le trisomie comuni e gli eventi rilevati dallo screening dell'intero genoma è dell'8% e per le SCA del 9%. L'intervallo nelle stime di FF era coerente per tutti gli esiti. Non è presente uno scostamento nella distribuzione di FF tra le trisomie comuni, le SCA, gli eventi rilevati dallo screening dell'intero genoma o tutti i campioni nell'analisi dell'intero genoma.

## Prestazioni per le gravidanze gemellari

Stima delle prestazioni per trisomia 13, 18 e 21 e cromosoma Y nella gravidanze gemellari

A causa della bassa prevalenza della trisomia 21, 18 e 13 nelle gravidanze gemellari, per questo studio clinico era disponibile solo un piccolo numero di campioni gemellari affetti. Per stimare le prestazioni di VeriSeq NIPT Solution v2 nelle gravidanze gemellari, sono stati utilizzati modelli *in silico* basati sulle osservazioni ottenute da campioni clinici per simulare le popolazioni di gravidanze gemellari. Questa simulazione era coerente con la popolazione prevista per l'uso. La distribuzione della frazione fetale è stata determinata da circa 4.500 campioni gemellari e confrontata con la distribuzione di circa 120.000 campioni singoli. È stata determinata la distribuzione della frazione fetale condizionata dallo stato dell'aneuploidia da identificazioni singole putative (1.044 per la trisomia 21, 307 per la trisomia 18 e 192 per la trisomia 13). La combinazione delle due distribuzioni ha consentito di dedurre il rilevamento dell'aneuploidia nei gemelli. Sono stati simulati set gemellari dizigoti e monozigoti e per stimare la sensibilità è stata presa una media pesata che rappresentava la loro prevalenze nella popolazione prevista per l'uso (2 dizigotici: 1 monozigotico). Per la specificità, sono stati simulati set gemellari non affetti.

La frazione di ciascun campione simulato affetto dalla trisomia (ossia, frazione affetta) è stata calcolata in modo diverso per ciascuna categoria di campione:

 $\blacktriangleright$  Per i gemelli monozigotici, la frazione affetta di ciascun campione è stata impostata su 1.0 perché, in questo caso, entrambi i gemelli erano affetti da trisomia.

 $\blacktriangleright$  Per i gemelli dizigotici, si è partiti dal presupposto che solo un gemello era affetto (la presenza di entrambi gemelli dizigotici affetti è estremamente rara). Sono stati simulati i valori della frazione fetale utilizzando la distribuzione nota dei rapporti della frazione fetale come determinata dai campioni clinici gemellari con sesso discordante. È stato preso un approccio conservativo con cui si è partiti dal presupposto che il gemello affetto presenta sempre la frazione fetale più bassa dei due gemelli. È stato applicato un fattore di correzione per le frazioni fetali in quanto mediamente più basse nelle gravidanze con trisomia 13 e 18.

Per i gemelli non affetti, la frazione affetta di ciascun campione è stata impostata su zero. Per i gemelli affetti dalla trisomia 18 o 13, è stata ridotta la frazione fetale corrispondente alla frazione affetta del campione. La riduzione è stata proporzionale rispetto alla riduzione media nella frazione fetale osservata nei dati clinici nelle gravidanze singole con trisomia 18 e 13 rispetto alle gravidanze singole euploidi.

Sono stati utilizzati sia la frazione fetale complessiva che la frazione fetale affetta dei campioni simulati per calcolare il punteggio dell'aneuploidia usando l'algoritmo standard di VeriSeq NIPT Solution v2. La sensibilità è stata calcolata determinando quanto spesso i punteggi dell'aneuploidia per i campioni simulati di gemelli affetti erano superiori al cutoff dell'aneuploidia corrispondente. Analogamente, la specificità è stata calcolata determinando quanto spesso i punteggi dell'aneuploidia per i campioni simulati di gemelli non affetti erano inferiori al cutoff dell'aneuploidia corrispondente([Tabella 19\)](#page-37-0). Gli intervalli di affidabilità del 95% sono stati stimati in base al numero di campioni di gemelli clinici reali presenti nel set di dati originari, che erano stati classificati come affetti o non affetti per la trisomia rilevante.

Per stimare la sensibilità del cromosoma Y nei campioni di gemelli, sono stati simulati set di gemelli XY/XY e XX/XY. È stata ottenuta una media ponderata rappresentante la loro prevalenza nella popolazione prevista per l'uso (1 XY/XY: 1 XX/XY). Per stimare la specificità del cromosoma Y nei campioni di gemelli, è stato simulato un set di gemelli XX/XX. I valori della frazione fetale complessiva sono stati simulati in base alla distribuzione nota della frazione fetale nei campioni clinici di gemelli.

Per i campioni di gemelli XY/XY e XX/XY, sono stati stimati i punteggi del cromosoma Y corrispondenti utilizzando la relazione nota tra i punteggi della frazione fetale e del cromosoma Y in campioni clinici singoli classificati come maschio. Per i campioni di gemelli XX/XY, sono stati simulati solo i valori della frazione fetale affetta (ossia maschio) utilizzando la distribuzione nota dei rapporti della frazione fetale osservata tra i gemelli di una stessa gravidanza, come determinati dai campioni clinici di gemelli con sesso discordante. È stato preso un approccio conservativo con il quale la frazione fetale affetta è stata selezionata in modo che corrisponda al più piccolo dei due gemelli. Per ciascun campione XX/XY simulato, il punteggio del cromosoma Y è stato moltiplicato per la frazione affetta.

Per i campioni di gemelli XX/XX, i punteggi del cromosoma Y sono stati campionati dai punteggi osservati nei campioni clinici singoli classificati come femmina. Il punteggio del cromosoma Y e la frazione fetale complessiva sono stati utilizzati per classificare ciascun campione simulato come cromosoma Y presente o cromosoma Y assente usando l'algoritmo standard di VeriSeq NIPT Solution v2.

La sensibilità è stata calcolata determinando quanto spesso i campioni di gemelli XY/XY o XX/XY simulati erano stati correttamente classificati come cromosoma Y presente. La specificità è stata calcolata determinando quanto spesso i campioni di gemelli XX/XX simulati erano stati correttamente classificati come cromosoma Y assente. Gli intervalli di affidabilità del 95% sono stati stimati in base al numero di campioni di gemelli clinici reali presenti nel set di dati originari, che erano stati classificati come cromosoma Y presente o cromosoma Y assente.

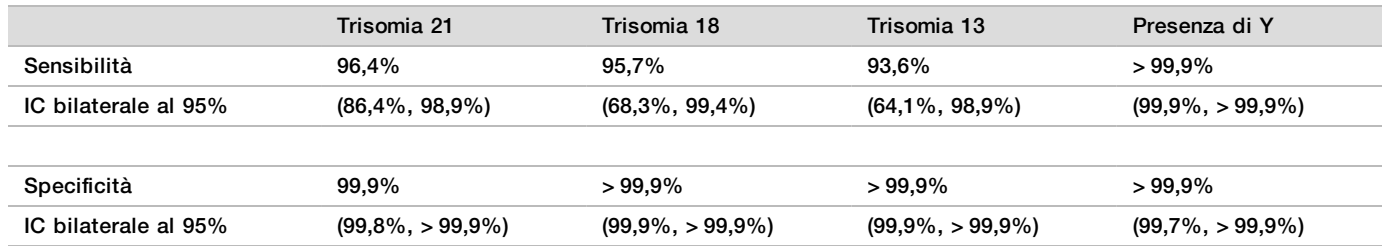

<span id="page-37-0"></span>Tabella 19 Stime per la trisomia 21, 18 e 13 in una popolazione simulata di gravidanze gemellari

La [Tabella 19](#page-37-0) fornisce le stime puntuali e gli intervalli di affidabilità del 95% stimati per la sensibilità e la specificità di VeriSeq NIPT Solution v2 per il rilevamento della trisomia 21, 18, 13 e della presenza di Y in una popolazione simulata di due gravidanze coerenti con la popolazione in uso prevista. Gli intervalli di affidabilità sono stati stimati in base al numero di campioni clinici di gemelli che hanno superano il controllo qualità e sono stati classificati come affetti o non affetti per la trisomia rilevante. Il calcolo della sensibilità presume che due terzi delle gravidanze gemellari affette siano dizigotiche con un gemello affetto, mentre un terzo delle gravidanze gemellari affette siano monozigotiche con entrambi i gemelli affetti.

Le stime elencate nella [Tabella 19](#page-37-0) si riferiscono solo alle gravidanze gemellari. A causa della prevalenza più bassa, i dati per le gravidanze di ordine più elevate (trigemellari o superiori) erano insufficienti per stabilire i modelli statistici appropriati per stimare l'accuratezza del rilevamento dell'aneuploidia.

### Prestazioni analitiche

### Precisione

Per la valutazione e la quantificazione della precisione del saggio, sono stati analizzati nuovamente i dati ottenuti da due studi precedenti eseguiti con VeriSeq NIPT Solution utilizzando i software di analisi VeriSeq NIPT Solution v2:

- $\blacktriangleright$  Lo studio di riproducibilità multisede era costituito da tre corse eseguite da tre operatori in tre sedi diverse utilizzando un singolo lotto di reagenti per un totale di nove corse.
- ▶ Lo studio sulla precisione tra i laboratori era costituito da 12 corse presso una singola sede utilizzando due ML STAR, due sistemi di sequenziamento e tre lotti di reagenti di sequenziamento.

L'obiettivo dello studio di precisione era quello di quantificare la precisione del saggio rispetto alla trisomia 21 (T21) e il cromosoma Y nonché la variabilità stimata tra diversi strumenti, kit di preparazione delle librerie e lotti di reagenti di sequenziamento.

È stato creato un raggruppamento in pool con 5% di frazione fetale affetto da T21 combinando cfDNA estratto da plasma materno da donne in gravidanza (con un feto affetto da T21) e cfDNA estratto da plasma da donne non in gravidanza. È stato inoltre creato un raggruppamento in pool composto da 10% di cfDNA con frazione fetale materna-maschio (feto XY). Il pannello di campioni per ciascuno studio e per ciascuna corsa ha incluso quattro replicati del raggruppamento in pool con 5% di frazione fetale di campioni affetti da T21 e 20 replicati del raggruppamento in pool con 10% di cfDNA con frazione fetale materna-maschio. Il test è stato eseguito in 10 giorni per un totale di 21 corse per i due studi combinati.

T21 e la presenza del cromosoma Y sono stati scelti per la valutazione in base alla rappresentatività delle condizioni cliniche e alla complessità del rilevamento dell'anomalia. Essendo il secondo più piccolo autosoma umano, la dimensione del cromosoma 21 ha influito direttamente sulla sensibilità del rilevamento di T21, in particolar modo a valori bassi di frazione fetale come quelli utilizzati in questo studio. Il cromosoma Y, in quanto presente nel plasma materno, è esclusivamente di origine fetale e pertanto il saggio può rilevarlo più facilmente.

Le deviazioni medie e standard osservate per il punteggio LLR del cromosoma 21 e i valori cromosomici normalizzati (Normalized Chromosomal Value, NCV) del cromosoma Y hanno mostrato che la deviazione standard (Standard Deviation, SD) dei replicati era la più ampia fonte di variabilità. Le variazioni tra sedi, strumenti e lotti di reagenti hanno aggiunto una significativa quantità di variabilità, come provato dalla differenza tra la deviazione standard totale e la deviazione standard dei replicati mostrata nella [Tabella 20](#page-38-0) e nella [Tabella 21](#page-39-0).

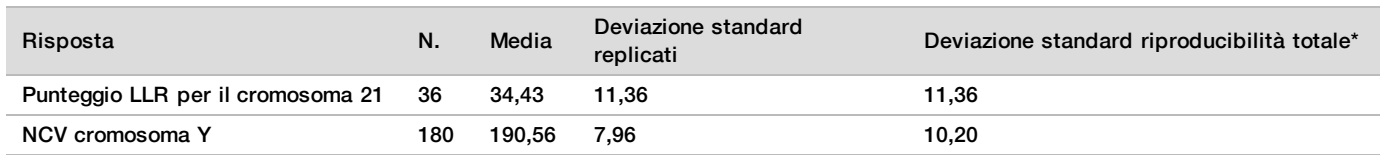

<span id="page-38-0"></span>Tabella 20 Riepilogo della deviazione standard della risposta del sequenziamento multisede (riproducibilità)

\* Il totale include la variabilità dovuta alla sede, all'operatore, alla corsa, al giorno e al replicato.

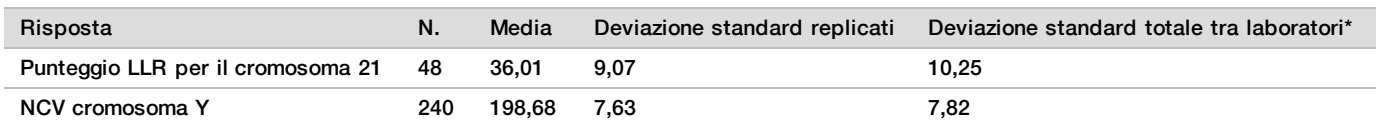

<span id="page-39-0"></span>Tabella 21 Riepilogo sulla precisione della risposta del sequenziamento tra i laboratori

\* Il totale include la variabilità dovuta allo strumento di sequenziamento, al lotto di reagenti, all'operatore, alla corsa, al giorno e al replicato.

È stato eseguito un ulteriore studio per confrontare la precisione del sequenziamento di VeriSeq NIPT Solution v2 (deviazione standard totale) utilizzando la versione 2.0 di una cella a flusso rispetto alla versione 2.5. Lo studio ha incluso due tipi di celle a flusso (v2.0 e v2.5), tre lotti di kit di sequenziamento, quattro sistemi di sequenziamento e due corse di sequenziamento per combinazione e un totale di 48 corse presso una singola sede. Un raggruppamento in pool per il sequenziamento è stato preparato da piastre di cfDNA che sono state preparate manualmente. Il pannello di campioni ha incluso quattro replicati del raggruppamento in pool con 5% di frazione fetale di campioni affetti da T21 e 20 replicati del raggruppamento in pool con 10% di cfDNA con frazione fetale materna-maschio (feto XY). I risultati ottenuti dallo studio sono illustrati nella [Tabella 22](#page-39-1) e supportano la mancanza di differenze nella precisione del sequenziamento quando si utilizza una cella a flusso versione v2.0 rispetto a una cella a flusso versione v2.5.

<span id="page-39-1"></span>Tabella 22 Riepilogo della precisione della risposta del sequenziamento di una cella a flusso v2.0 rispetto a una cella a flusso v2.5

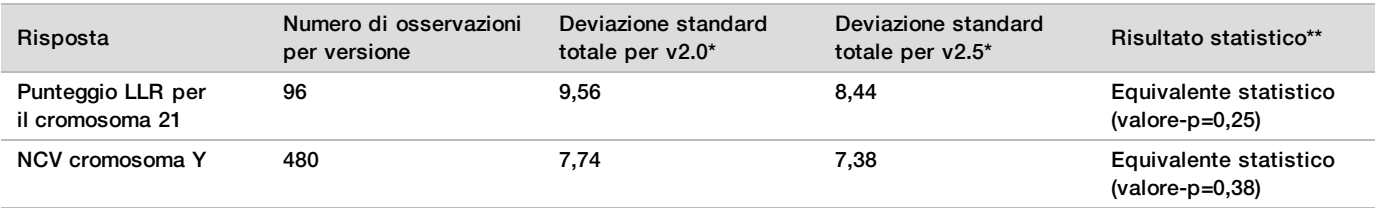

\* Il totale include la variabilità dovuta allo strumento di sequenziamento, al lotto di reagenti, alla corsa, al giorno e al replicato.

\*\* Basato sul test F per l'uguaglianza delle variazioni (deviazioni standard al quadrato)

### Contaminazione incrociata

La contaminazione incrociata è stata valutata nel flusso di lavoro di preparazione dei campioni di VeriSeq NIPT Solution. Sono stati testati i raggruppamenti in pool da femmine non in gravidanza (XX) e da maschi adulti (XY) in un pattern a scacchiera su quattro piastre nel formato a 96 pozzetti. N = 48 ciascuno per i campioni femminili e maschili per piastra, per un totale di 192 campioni femminili e 192 campioni maschili. Nessuno dei campioni femminili ha dimostrato una copertura per il cromosoma Y statisticamente superiore al background stimato, indicando che non era presente una contaminazione incrociata dai campioni maschili nella medesima piastra. Non è stata osservata una contaminazione incrociata rilevabile in VeriSeq NIPT Solution.

### Sostanze potenzialmente interferenti

È stato valutato l'impatto di sostanze potenzialmente interferenti in VeriSeq NIPT Solution valutando le prestazioni del saggio in presenza di tali sostanze.

Albumina, bilirubina, emoglobina e trigliceridi (endogeni) sono stati addizionati ai raggruppamenti in pool del plasma materno appartenenti a gravidanze femminile non affette (feto XX). Ciascuna sostanza del test è stata analizzata a due concentrazioni (n=16 per ciascuna). Non è stata osservata alcuna interferenza nelle prestazioni del saggio.

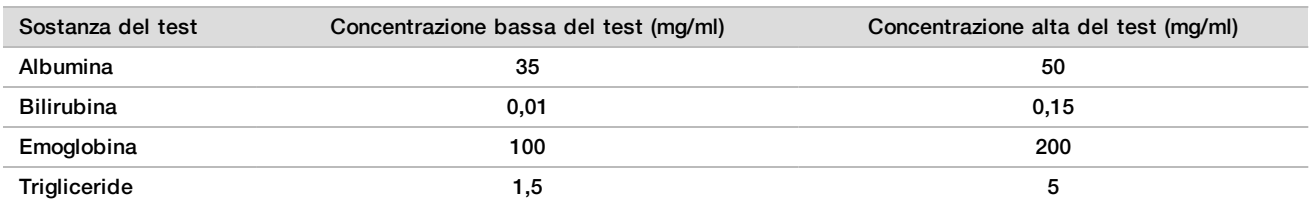

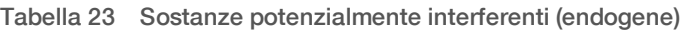

La presenza naturale di DNA genomico materno (Genomic DNA, gDNA) nel plasma può inoltre potenzialmente interferire con le prestazioni del saggio, in quanto può essere estratto assieme a cfDNA fetale. Livelli di DNA genomico a 1,6, 3,3 e 4,9 ng per campione (che corrispondono a 1, 2 e 3 deviazioni standard sopra la media prevista di concentrazione di gDNA dopo sette giorni di conservazione di sangue intero<sup>12</sup>) sono stati aggiunti a cfDNA estratto da plasma materno da gravidanze femminili (feto XX) non affette. I campioni sono stati testati con VeriSeq NIPT Solution (n=16 per ciascuna concentrazione). Non è stata osservata alcuna interferenza nelle prestazioni del saggio in presenza di livelli elevati di gDNA.

Sono state testate venti sostanze potenzialmente interferenti basate su farmaci (esogeni) comunemente utilizzate o prescritte durante la gravidanza per identificare EP7-A2 (Interference Testing in Clinical Chemistry; Approved Guideline-Second Edition - Test delle interferenze nella chimica clinica; Linee guida approvate seconda edizione). Le 20 sostanze potenzialmente interferenti sono state combinate in quattro raggruppamenti in pool, sono state addizionate al plasma materno ottenuto da gravidanze femminili non affette (feto XX) e testate con VeriSeq NIPT Solution (N=16 per ciascun raggruppamento in pool). Non è stata osservata alcuna interferenza nelle prestazioni del saggio in presenza di queste sostanze esogene.

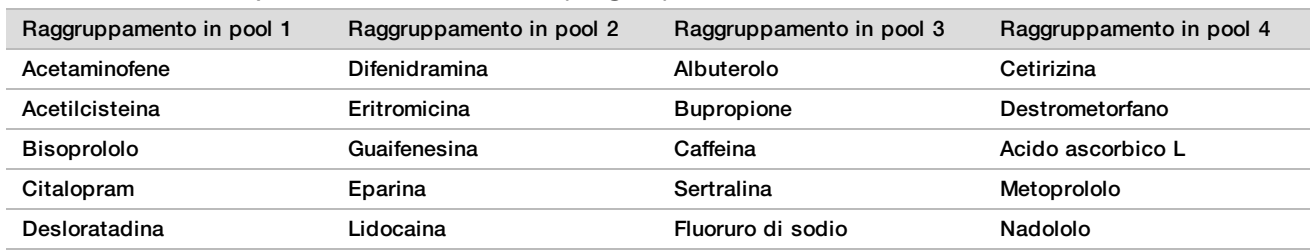

### Tabella 24 Sostanze potenzialmente interferenti (esogene)

### Limite del rilevamento

Il limite di rilevamento (Limit Of Detection, LOD) viene definito come il livello di frazione fetale che corrisponde alla probabilità del 95% di rilevare una condizione di interesse, come T21. Sono stati condotti diversi studi e analisi statistiche per valutare l'LOD di VeriSeq NIPT Solution v2 per diverse condizioni comuni.

La probabilità di rilevare una condizione di interesse in un campione affetto elaborato da VeriSeq NIPT Solution v2 dipende principalmente da tre fattori:

- $\blacktriangleright$  frazione fetale
- $\blacktriangleright$  profondità di sequenziamento
- dimensione e complessità della regione genomica di interesse.

Ipotizzando una profondità di sequenziamento constante, è più facile rilevare una data aberrazione in un campione con una percentuale maggiore di frazione fetale rispetto a un campione con una percentuale inferiore di frazione fetale. Ipotizzando invece una frazione fetale costante, è più facile rilevare una data aberrazione in un campione con una profondità di sequenziamento maggiore rispetto a un campione con una profondità di sequenziamento inferiore. Infine, ipotizzando una frazione fetale e una profondità di sequenziamento costanti, le aberrazioni in regioni genomiche più piccole o più complesse sono più difficili da rilevare rispetto alle aberrazioni in regioni genomiche più grandi o meno complesse.

Per determinare l'LOD per la delezione T21, sono stati analizzati i campioni che comprendevano miscele di campioni T21 raggruppati in pool e di campioni non affetti raggruppati in pool. Sono stati miscelati due tipi di analiti su una serie di titolazione per creare un set di sette livelli di frazioni fetali (0, 2, 3, 4, 5, 6 e 10%). Ciascun livello era rappresentato da un totale di 10 replicati.

Per aumentare ulteriormente la risoluzione della griglia delle frazioni fetali per l'analisi di LOD, i dati ottenuti da questo studio sono stati incrementati con i dati ottenuti da una diluizione in silico. Sono stati simulati gli effetti della diluizione e della titolazione sperimentali mescolando in modo controllato i dati del sequenziamento. I dati ottenuti da questa titolazione in silico coprivano un set di 14 livelli di frazioni fetali (1,25, 1,50, 1,75, 2,00, 2,25, 2,50, 2,75, 3,00, 3,25, 3,50, 3,75, 4,00, 4,25 e 4,50%) con 32 replicati per ciascun livello. Ai dati ottenuti è stata applicata un'analisi probit per determinare l'LOD per T21.

È stato sviluppato indipendentemente un modello statistico utilizzando la frazione fetale, la profondità di sequenziamento e la complessità/dimensione genomica per predire la probabilità di rilevamento di qualsiasi aberrazione in qualsiasi campione. Questo modello è stato generato in base ai dati che corrispondevano a un set di 1.405 campioni XY. L'LOD per T21, come predetto da questo modello, è stato determinato come concordante con la stima basata sull'analisi probit sopra descritta. Questo modello statistico è stato utilizzato per stimare i valori LOD per le aneuploidie su tutti gli autosomi e per le delezioni e duplicazioni parziali.

La [Figura 2](#page-41-0) mostra la probabilità di rilevamento del 95% per le regioni medie in base alla dimensione e i limiti autosomici del rilevamento per tutte le trisomie e tutte le monosomie.

<span id="page-41-0"></span>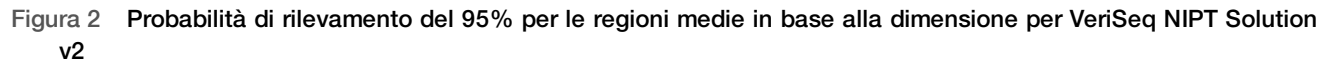

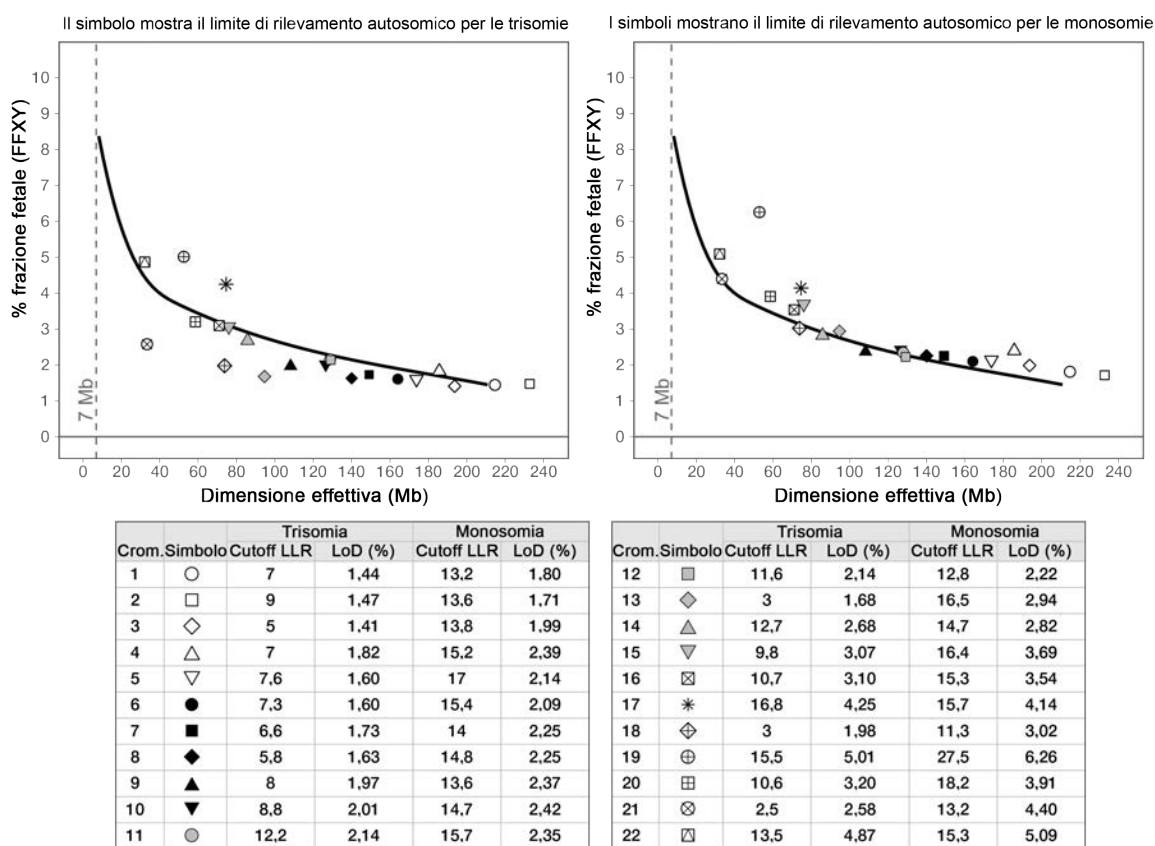

# Risoluzione dei problemi

## Risoluzione dei problemi di VeriSeq NIPT Solution v2

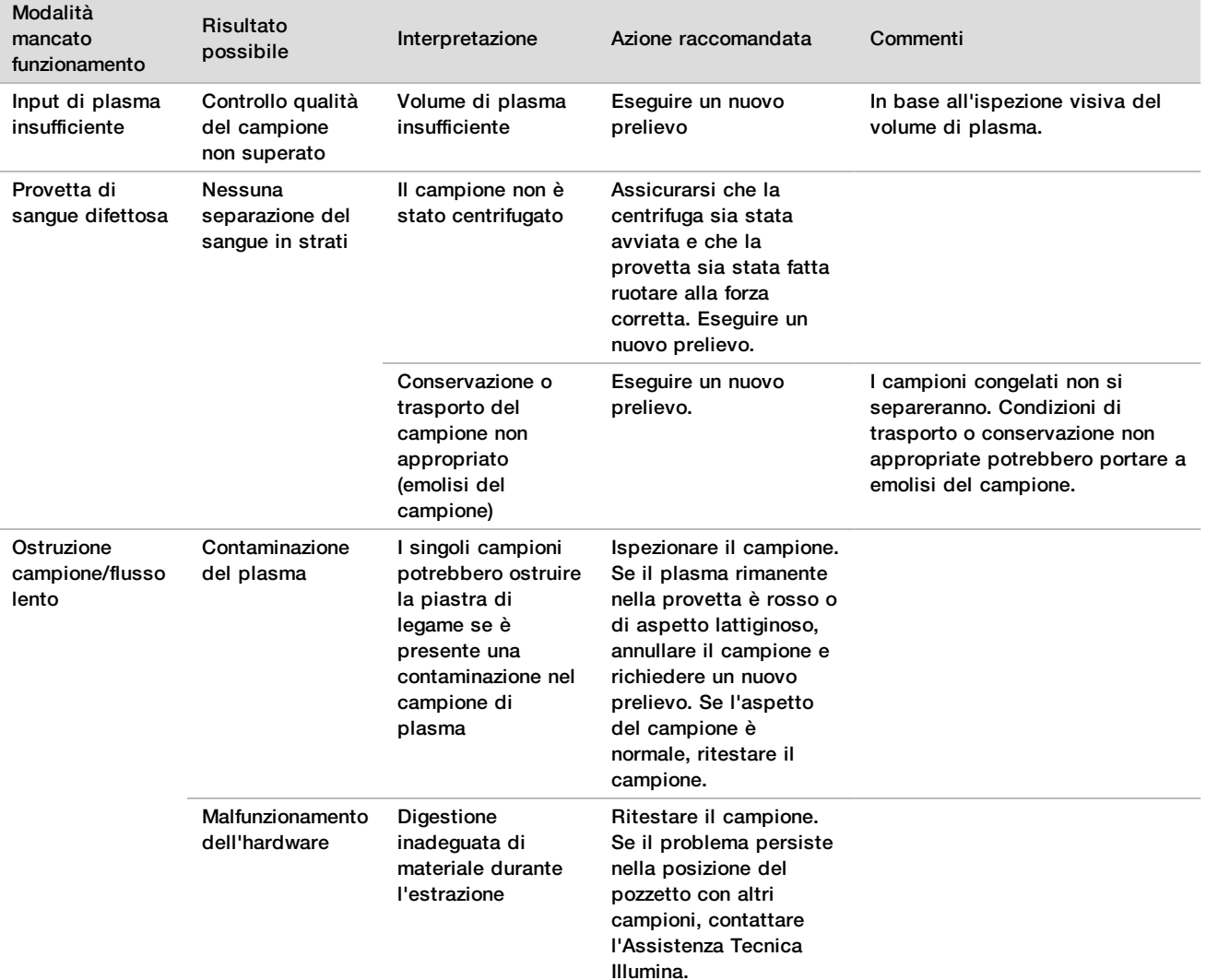

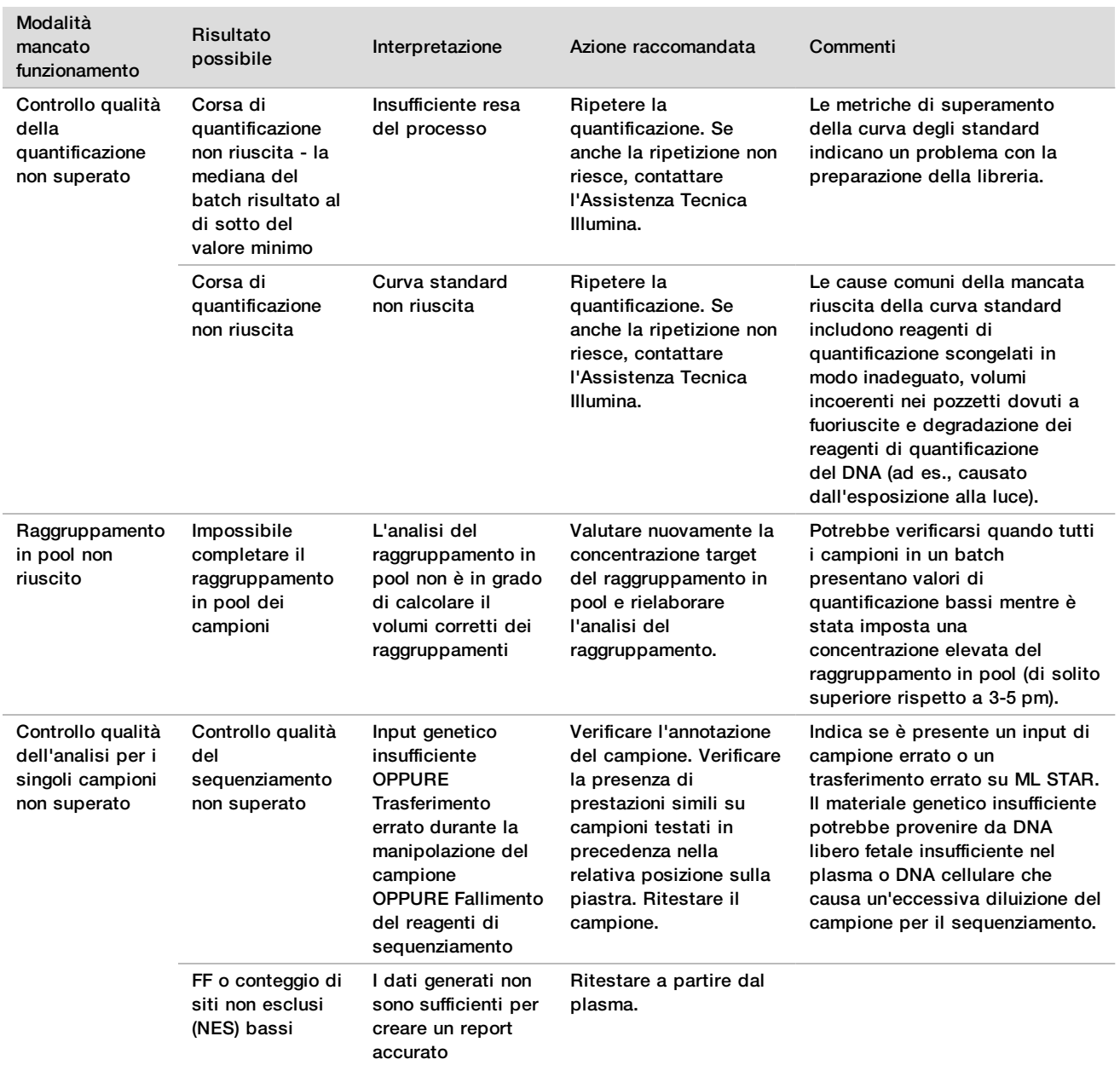

### Fase di elaborazione Codice errore Finestra di dialogo dell'errore Descrizione Risoluzione da parte dell'utente Creazione del batch EM0044 The Batch ID entered contains forbidden characters. (L'ID del batch inserito contiene caratteri non permessi.) VeriSeq NIPT Solution v2 accetta solo numeri, lettere, trattini bassi e trattini per tutti i campi dei dati. Rinominare il batch utilizzando un nome che non contenga alcun carattere di testo speciale. Creazione del batch EM0051 The Batch ID is greater than 26 characters in length. (L'ID del batch contiene più di 26 caratteri.) VeriSeq NIPT Solution v2 limita la lunghezza dei nomi dei batch a 26 caratteri o meno. Rinominare il batch utilizzando un nome che contenga meno di 26 caratteri. Creazione del batch EM0076 Unable to connect to VeriSeq Onsite Server v2 (Impossibile collegarsi a VeriSeq Onsite Server v2) VeriSeq Onsite Server v2 non risponde alle richieste di dati da parte di Workflow Manager. Assicurarsi che: 1. ML STAR sia collegato alla rete. 2. VeriSeq Onsite Server v2 sia acceso. 3. ML STAR sia in grado di collegarsi a VeriSeq Onsite Server v2 (mediante richiesta ping). 4. Se i passaggi sopra indicati non risolvono il problema, inviare un'e-mail all'Assistenza Tecnica Illumina. 5. Controllare il flacone degli scarti del vuoto per vedere se è pieno per più della metà. In questo caso, svuotare il flacone degli scarti. Creazione del batch EM0118 This batch has been failed and cannot be further processed. (Questo batch non è riuscito e non può essere ulteriormente elaborato.) Il batch indicato non è riuscito già in precedenza e non può essere ulteriormente elaborato. La registrazione del batch su VeriSeq Onsite Server v2 indica che il batch non è riuscito già in precedenza. Non è permessa nessuna ulteriore elaborazione. Creare un altro batch con i campioni prescelti. Creazione del batch N/A This batch has already completed processing. Would you like to repool? (Questo batch ha già completato l'elaborazione. Procedere con la ripetizione del raggruppamento in pool?) Il batch indicato è stato elaborato mediante il raggruppamento in pool. È possibile solo ripetere il raggruppamento in pool. Per ripetere il raggruppamento in pool, fare clic su **Re-Pool** (Ripeti raggruppamento in pool). OPPURE Interrompere il metodo e controllare Batch Name (Nome del batch). Isolamento del plasma WP0087 Duplicate sample barcodes loaded. (Sono stati caricati campioni con codici a barre duplicati.) Campioni con codici a barre identici sono stati caricati sul sistema. 1. Attenersi ai suggerimenti di Workflow Manager per identificare i campioni duplicati. 2. Rimuovere questi campioni ed etichettarli nuovamente o sostituirli. 3. Ricaricare i campioni.

## Risoluzione dei problemi di VeriSeq NIPT Microlab STAR

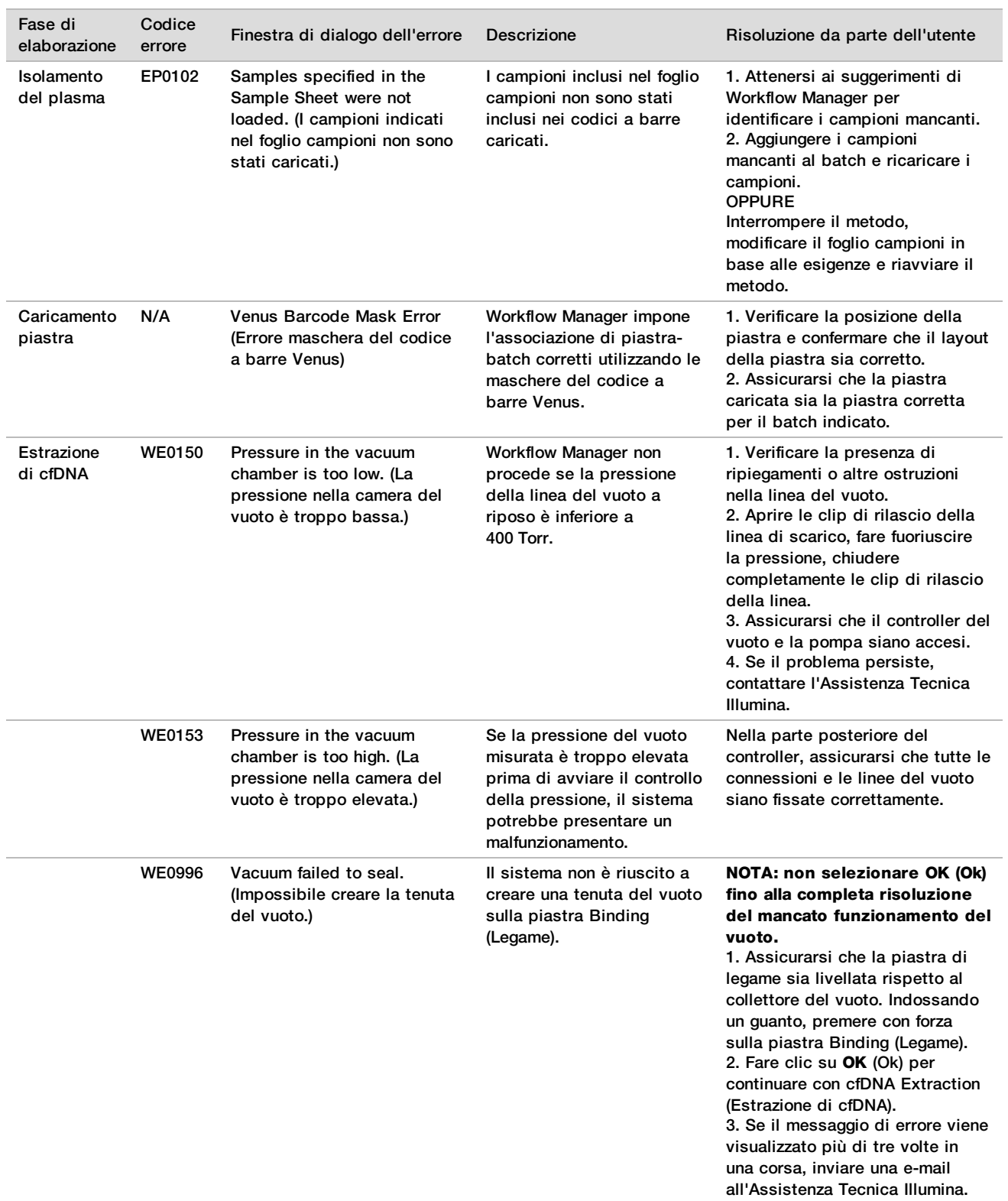

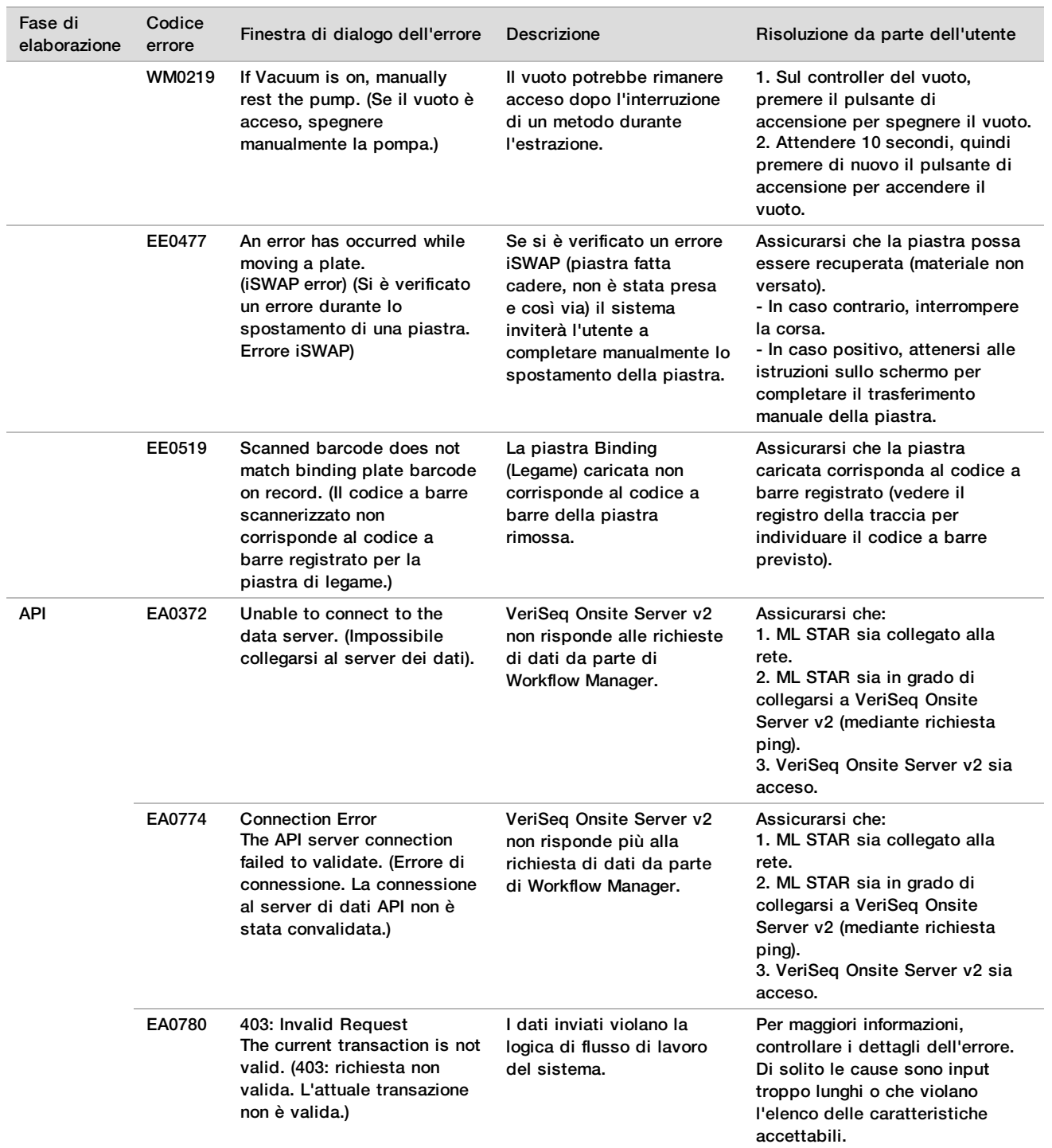

# **Bibliografia**

- 1 Nagaoka S, Hassold T, Hunt P. Human aneuploidy: mechanisms and new insights into an age-old problem. Nat Rev Genet. 2012;13(7):493-504. doi:10.1038/nrg3245.
- 2 Garnder RJ, Sutherland GR, Schaffer LG. Chromosome Abnormalities and Genetic Counseling. 4th edition. New York (NY): Oxford University Press; 2012.
- 3 Akolekar R, Beta J, Picciarelli G, Ogilvie C, D'Antonio F. Procedure-related risk of miscarriage following amniocentesis and chorionic villus sampling: a systematic review and meta-analysis. Ultrasound Obstet Gynecol. 2015 Jan;45(1):16-26. doi: 10.1002/uog.14636.
- 4 American College of Obstetricians and Gynecologists. Screening for fetal aneuploidy. Practice Bulletin No. 163. Obstet Gynecol. 2016; 127(5):e123-137.
- 5 Gil MM, Accurti V, Santacruz B, Plana MN, Nicolaides KH. Analysis of cell-free DNA in maternal blood in screening for fetal aneuploidies: updated meta-analysis. Ultrasound Obstet Gynecol. 2017 Apr 11. doi: 10.1002/uog.17484.
- 6 Bianchi D, Parker R, Wentworth J et al. DNA Sequencing versus Standard Prenatal Aneuploidy Screening. N Engl J Med. 2014;370(9):799-808. doi:10.1056/nejmoa1311037.
- 7 Benn P, Borrell A, Chiu RW, et al. "Position statement from the Chromosome Abnormality Screening Committee on behalf of the Board of the International Society for Prenatal Diagnosis." Prenat Diagn 35 (2015): 725-34.
- 8 Gregg AR, Skotko BG, Benkendorf JL, et al. Noninvasive prenatal screening for fetal aneuploidy, 2016 update: a position statement of the American College of Medical Genetics and Genomics. Genet Med. 2016: doi:10.1038/gim.2016.97.
- 9 Dondorp W, de Wert G, Bombard Y, et al. Non-invasive prenatal testing for aneuploidy and beyond: challenges of responsible innovation in prenatal screening. Eur J Hum Genet. 2015 Nov;23(11):1438-50.
- 10 Grati, et al. "Fetoplacental mosaicism: potential implications for false-positive and false-negative noninvasive prenatal screening results." Genetics in Medicine 16 (2014): 620–624.
- 11 Brison, et al. "Predicting fetoplacental chromosomal mosaicism during non-invasive prenatal testing." Prenat Diagn. 2018 Mar;38(4):258-266. doi: 10.1002/pd.5223. Epub 2018 Feb 19.
- 12 Norton S, Lechner J, Williams T, Fernando M et al. A Stabilizing Reagent Prevents Cell-free DNA Contamination by Cellular DNA in Plasma During Blood Sample Storage and Shipping as Determined by Digital PCR. Clin.l Biochem. 2013;46: 1561–1565. doi: 10.1016/j.clinbiochem.2013.06.002.
- 13 Bianchi D W, et al. "Genome-wide fetal aneuploidy detection by maternal plasma DNA sequencing." Obstet Gynecol 119 (2012): 890-901.
- 14 Ehrich M, et al. "Genome-wide cfDNA screening: clinical laboratory experience with the first 10,000 cases." Genet Med 19 (2017): 1332-1337.
- 15 Fiorentino F, et al. "The clinical utility of genome-wide cfDNA screening." Prenat Diagn 37 (2017): 593-601.
- 16 Pertile, MD, et al. "Rare autosomal trisomies, revealed by maternal plasma DNA sequencing, suggest increased risk of feto-placental disease." Sci Transl Med 9 (2017): eaan1240.

# Brevetti e marchi di fabbrica

Questo documento e il suo contenuto sono di proprietà di Illumina, Inc. e delle aziende ad essa affiliate ("Illumina") e sono destinati esclusivamente ad uso contrattuale da parte dei clienti di Illumina, per quanto concerne l'utilizzo dei prodotti qui descritti, con esclusione di qualsiasi altro scopo. Questo documento e il suo contenuto non possono essere usati o distribuiti per altri scopi e/o in altro modo diffusi, resi pubblici o riprodotti, senza previa approvazione scritta da parte di Illumina. Mediante questo documento, Illumina non trasferisce a terzi alcuna licenza ai sensi dei suoi brevetti, marchi, copyright, o diritti riconosciuti dal diritto consuetudinario, né diritti similari di alcun genere.

Al fine di assicurare un uso sicuro e corretto dei prodotti qui descritti, le istruzioni riportate in questo documento devono essere scrupolosamente ed esplicitamente seguite da personale qualificato e adeguatamente formato. Leggere e comprendere a fondo tutto il contenuto di questo documento prima di usare tali prodotti.

LA LETTURA INCOMPLETA DEL CONTENUTO DEL PRESENTE DOCUMENTO E IL MANCATO RISPETTO DI TUTTE LE ISTRUZIONI IVI CONTENUTE POSSONO CAUSARE DANNI AL/I PRODOTTO/I, LESIONI PERSONALI A UTENTI E TERZI E DANNI MATERIALI E RENDERANNO NULLA QUALSIASI GARANZIA APPLICABILE AL/I PRODOTTO/I.

ILLUMINA NON SI ASSUME ALCUNA RESPONSABILITÀ DERIVANTE DALL'USO IMPROPRIO DEL/DEI PRODOTTO/I QUI DESCRITTI (INCLUSI SOFTWARE O PARTI DI ESSO).

© 2019 Illumina, Inc. Tutti i diritti riservati.

Tutti i marchi di fabbrica sono di proprietà di Illumina, Inc. o dei rispettivi proprietari. Per informazioni specifiche sui marchi di fabbrica, visitare la pagina Web [www.illumina.com/company/legal.html.](http://www.illumina.com/company/legal.html)

## Informazioni di contatto

![](_page_48_Picture_156.jpeg)

![](_page_48_Picture_10.jpeg)

nbridge Limited sterford Research Park, Little Chesterford Saffron Walden, CB10 1XL REGNO UNITO

**Sponsor Australiano** Illumina Australia Pty Ltd 1 International Court Scoresby, Victoria, 3179 Australia

## Etichettatura del prodotto

Per un riferimento completo dei simboli che si trovano sulla confezione del prodotto e sull'etichettatura, fare riferimento alla legenda dei simboli alla pagina Web support.illumina.com sulla scheda *Documentation and Literature* (Documentazione e letteratura) per il kit in uso.